# Rokasgrāmata

32PFK4100 32PHK4100 40PFK4100 48PFK4100

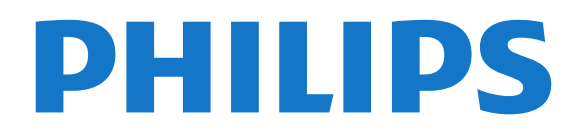

## Saturs

#### [1 Jūsu jaunais televizors](#page-2-0)*[3](#page-2-0)*

[1.1 TV raidījuma pauzēšana un ieraksti](#page-2-1)*[3](#page-2-1)* [1.2 EasyLink](#page-2-2)*[3](#page-2-2)*

#### [2 Uzstādīšana](#page-3-0)*[4](#page-3-0)*

- [2.1 Izlasiet drošības instrukcijas](#page-3-1)*[4](#page-3-1)*
- [2.2 Televizora statīvs un stiprinājums pie sienas](#page-3-2)*[4](#page-3-2)*
- [2.3 Padomi par vietas izvēli](#page-3-3)*[4](#page-3-3)*
- [2.4 Strāvas vads](#page-3-4)*[4](#page-3-4)*
- [2.5 Antenas kabelis](#page-4-0)*[5](#page-4-0)*
- [2.6 Satelīta antena](#page-4-1)*[5](#page-4-1)*

#### [3 Savienojumi](#page-5-0)*[6](#page-5-0)*

- [3.1 Padomi par savienojumiem](#page-5-1)*[6](#page-5-1)*
- [3.2 EasyLink HDMI CEC](#page-6-0)*[7](#page-6-0)*
- [3.3 Kopējais interfeiss CAM](#page-7-0)*[8](#page-7-0)*
- [3.4 Televizora pierīce STB](#page-7-1)*[8](#page-7-1)*
- [3.5 Satelīttelevīzijas uztvērējs](#page-8-0)*[9](#page-8-0)* [3.6 Mājas kinozāles sistēma - HTS](#page-8-1)*[9](#page-8-1)*
- [3.7 Blu-ray disku atskaņotājs](#page-10-0)*[11](#page-10-0)*
- 
- [3.8 DVD atskaņotājs](#page-10-1)*[11](#page-10-1)* [3.9 Spēļu konsole](#page-10-2)*[11](#page-10-2)*
- [3.10 USB cietais disks](#page-10-3)*[11](#page-10-3)*
- 
- [3.11 USB zibatmiņas disks](#page-11-0)*[12](#page-11-0)* [3.12 Videokamera](#page-11-1)*[12](#page-11-1)*
- [3.13 Dators](#page-11-2)*[12](#page-11-2)*
- [3.14 Austiņas \(4000., 4100., 4200., 6300. sērijas](#page-12-0) [televizoru modeļiem\)](#page-12-0)*[13](#page-12-0)*

#### [4 Ieslēgšana](#page-13-0)*[14](#page-13-0)*

[4.1 Ieslēgts vai gaidstāves režīmā \(4100., 4200. sērijas](#page-13-1) [televizoru modeļiem\)](#page-13-1)*[14](#page-13-1)*

#### [5 Tālvadības pults](#page-14-0)*[15](#page-14-0)*

[5.1 Taustiņu pārskats \(4000., 4100., 4200., 5210. sērijas](#page-14-1) televizorumodeliem) [15](#page-14-1) [5.2 IS sensors](#page-15-0)*[16](#page-15-0)* [5.3 Baterijas](#page-15-1)*[16](#page-15-1)*

[5.4 Tīrīšana](#page-15-2)*[16](#page-15-2)*

#### [6 Televīzijas kanāli](#page-16-0)*[17](#page-16-0)*

- [6.1 Televīzijas kanālu skatīšanās](#page-16-1)*[17](#page-16-1)*
- [6.2 Kanāla noskaņošana](#page-19-0)*[20](#page-19-0)*

#### [7 Satelīttelevīzijas kanāli \(PxK sērijas](#page-24-0) [modeļiem\)](#page-24-0)*[25](#page-24-0)*

- [7.1 Satelīttelevīzijas kanālu skatīšanās](#page-24-1)*[25](#page-24-1)*
- [7.2 Satelīttelevīzijas kanālu saraksts](#page-24-2)*[25](#page-24-2)*
- [7.3 Izlases satelīttelevīzijas kanāli](#page-24-3)*[25](#page-24-3)*
- [7.4 Satelīttelevīzijas kanālu bloķēšana](#page-25-0)*[26](#page-25-0)* [7.5 Satelīttelevīzijas uzstādīšana](#page-26-0)*[27](#page-26-0)*
- [7.6 Problēmas ar satelītiem](#page-29-0)*[30](#page-29-0)*

#### [8 TV ceļvedis](#page-30-0)*[31](#page-30-0)*

- [8.1 TV ceļveža izmantošana](#page-30-1)*[31](#page-30-1)*
- [8.2 Ieraksti](#page-30-2)*[31](#page-30-2)*
- [8.3 TV ceļveža datu saņemšana](#page-30-3)*[31](#page-30-3)*

#### [9 Avoti](#page-32-0)*[33](#page-32-0)*

- [9.1 Avotu saraksts](#page-32-1)*[33](#page-32-1)*
- [9.2 Gaidstāves režīmā](#page-32-2)*[33](#page-32-2)*

#### [9.3 EasyLink](#page-32-3)

#### [10 Taimeri un pulkstenis](#page-33-0)*[34](#page-33-0)*

- [10.1 Izslēgšanās taimeris](#page-33-1)*[34](#page-33-1)*
- [10.2 Pulkstenis](#page-33-2)*[34](#page-33-2)*
- [10.3 Automātiska izslēgšanās](#page-33-3)*[34](#page-33-3)*

### [11 Jūsu fotoattēli, video un mūzika](#page-34-0)*[35](#page-34-0)*

[11.1 No USB savienojuma](#page-34-1)*[35](#page-34-1)*

#### [12 Pause TV](#page-36-0)*[37](#page-36-0)*

[12.1 Pause TV](#page-36-1)*[37](#page-36-1)*

#### [13 Ierakstīšana](#page-37-0)*[38](#page-37-0)*

- [13.1 Nepieciešamais aprīkojums](#page-37-1)*[38](#page-37-1)*
- [13.2 Programmas ierakstīšana](#page-37-2)*[38](#page-37-2)*
- [13.3 Ieraksta skatīšanās](#page-37-3)*[38](#page-37-3)*

#### [14 Iestatījumi](#page-38-0)*[39](#page-38-0)*

- [14.1 Attēls](#page-38-1)*[39](#page-38-1)*
- 
- [14.2 Spēle vai dators](#page-39-0)*[40](#page-39-0)* [14.3 Formāts un malas](#page-40-0)*[41](#page-40-0)*
- [14.4 Skaņa](#page-40-1)*[41](#page-40-1)*
- [14.5 Ambilight \(6300. sērijas televizoru modeļiem\)](#page-42-0) *[43](#page-42-0)*

#### [15 Specifikācijas](#page-44-0)*[45](#page-44-0)*

- [15.1 Vide](#page-44-1)*[45](#page-44-1)*
- [15.2 Uztveršana PxK modeļiem](#page-44-2)*[45](#page-44-2)*
- [15.3 Displejs](#page-45-0)*[46](#page-45-0)*
- [15.4 Strāvas padeve](#page-45-1)*[46](#page-45-1)*
- [15.5 Izmēri un svars](#page-45-2)*[46](#page-45-2)*
- [15.6 Savienojamība modelim Pxx4100, Pxx4200](#page-46-0) *47*
- [15.7 Skaņa](#page-47-0)*[48](#page-47-0)*
- [15.8 Multivide](#page-47-1)*[48](#page-47-1)*

#### [16 Programmatūra](#page-48-0)*[49](#page-48-0)*

- [16.1 Programmatūras atjaunināšana](#page-48-1)*[49](#page-48-1)*
- [16.2 Programmatūras versija](#page-48-2)*[49](#page-48-2)*
- [16.3 Atklātā pirmkoda programmatūra](#page-48-3)*[49](#page-48-3)*

#### [17 Traucējummeklēšana un atbalsts](#page-49-0)*[50](#page-49-0)*

- [17.1 Traucējummeklēšana](#page-49-1)*[50](#page-49-1)*
- [17.2 Reģistrēt](#page-50-0)*[51](#page-50-0)*
- [17.3 Palīdzība](#page-50-1)*[51](#page-50-1)*
- [17.4 Palīdzība tiešsaistē](#page-50-2)*[51](#page-50-2)* [17.5 Klientu apkalpošana / remonts](#page-51-0)*[52](#page-51-0)*
	-

#### [18 Drošība un apkope](#page-52-0)*[53](#page-52-0)*

- [18.1 Drošība](#page-52-1)*[53](#page-52-1)*
- [18.2 Ekrāna apkope](#page-53-0)*[54](#page-53-0)*

#### [19 Lietošanas noteikumi, autortiesības un](#page-54-0)<br>licences 55 [licences](#page-54-0)

- [19.1 Lietošanas noteikumi](#page-54-1)*[55](#page-54-1)*
- [19.2 Autortiesības un licences](#page-54-2)*[55](#page-54-2)*

#### [Alfabētiskais rādītājs](#page-56-0)*[57](#page-56-0)*

# Jūsu jaunais televizors

<span id="page-2-0"></span>1

## <span id="page-2-1"></span>1.1 TV raidījuma pauzēšana un ieraksti

Ja televizoram ir pievienots USB cietais disks, varat pauzēt un ierakstīt digitālās televīzijas kanāla pārraidi.

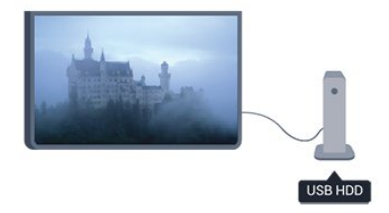

Pauzējiet raidījumu un atbildiet uz steidzamu telefona zvanu vai vienkārši paņemiet pārtraukumu sporta spēles laikā, kamēr televizors saglabā pārraidi USB cietajā diskā. Vēlāk varat atsākt skatīšanos.

## <span id="page-2-2"></span>1.2 EasyLink

Izmantojot funkciju EasyLink, varat vadīt pievienotu ierīci, piemēram, Blu-ray atskaņotāju, izmantojot televizora tālvadības pulti.

EasyLink izmanto funkciju HDMI CEC, lai sazinātos ar pieslēgtajām ierīcēm.

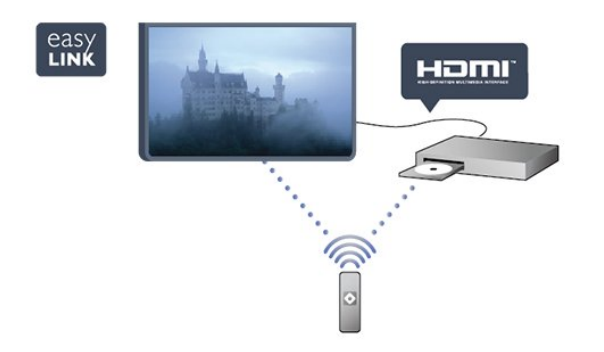

## <span id="page-3-0"></span>2 Uzstādīšana

#### <span id="page-3-1"></span> $\overline{21}$

## Izlasiet drošības instrukcijas

Izlasiet drošības instrukcijas, pirms izmantot televizoru.

Palīdzības sadaļā atveriet Drošība un apkope > Drošība.

#### <span id="page-3-2"></span>2.2

## Televizora statīvs un stiprinājums pie sienas

## Televizora statne

Norādījumus par televizora statīva uzstādīšanu skatiet komplektā esošajā īsajā lietošanas pamācībā. Ja šī pamācība ir pazaudēta, varat to lejupielādēt no vietnes [www.philips.com.](http://www.philips.com)

Lai meklētu īso lietošanas pamācību lejupielādei, izmantojiet televizora veida numuru.

## Stiprinājums pie sienas

Šis televizors ir sagatavots arī VESA standartiem atbilstošai sienas stiprinājuma skavai (nopērkama atsevišķi).

<span id="page-3-3"></span>Iegādājoties sienas stiprinājumu, izmantojiet šādu VESA kodu . . .

Lai droši piestiprinātu skavu, izmantojiet skrūves ar attēlā norādīto garumu.

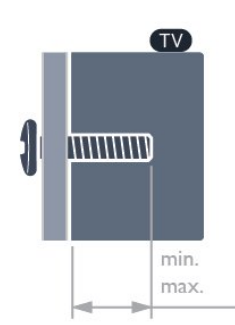

<span id="page-3-4"></span>- 22Pxx4000 - VESA MIS-F 75x75, M4 (Minimāli 10 mm, Maksimāli 10,5 mm)

- 24Pxx4000 - VESA MIS-F 75x75, M4 (Minimāli 10 mm, maksimāli 10,5 mm)

- 24PHx5210 - VESA MIS-F 75x75, M4 (Minimāli 10 mm, Maksimāli 10,5 mm)

- 32PFx4100 - VESA MIS-F 100x100, M4 (Minimāli 10 mm, Maksimāli 14 mm)

- 32PHx4100/12 - VESA MIS-F 100x100, M4 (Minimāli 10 mm, maksimāli 14 mm) - 32PHx4100/88 - VESA MIS-F 100x100, M4 (Minimāli 10 mm, maksimāli 14 mm) - 32PHT4100/60 - VESA MIS-F 100x100, M4 (Minimāli 12 mm, maksimāli 16 mm) - 40Pxx4100 - VESA MIS-F 200x200, M4 (Minimāli 12 mm, maksimāli 16 mm) - 48Pxx4100 - VESA MIS-F 200x200, M6 (Minimāli 12 mm, maksimāli 16 mm)

- 32Pxx4200 - VESA MIS-F 100x100, M4 (Minimāli 10 mm, Maksimāli 14 mm) - 40Pxx4200 - VESA MIS-F 200x200, M4 (Minimāli

12 mm, maksimāli 16 mm)

- 40Pxx6300 - VESA MIS-F 200x200, M6 (Minimāli 14 mm, Maksimāli 24 mm)

- 48Pxx6300 - VESA MIS-F 400x400, M6 (Minimāli 14 mm, Maksimāli 24 mm)

- 55Pxx6300 - VESA MIS-F 400x400, M6 (Minimāli 14 mm, Maksimāli 24 mm)

#### Ievērībai

Lai televizoru piestiprinātu pie sienas, vajadzīgas īpašas iemaņas, tādēļ šo darbu drīkst veikt tikai kvalificēti speciālisti. Stiprinot televizoru pie sienas, jāievēro televizora svaram atbilstoši drošības standarti. Pirms televizora novietošanas izlasiet arī drošības brīdinājumus.

TP Vision Europe B.V. neuzņemas atbildību par neatbilstoši veiktu stiprināšanu, kā rezultātā noticis negadījums vai gūta trauma.

### $\overline{2}$

## Padomi par vietas izvēli

- Novietojiet televizoru vietā, kur saules stari nespīd tieši ekrānā.

- Novietojiet televizoru līdz 15 cm attālumā no sienas.
- Ideālo televizora skatīšanās attālumu nosaka,

ekrāna diagonāles garumu reizinot ar trīs. Sēžot acīm jābūt vienā augstumā ar ekrāna centru.

## $\overline{24}$

## Strāvas vads

- Ievietojiet strāvas vadu savienotājā POWER (Strāva) televizora aizmugurē.

- Pārliecinieties, vai strāvas vads ir droši pievienots savienotājam.

- Pārliecinieties, vai sienas kontaktligzdai pievienotā strāvas vada kontaktdakša ir visu laiku ērti pieejama.

- Atvienojot strāvas vadu, vienmēr velciet kontaktdakšu, nevis vadu.

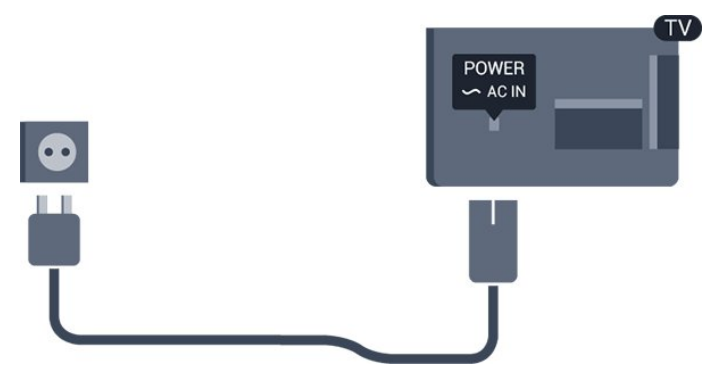

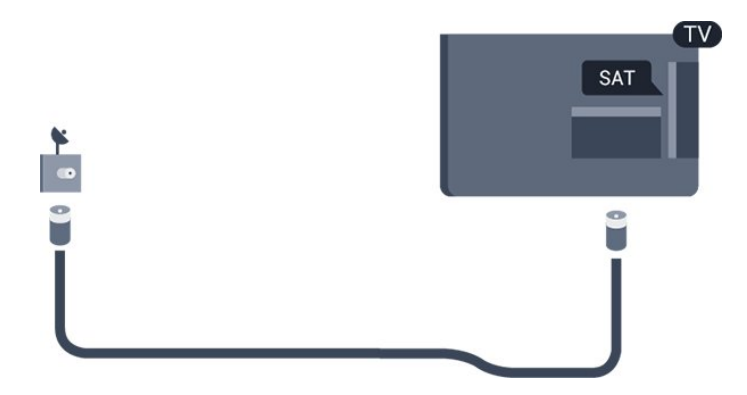

Lai gan šis televizors gaidstāves režīmā patērē maz elektrības, ja paredzat, ka televizoru nelietosiet ilgāku laiku, atvienojiet strāvas vadu, lai taupītu elektroenerģiju.

## <span id="page-4-0"></span>2.5 Antenas kabelis

Cieši ievietojiet antenas spraudni ligzdā ANTENNA (Antena) televizora aizmugurē.

Televizoram var pievienot savu antenu vai savienot to ar antenas signālu no antenas sadales sistēmas. Izmantojiet IEC koaksiālā 75 omu RF kabeļa antenas savienotāju.

Izmantojiet šo antenas savienojumu DVB-T un DVB-C ieejas signāliem.

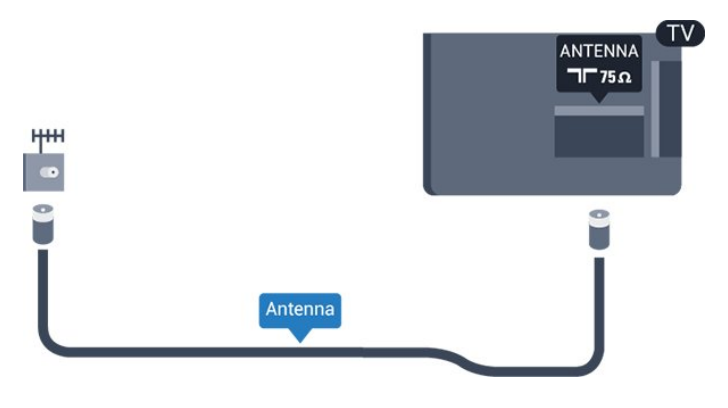

## <span id="page-4-1"></span> $\overline{26}$ Satelīta antena

- PxK modeļiem

Pievienojiet satelīta F-veida savienotāju pie satelīta savienojuma SAT televizora aizmugurē.

## <span id="page-5-0"></span> $\overline{3}$ Savienojumi

#### <span id="page-5-1"></span> $\overline{31}$

## Padomi par savienojumiem

## Saslēgšanas pamācība

Savienojot ierīci ar televizoru, vienmēr izmantojiet kvalitatīvāko pieejamo savienojumu. Izmantojiet arī kvalitatīvu kabeli, lai nodrošinātu labu attēla un skaņas pārsūtīšanu.

Ja jums nepieciešama palīdzība, lai savienotu vairākas ierīces ar televizoru, varat skatīt Philips TV saslēgšanas pamācību. Pamācībā sniegta informācija par to, kā savienot ierīces un kurus vadus izmantot.

Atveriet vietni www.connectivityguide.philips.com

## Antena

Ja jums ir televizora pierīce (digitālais uztvērējs) vai rakstītājs, savienojiet antenas vadus tā, lai antenas signāls ietu caur televizora pierīci un/vai rakstītāju un tikai pēc tam nokļūtu televizorā. Tādējādi antena un televizora pierīce uz rakstītāju var nosūtīt iespējamos papildu kanālus, lai tos ierakstītu.

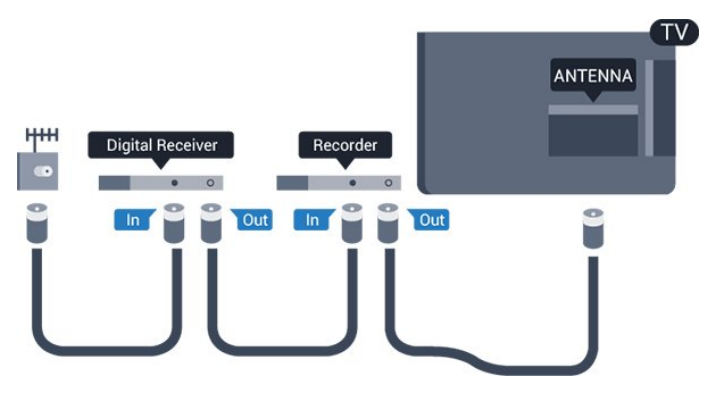

## HDMI

#### HDMI CEC

HDMI savienojums nodrošina vislabāko attēla un skaņas kvalitāti. Vienā HDMI vadā ir apvienoti video un audio signāli. Izmantojiet HDMI vadu, lai pārraidītu augstas izšķirtspējas (HD) vai Full HD (FHD) TV signālu. Lai iegūtu visaugstākās kvalitātes signāla pārraidi, izmantojiet ātrdarbīgu HDMI vadu, kas nav garāks par 5 m.

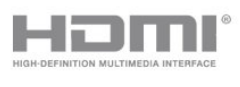

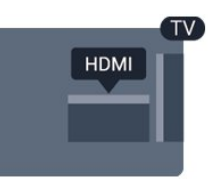

#### EasyLink HDMI CEC

Ja ierīces ir savienotas, izmantojot HDMI savienojumu, un atbalsta funkciju EasyLink, varat tās vadīt ar televizora tālvadības pulti. Funkcijai EasyLink HDMI CEC jābūt ieslēgtai televizorā un pievienotajā ierīcē.

#### DVI—HDMI

Ja ierīcei ir tikai DVI savienojums, izmantojiet DVI-HDMI adapteri. Izmantojiet vienu no HDMI savienojumiem un skaņai pievienojiet audio labās/kreisās puses vadu (3,5 mm minispraudnis) audio ieejai televizora aizmugurē.

#### Kopēšanas aizsardzība

DVI un HDMI vadi atbalsta HDCP (aizsardzību pret platjoslas digitālā satura kopēšanu). HDCP ir kopēšanas aizsardzības signāls, kas neļauj kopēt DVD diska vai Blu-ray diska saturu. To sauc arī par DRM (digitālā satura tiesību pārvaldība).

#### HDMI ARC

HDMI 1 savienojumam televizorā ir HDMI ARC (Audio atgriezeniskais kanāls). Ja ierīcei (parasti mājas kinozāles sistēmai) (HTS) ir arī HDMI ARC savienojums, pieslēdziet to pie HDMI1 savienojuma šajā televizorā. Izmantojot HDMI ARC savienojumu, nav jāpievieno papildu audio vads, kas sūta televizora skaņas signālu uz mājas kinozāli. HDMI ARC savienojumā ir apvienoti abi signāli.

Ja vēlaties izslēgt ARC kanālu HDMI savienojumos, nospiediet un atlasiet Uzstādīšana, un nospiediet OK (Labi). Atlasiet TV iestatījumi > Skaņa > Detalizēti > HDMI1 - ARC.

## **SCART**

SCART ir labas kvalitātes savienojums. SCART savienojumu var izmantot CVBS un RGB video signāliem, taču nevar izmantot augstas izšķirtspējas (HD) TV signāliem. SCART savienojumā ir apvienoti video un audio signāli.

Izmantojiet komplektā iekļauto SCART adaptera vadu, lai pievienotu ierīci.

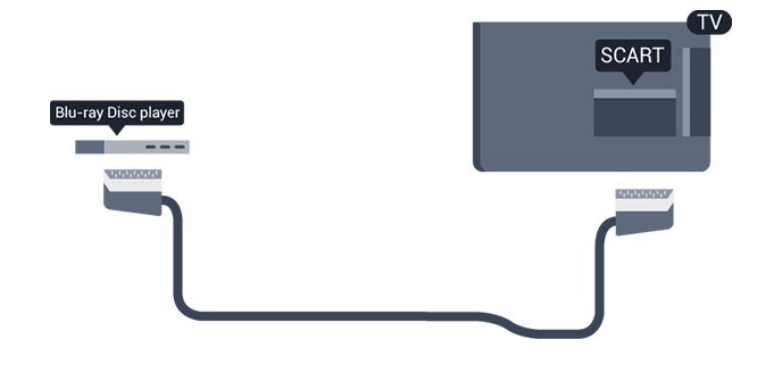

## Audio izvade — optiskā

Audio izvade - optiskā ir augstas kvaitātes skaņas savienojums. Šis optiskais savienojums var pārraidīt 5.1 audio kanālus. Ja jūsu audio ierīcei (parasti mājas kinozāles sistēmai (HTS)) nav HDMI ARC savienojuma, varat pievienot šo skaņas vadu mājas kinozāles sistēmas optiskajam audio ievades savienojumam. Šis audio vads pārraidīs televizora skaņu uz mājas kino zāles sistēmu.

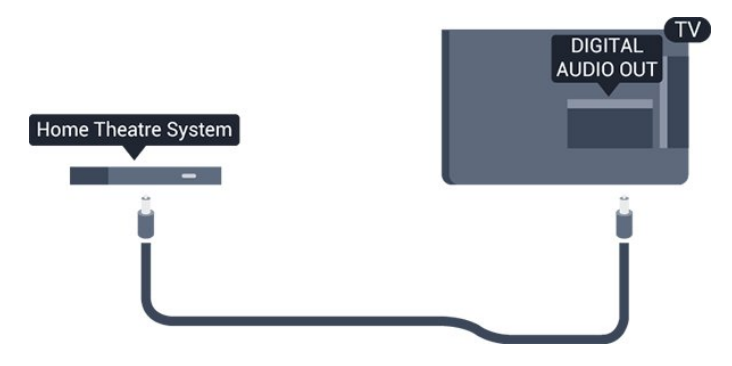

Audio izvades signāla tipu varat iestatīt tā, lai tas atbilstu mājas kino sistēmas iespējām.

Ja skaņa neatbilst video attēlam ekrānā, varat pielāgot audio un video sinhronizāciju.

## <span id="page-6-0"></span>3.2 EasyLink HDMI CEC

### EasyLink

Izmantojot funkciju EasyLink, varat kontrolēt pievienotu ierīci ar televizora tālvadības pulti. EasyLink izmanto HDMI CEC, lai sazinātos ar pievienotajām ierīcēm. Ierīcēm jāatbalsta HDMI CEC un jābūt pievienotām, izmantojot HDMI savienojumu.

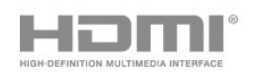

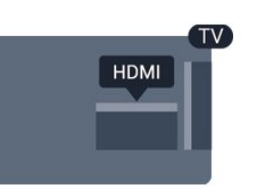

EasyLink iestatīšana

Televizors tiek piegādāts ar jau ieslēgtu funkciju EasyLink.Pārliecinieties, vai pievienotajām EasyLink ierīcēm visi HDMI CEC iestatījumi ir veikti pareizi. Funkcija EasyLink var nedarboties ar citu zīmolu ierīcēm.

#### HDMI CEC citu zīmolu produktos

HDMI CEC funkcijai dažādu zīmolu produktos ir atšķirīgi nosaukumi. Daži piemēri: Anynet, Aquos Link, Bravia Theatre Sync, Kuro Link, Simplink un Viera Link. Ne visu zīmolu produkti ir pilnīgi saderīgi ar EasyLink.

Piemērā minētie HDMI CEC zīmolu nosaukumi pieder attiecīgajiem īpašniekiem.

Ierīču kotrole (4000., 4100., 4200., 5210. sērijas televizoru modeļiem)

Lai kontrolētu ierīci, kas pievienota HDMI ligzdai un iestatīta ar EasyLink, atlasiet ierīci vai tās veikto darbību televizora savienojuma sarakstā. Nospiediet = SOURCES (Avoti), atlasiet pie HDMI savienojuma pievienotu ierīci un nospiediet OK (Labi).

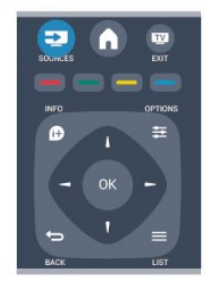

Kad ierīce ir atlasīta, to var vadīt ar televizora tālvadības pulti. Taču taustiņu **A** un 辛 OPTIONS (Opcijas) un dažu citu taustiņu komandas netiek pārsūtītas uz ierīci.

Ja nepieciešamā taustiņa nav televizora tālvadības pultī, varat to atlasīt izvēlnē Opcijas.

Nospiediet  $\equiv$  **OPTIONS** (Opcijas) un izvēļņu joslā atlasiet Controls (Vadība). Ekrānā atlasiet vajadzīgo ierīces taustiņu un nospiediet OK (Labi). Izvēlnē Vadība, iespējams, nav pieejami daži ļoti specifiski ierīces taustiņi.

Piezīme: uz TV tālvadības pults komandām reaģēs

## EasyLink iestatījumi

Televizors tiek piegādāts ar ieslēgtiem visiem EasyLink iestatījumiem. Katru EasyLink iestatījumu var izslēgt atsevišķi.

#### EasyLink

Lai pilnībā izslēgtu EasyLink . . .

1. Nospiediet **A** un atlasiet Uzstādīšana, pēc tam nospiediet OK (Labi).

2. Atlasiet TV iestatījumi > Vispārīgie iestatījumi > EasyLink.

3. Atlasiet EasyLink.

4. Atlasiet Izslēgts un nospiediet OK (Labi). 5. Nospiediet  $\rightarrow$ , ja nepieciešams, vairākkārt, lai aizvērtu izvēlni.

#### EasyLink tālvadība

Ja vēlaties izveidot saziņu starp ierīcēm, bet nevēlaties tās vadīt ar televizora tālvadības pulti, varat atsevišķi atslēgt EasyLink tālvadības funkciju. Varat kontrolēt vairākas ar HDMI-CEC saderīgas ierīces, izmantojot savu tālvadības pulti.

EasyLink iestatījumu izvēlnē atlasiet EasyLink tālvadība un pēc tam atlasiet Izslēgts.

#### Atskaņošana ar vienu pieskārienu

Atskanojot saturu no ar HDMI-CEC saderīgas ierīces, televizors ieslēdzas no gaidstāves režīma un pārslēdzas uz attiecīgo avotu.

#### Gaidstāves režīms ar vienu pieskārienu

Nospiežot  $\omega$  uz televizora tālvadības pults, televizors un visas ar HDMI-CEC saderīgās ierīces pārslēdzas gaidstāves režīmā.

#### Sistēmas audio vadība

<span id="page-7-1"></span>Ja pievienojat ar HDMI-CEC saderīgu ierīci ar skaļruņiem, izmantojot HDMI ARC savienotāju, varat izvēlēties atskaņot televizora audio no ierīces skaļruņiem, nevis no televizora skaļruņiem.

<span id="page-7-0"></span><u>र २</u>

## Kopējais interfeiss - CAM

### $Cl<sup>+</sup>$

Šis televizors ir sagatavots CI+ nosacītās piekļuves moduļa izmantošanai.

Izmantojot CI+, varat skatīties maksas HD programmas, piemēram, filmas un sporta pārraides, ko jūsu reģionā piedāvā digitālās televīzijas raidorganizācijas. Priekšapmaksas CI+ modulis atkodē televīzijas raidorganizāciju kodētās programmas. Digitālās televīzijas raidorganizācijas nodrošina šo CI+ moduli (CAM – nosacītās piekļuves modulis) maksas programmu abonentiem. Šīm programmām ir augsts aizsardzības līmenis pret kopēšanu.

Lai iegūtu papildinformāciju par noteikumiem un nosacījumiem, sazinieties ar vietējo televīzijas raidorganizāciju.

 $|C|+$ 

## CAM

#### CAM moduļa ievietošana

Pirms CAM ievietošanas izslēdziet televizoru. Apskatiet CAM, lai noskaidrotu pareizu tā ievietošanas paņēmienu. Nepareizi ievietojot CAM, varat sabojāt CAM un televizoru.

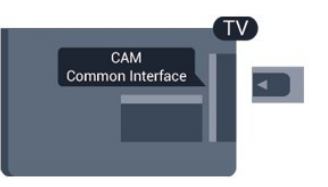

Izmantojiet televizora kopējā interfeisa slotu, lai ievietotu CAM karti.

Kad kartes priekšpuse ir pavērsta pret jums, uzmanīgi ievietojiet CAM līdz atdurei. Atstājiet karti slotā.

CAM aktivizēšana var ilgt vairākas minūtes. Pēc CAM izņemšanas pārraides pakalpojums televizorā būs deaktivizēts.

Ja CAM modulis ir ievietots un ir samaksāta abonēšanas maksa (savienojuma metodes var atšķirties), varat skatīties televīzijas pārraidi. Ievietotais CAM modulis ir paredzēts tikai jūsu televizoram.

## $\overline{34}$ Televizora pierīce - STB

Lai savienotu antenu ar televizora pierīci (digitālās televīzijas uztvērēju) un televizoru, izmantojiet 2 antenas vadus.

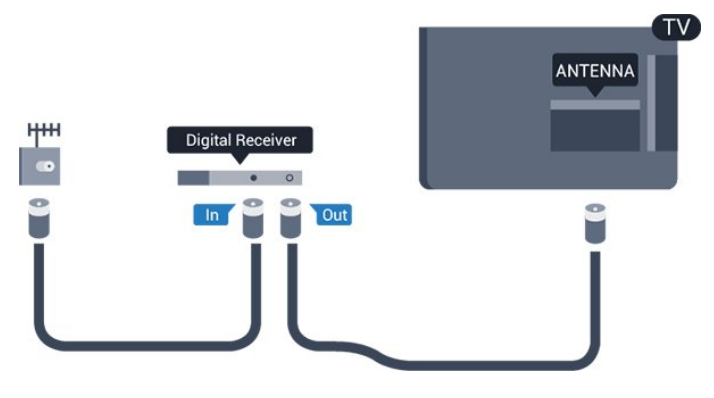

<span id="page-8-1"></span>Papildus antenas savienojumiem izmantojiet arī HDMI vadu, lai savienotu televizora pierīci ar televizoru. Ja pierīcei nav HDMI savienojuma, varat izmantot arī SCART vadu.

Automātiska izslēgšanās

Ja izmantojat tikai televizora pierīces tālvadības pulti, izslēdziet šo automātisko taimeri, lai televizors netiktu automātiski izslēgts, ja 4 stundu laikā nav nospiests neviens televizora tālvadības pults taustiņš.

Lai izslēgtu izslēgšanas taimeri, nospiediet  $\spadesuit$  atlasiet Uzstādīšana un nospiediet OK (Labi). Atlasiet TV iestatījumi > Vispārīgie iestatījumi > Izslēgšanas taimeris un iestatiet slīdjoslu uz Izslēgts.

<span id="page-8-0"></span>3.5

## Satelīttelevīzijas uztvērējs

Savienojiet satelīta antenas vadu ar satelīttelevīzijas uztvērēju.

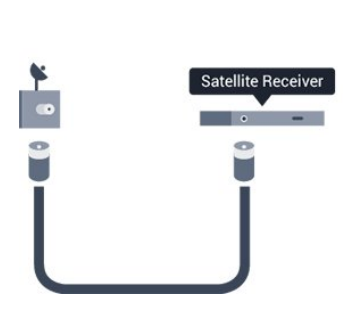

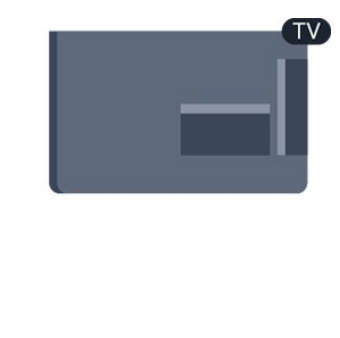

Papildus antenas savienojumiem izmantojiet arī HDMI vadu, lai savienotu ierīci ar televizoru.

Ja ierīcei nav HDMI savienojuma, varat izmantot arī SCART vadu.

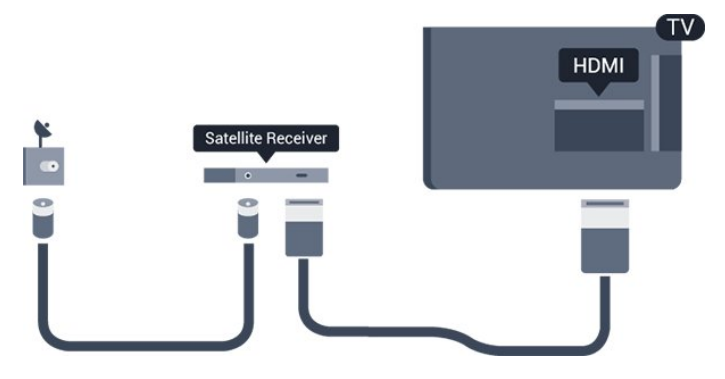

#### Automātiska izslēgšanās

Ja izmantojat tikai televizora pierīces tālvadības pulti, izslēdziet šo automātisko taimeri, lai televizors netiktu automātiski izslēgts, ja 4 stundu laikā nav nospiests neviens televizora tālvadības pults taustiņš.

Lai izslēgtu izslēgšanas taimeri, nospiediet  $\triangle$  atlasiet Uzstādīšana un nospiediet OK (Labi). Atlasiet TV iestatījumi > Vispārīgie iestatījumi > Izslēgšanas taimeris un iestatiet slīdjoslu uz Izslēgts.

## $\overline{36}$ Mājas kinozāles sistēma - **HTS**

## HTS pievienošana

Lai savienotu mājas kino sistēmu ar televizoru, izmantojiet HDMI vadu. Varat pievienot Philips Soundbar vai mājas kino sistēmu ar iebūvētu disku atskaņotāju.

Ja ierīcei nav HDMI savienojuma, varat izmantot arī SCART vadu.

#### HDMI ARC

HDMI 1 savienojumam televizorā ir HDMI ARC (Audio atgriezeniskais kanāls). Ja ierīcei (parasti mājas kinozāles sistēmai) (HTS) ir arī HDMI ARC savienojums, pieslēdziet to pie HDMI1 savienojuma šajā televizorā. Izmantojot HDMI ARC savienojumu, nav jāpievieno papildu audio vads, kas sūta televizora skaņas signālu uz mājas kinozāli. HDMI ARC savienojumā ir apvienoti abi signāli.

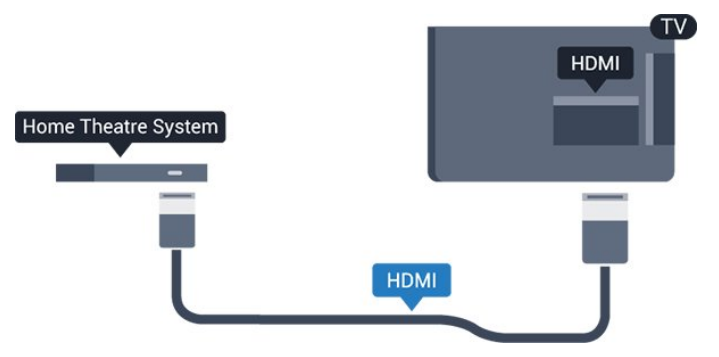

Ja mājas kinozāles sistēmai nav HDMI ARC savienojuma, pievienojiet optisko audio vadu (Toslink), lai pārsūtītu televizora skaņu uz mājas kinozāles sistēmu.

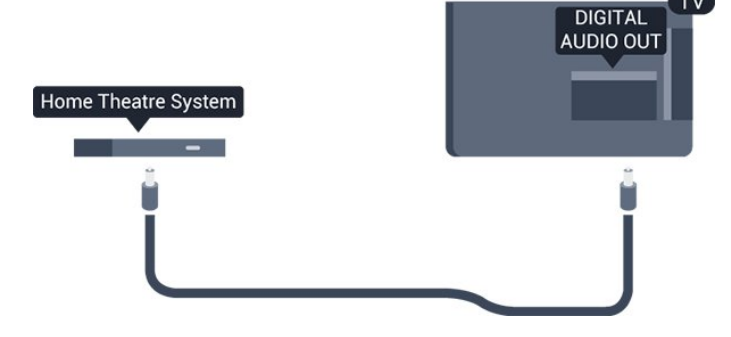

#### Audio un video signāla sinhronizēšana

Ja skaņa neatbilst videoattēlam ekrānā, lielākajā daļā mājas kinozāles sistēmu ar disku atskaņotāju varat iestatīt aizkavi, lai saskaņotu skaņu un attēlu.

## Audiosignāla izvades iestatījumi

#### Audiosignāla izvades aizkave

Ja televizoram ir pievienota mājas kino sistēma, televizora attēlam jābūt sinhronizētam ar mājas kino sistēmas skanu.

#### Automātiska audio un video sinhronizēšana

Izmantojot jaunākās Philips mājas kino sistēmas, audio un video signāls tiek automātiski sinhronizēts un ir vienmēr pareizs.

#### Audio sinhronizēšanas aizkave

Dažām mājas kino sistēmām, iespējams, ir jāpielāgo audio sinhronizēšanas aizkave, lai sinhronizētu audio un video signālu. Palieliniet aizkaves vērtību mājas kino sistēmā, līdz attēls atbilst skaņai. Var būt nepieciešama 180 ms aizkaves vērtība. Skatiet mājas kino sistēmas lietotāja rokasgrāmatu. Ja aizkaves vērtība ir iestatīta mājas kino sistēmā, jāizslēdz audiosignāla izvades aizture televizorā.

Lai izslēgtu audiosignāla izvades aizkavi . . .

1. Nospiediet **A** un atlasiet Uzstādīšana, pēc tam nospiediet OK (Labi).

2. Atlasiet TV iestatījumi > Skana > Detalizēti > Audio izejas aizkave.

3. Iezīmējiet izvēlnes elementu Izslēgts un nospiediet taustiņu OK.

4. Nospiediet  $\rightarrow$ , ja nepieciešams, vairākkārt, lai aizvērtu izvēlni.

#### Audiosignāla izvades nobīde

Ja nevarat iestatīt aizkavi mājas kinozāles sistēmā, skaņas sinhronizēšanu varat iestatīt televizorā. Varat iestatīt nobīdi, lai kompensētu laiku, kas mājas kinozāles sistēmai nepieciešams televizora attēla skaņas apstrādei. Šo vērtību var iestatīt ar 1 ms pakāpēm. Maksimālais iestatījums ir 12 ms.

Audiosignāla izvades aizkaves iestatījumam jābūt ieslēgtam.

Lai sinhronizētu skaņu televizorā . . .

1. Nospiediet **a** un atlasiet Uzstādīšana, pēc tam nospiediet OK (Labi).

2. Atlasiet TV iestatījumi > Skaņa > Detalizēti > Audio izejas aizkave.

3. Ar slīdjoslu iestatiet skaņas nobīdi un nospiediet OK (Labi).

4. Nospiediet  $\rightarrow$ , ja nepieciešams, vairākkārt, lai aizvērtu izvēlni.

#### Audio izvades formāts

Ja jums ir mājas kinozāles sistēma (HTS) ar daudzkanālu skaņas apstrādes iespējām, piemēram, Dolby Digital, DTS® vai līdzīgi, iestatiet audiosignāla izvades formātu kā Daudzkanālu. Izmantojot daudzkanālu iestatījumu, televizors var nosūtīt saspiestu daudzkanālu skaņas signālu no televīzijas kanāla vai pie mājas kinozāles sistēmas pievienota atskaņotāja. Ja jūsu mājas kinozāles sistēmai nav daudzkanālu skaņas apstrādes iespēju, atlasiet Stereo.

Lai iestatītu audiosignāla izvades formātu . . .

1. Nospiediet **a** un atlasiet Uzstādīšana, pēc tam nospiediet OK (Labi).

2. Atlasiet TV iestatījumi > Skaņa > Detalizēti > Audio izejas aizkave.

3. Atlasiet Daudzkanālu vai Stereo.

4. Nospiediet  $\rightarrow$ , ja nepieciešams, vairākkārt, lai aizvērtu izvēlni.

#### Audio izvades izlīdzināšana

Izmantojiet audio izvades izlīdzināšanas iestatījumu, lai izlīdzinātu televizora un mājas kinozāles sistēmas skaļuma līmeni, kad pārslēdzat no vienas ierīces uz otru. Atšķirības skaļumā var radīt atšķirīgas skaņas apstrādes sistēmas.

Lai izlīdzinātu skaļuma atšķirības . . .

1. Nospiediet **a** un atlasiet Uzstādīšana, pēc tam nospiediet OK (Labi).

2. Atlasiet TV iestatījumi > Skaņa > Detalizēti > Audio izvades izlīdzināšana.

3. Ja skaļuma atšķirība ir liela, atlasiet Vairāk. Ja skaļuma atšķirība ir neliela, atlasiet Mazāk. Nospiediet  $\leftarrow$ , ja nepieciešams, vairākkārt, lai aizvērtu izvēlni.

Audio izvades izlīdzināšana ietekmē gan optiskās audio izvades, gan HDMI ARC skaņas signālus.

## Problēmas ar HTS skaņu

#### Skaņa ar skaļu troksni

Ja skatāties video no pievienota USB zibatmiņas diska vai pievienota datora, skaņa no mājas kinozāles sistēmas var būt izkropļota.

1. Nospiediet **a** un atlasiet Uzstādīšana, pēc tam nospiediet OK (Labi). 2. Atlasiet TV

iestatījumi > Skaņa > Detalizēti > Audio izvades formāts.

#### Nav skanas

Ja nedzirdat skaņu no televizora savā mājas kinozāles sistēmā, pārbaudiet šādus aspektus . . .

<span id="page-10-2"></span>- Pārbaudiet, vai esat pievienojis HDMI kabeli mājas kinozāles sistēmas HDMI ARC savienojumam. Visi televizora HDMI savienojumi ir HDMI ARC savienojumi.

- Pārbaudiet, vai televizora HDMI ARC iestatījums ir Ieslēgts.

Atveriet > Uzstādīšana > TV iestatījumi > Skaņa > Detalizēti > HDMI1-ARC.

## <span id="page-10-0"></span>3.7 Blu-ray disku atskaņotājs

Lai savienotu Blu-ray disku atskaņotāju ar televizoru, izmantojiet ātrdarbīgu HDMI vadu.

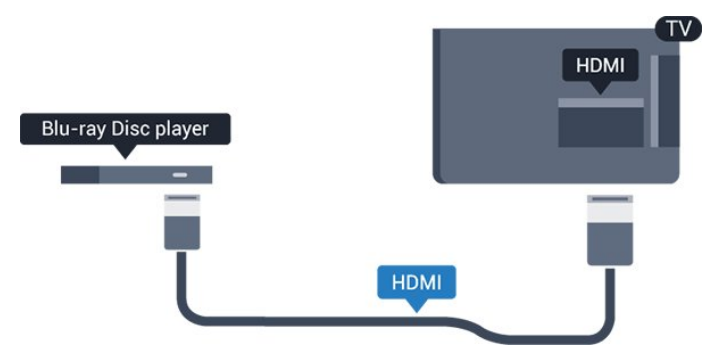

<span id="page-10-3"></span>Ja Blu-ray disku atskaņotājs atbalsta EasyLink HDMI CEC, varat vadīt atskaņotāju ar televizora tālvadības pulti.

## <span id="page-10-1"></span> $\overline{38}$ DVD atskaņotājs

Lai savienotu DVD atskaņotāju ar televizoru, izmantojiet HDMI vadu.

Ja ierīcei nav HDMI savienojuma, varat izmantot arī SCART vadu.

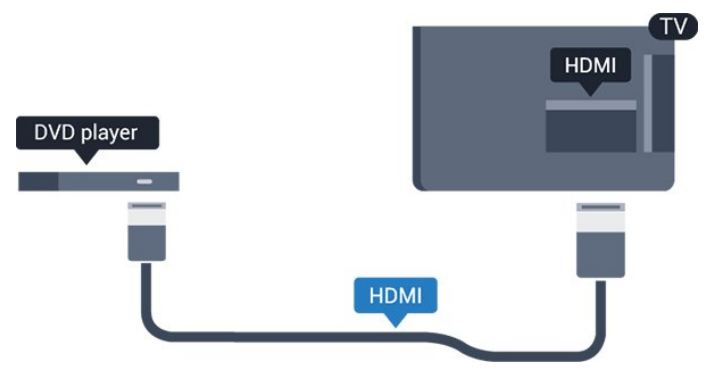

Ja DVD atskaņotājs ir savienots, izmantojot HDMI vadu, un atbalsta EasyLink CEC, varat to vadīt ar televizora tālvadības pulti.

## 3.9 Spēļu konsole

## HDMI

Lai iegūtu vislabāko kvalitāti, pievienojiet konsoli televizoram, izmantojot ātrdarbību HDMI vadu

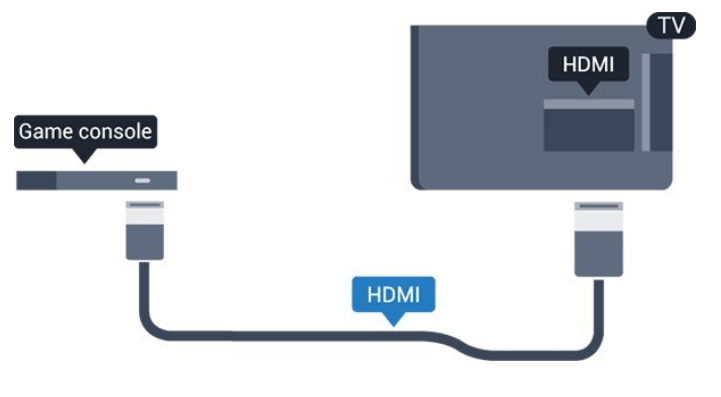

## $\overline{310}$ USB cietais disks

## Nepieciešamais aprīkojums

Ja televizoram ir pievienots USB cietais disks, varat pauzēt vai ierakstīt TV pārraidi. Tai ir jābūt digitālās televīzijas pārraidei (DVB vai līdzīga apraide).

#### Lai apturētu

Lai pauzētu apraidi, nepieciešams ar USB 2.0 saderīgs cietais disks ar vismaz 32 GB ietilpību.

#### Lai ierakstītu

Lai pauzētu un ierakstītu apraidi, nepieciešams vismaz 250 GB diska ietilpība.

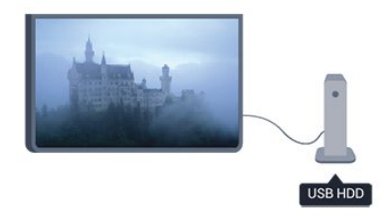

#### TV ceļvedis

Pirms pieņemat lēmumu iegādāties USB cietu disku, lai ierakstītu pārraides, varat pārbaudīt, vai jūsu valstī ir iespējams ierakstīt digitālās televīzijas kanālus. Tālvadības pultī nospiediet taustiņu **II** TV GUIDE (TV ceļvedis). Ja TV ceļveža lapā ir ierakstīšanas poga, varat veikt ierakstus.

## Noskaņošana

Lai pauzētu vai ierakstītu pārraidi, vispirms jāpievieno un jāformatē USB cietais disks.

1. Pievienojiet USB cieto disku vienam no televizora USB savienojumiem. Formatēšanas laikā citiem USB portiem nepievienojiet citu USB ierīci.

<span id="page-11-1"></span>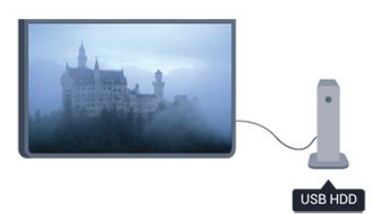

2. Ieslēdziet USB cieto disku un televizoru.

3. Kad televizorā ir ieslēgts digitālās televīzijas kanāls, nospiediet (Pauze). Kad mēģināsiet pauzēt pārraidi, tiks sākta formatēšana.

Izpildiet ekrānā redzamos norādījumus.

Kad USB cietais disks ir formatēts, atstājiet to pievienotu visu laiku.

#### Brīdinājums!

<span id="page-11-2"></span><span id="page-11-0"></span>USB cietais disks tiek formatēts tikai šim televizoram, jūs nevarat izmantot saglabātos ierakstus citā televizorā vai datorā. Nekopējiet un nemainiet ierakstu failus USB cietajā diskā, izmantojot datora lietojumprogrammas. Tādējādi tiks sabojāti ieraksti. Formatējot citu USB cieto disku, tā saturs tiks zaudēts. Lai izmantotu jūsu televizorā instalēto USB cieto disku kopā ar datoru, tas ir jāformatē.

## $\frac{1}{3}$  11 USB zibatmiņas disks

Varat skatīties fotoattēlus vai atskaņot mūziku un video no pievienota USB zibatmiņas diska.

Ievietojiet USB zibatmiņas disku vienā no televizora USB savienojumiem, kad televizors ir ieslēgts.

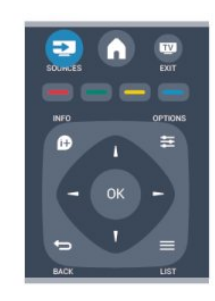

Televizors noteiks zibatmiņas disku un atvērs sarakstu ar tā saturu.

Ja satura saraksts netiek parādīts automātiski, nospiediet **SOURCE** (Avots), atlasiet USB un nospiediet OK (Labi).

Lai pārtrauktu skatīties USB zibatmiņas diska saturu, nospiediet **m** EXIT vai atlasiet citu darbību. Lai atvienotu USB zibatmiņas disku, varat to izņemt no porta jebkurā laikā.

## $\frac{1}{3}12$ Videokamera

## HDMI

Lai iegūtu vislabāko kvalitāti, savienojiet videokameru ar televizoru, izmantojot HDMI vadu.

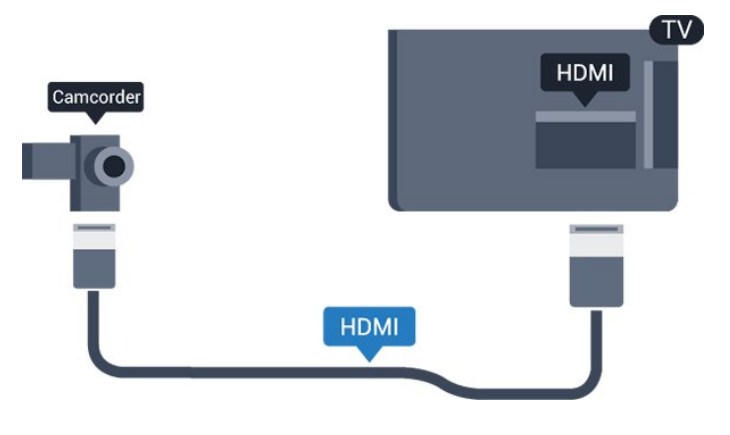

## $\frac{1}{3}$ **Dators**

## Pievienot

Televizoram var pievienot datoru un izmantot televizoru kā datora monitoru.

#### Ar HDMI

Lai pievienotu datoru televizoram, izmantojiet HDMI vadu.

#### Ar DVI pie HDMI ligzdas

Var izmantot arī DVI-HDMI adapteri, lai pievienotu datoru HDMI ligzdai, un pieslēgt audio L/R vadu (mini spraudnis 3,5 mm) televizora aizmugurē esošajai AUDIO IN L/R ligzdai.

## Iestatījumi

#### Ideāli piemērots monitora iestatījums

Ja izvēlnē Avots (savienojumu sarakstā) kā ierīces tips ir norādīts Dators, televizorā tiek automātiski iestatīts ideāli piemērots datora iestatījums.

Ja datoru izmantojat, lai skatītu filmas vai spēlētu spēles, varat mainīt televizora iestatījumu uz ideāli piemērotu TV skatīšanai vai spēlēm.

Manuāla ideālā iestatījuma atlasīšana televizorā. . .

1. Nospiediet **a** un atlasiet Uzstādīšana, pēc tam nospiediet OK (Labi).

2. Atlasiet TV iestatījumi > Attēls > Detalizēti > Spēle vai dators un nospiediet OK (Labi).

3. Atlasiet Spēle (spēļu spēlēšanai) vai atlasiet Dators (filmas skatīšanai) un nospiediet OK (Labi).

4. Nospiediet  $\rightarrow$ , ja nepieciešams, vairākkārt, lai aizvērtu izvēlni.

Kad beidzat spēlēt, neaizmirstiet iestatīt Spēle vai dators atpakal uz Dators.

<span id="page-12-0"></span> $\overline{3.14}$ 

Austiņas (4000., 4100., 4200., 6300. sērijas televizoru modeļiem)

Varat pievienot austiņas televizora 
n savienojumam.

## Savienojums ir mini spraudnis 3,5 mm. Austiņu skaļumu varat noregulēt atsevišķi.

Lai noregulētu skaļumu . . .

1. Nospiediet **A** un atlasiet Uzstādīšana, pēc tam nospiediet OK (Labi). 2. Atlasiet TV iestatījumi > Skaņa > Austiņu skalums un nospiediet OK (Labi). 3. Nospiediet  $\triangle$  (uz augšu) vai  $\blacktriangledown$  (uz leju), lai noregulētu skaļumu. 4. Nospiediet  $\rightarrow$ , ja nepieciešams, vairākkārt, lai aizvērtu izvēlni.

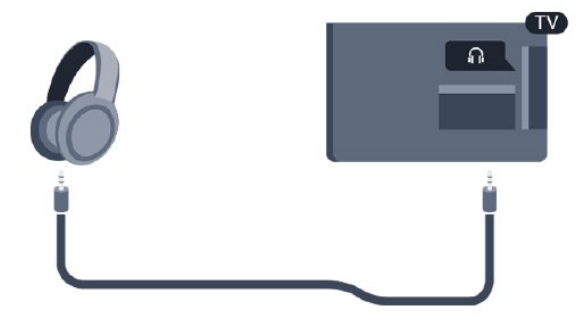

## <span id="page-13-0"></span> $\overline{4}$ Ieslēgšana

<span id="page-13-1"></span> $\overline{41}$ 

Ieslēgts vai gaidstāves režīmā (4100., 4200. sērijas televizoru modeļiem)

Pirms televizora ieslēgšanas pārliecinieties, vai televizora strāvas vads televizora aizmugurē ir pievienots elektrotīklam.

Ja nedeg sarkanā indikatora lampiņa, nospiediet kursorsviru labajā pusē vai televizora aizmugurē, lai pārslēgtu televizoru gaidstāves režīmā. Iedegsies sarkanais indikators.

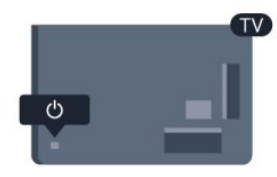

Kad televizors ir gaidstāves režīmā, nospiediet **(b** uz tālvadības pults, lai ieslēgtu televizoru.

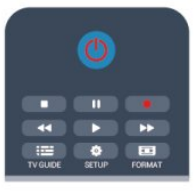

#### Pārslēgšana gaidstāves režīmā

Lai pārslēgtu televizoru gaidstāves režīmā, nospiediet tālvadības pults taustiņu  $\Phi$ .

#### Izslēgšana

Lai izslēgtu televizoru, nospiediet kursorsviru labajā pusē vai televizora aizmugurē. Nedeg sarkanā indikatora lampiņa. Televizors joprojām ir pieslēgts elektrotīklam, taču patērē minimālu enerģijas daudzumu.

Lai pilnībā izslēgtu televizoru, atvienojiet strāvas kontaktdakšu.

Atvienojot strāvas kontaktdakšu, vienmēr velciet aiz kontaktdakšas, nevis aiz vada. Nodrošiniet, lai vienmēr būtu pilnīga piekļuve kontaktdakšai, strāvas vadam un kontaktligzdai.

## <span id="page-14-0"></span>5 Tālvadības pults

<span id="page-14-1"></span> $\overline{51}$ 

Taustiņu pārskats (4000., 4100., 4200., 5210. sērijas televizoru modeļiem)

## Augšdaļa

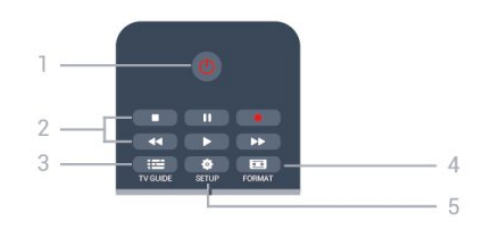

#### 1. **O** Gaidstāve / Iesl.

Nospiediet, lai ieslēgtu televizoru vai pārslēgtu gaidstāves režīmā.

#### 2. Atskanošanas taustini

- Atskaņot >, lai sāktu atskaņošanu.
- Pauze **II**, lai pauzētu atskaņošanu.
- Apturēt , lai apturētu atskaņošanu.
- $-$  Attīt  $\rightarrow$ . lai attītu.
- Ātri tīt uz priekšu >>, lai ātri tītu uz priekšu.
- $-$  lerakstīt  $\bullet$ , lai ierakstītu tūlīt
- 3. **E** TV GUIDE (TV ceļvedis)

Nospiediet, lai atvērtu vai aizvērtu TV ceļvedi.

#### 4. **\*** SETUP (Uzstādīšana)

Lai atvērtu iestatījumu izvēlni.

#### 5. FORMAT (Formāts)

Nospiediet, lai atvērtu vai aizvērtu attēla formāta izvēlni.

## Vidus

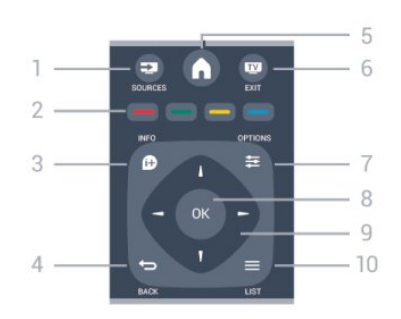

#### **1. SOURCES (Avoti)**

Lai atvērtu vai aizvērtu avotu izvēlni - pievienoto ierīču sarakstu.

#### 2. Krāsu taustiņi

Pogu funkcijas atbilst ekrānā attēlotajiem norādījumiem.

#### 3. INFO (Informācija)

Lai atvērtu vai aizvērtu informāciju par pārraidi.

#### $4. \quad \rightarrow$  BACK (Atpakaļ)

Lai pārslēgtu uz iepriekšējo izvēlēto kanālu. Lai aizvērtu izvēlni, nemainot iestatījumu.

#### 5. HOME (Sākums)

Nospiediet, lai atvērtu vai aizvērtu sākuma izvēlni.

#### 6. EXIT (Iziet)

Lai pārslēgtu atpakaļ uz televīzijas skatīšanos.

#### $7. \equiv$  OPTIONS (Opcijas)

Nospiediet, lai atvērtu vai aizvērtu izvēlni Opcijas.

8. Taustiņš OK (Labi)

Lai apstiprinātu iestatījuma izvēli.

#### 9. Bultiņu/navigācijas taustiņi

Nospiediet, lai pārvietotos uz augšu, uz leju, pa kreisi vai pa labi.

#### 10.  $\equiv$  LIST (Saraksts)

Lai atvērtu vai aizvērtu kanālu sarakstu.

## Apakšdaļa

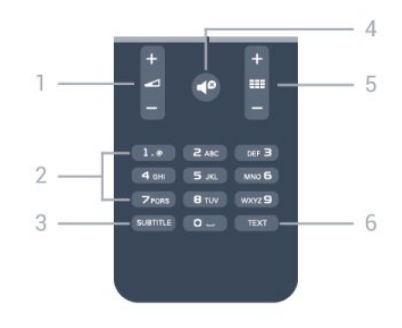

#### 1. Skaļums

Nospiediet, lai regulētu skaļuma līmeni.

#### 2. Ciparu taustini un teksta tastatūra

Nospiediet, lai tieši izvēlētos televīzijas kanālu vai ievadītu tekstu.

#### 3. SUBTITLE

Lai ieslēgtu, izslēgtu subtitrus vai pārslēgtu uz automātisko režīmu.

#### 4. **P** Izslēgt skaņu

Nospiediet, lai izslēgtu skaņu vai to atjaunotu.

#### 5. **==** Kanāls

Lai pārslēgtu uz nākamo vai iepriekšējo kanālu kanālu sarakstā, lai atvērtu nākamo vai iepriekšējo lapu teleteksta sadaļā vai pārietu uz nākamo vai iepriekšējo sadaļu diskā.

#### 6. TEXT

## <span id="page-15-0"></span> $\overline{52}$ IS sensors

Taču televizors var saņemt arī komandas no tālvadības pults, kurā komandu sūtīšanai tiek izmantoti infrasarkanie stari. Ja izmantojat šādu tālvadības pulti, vienmēr pavērsiet to pret infrasarkano staru sensoru televizora priekšpusē.

## <span id="page-15-1"></span>5.3 Baterijas

1. Pavirziet bateriju vāciņu bultiņas norādītajā virzienā.

2. Nomainiet vecās baterijas ar 2 AAA-LR03-1,5 V tipa baterijām. Pārliecinieties, vai ir pareizi savietoti bateriju + un - poli.

3. Uzlieciet bateriju nodalījuma vāciņu.

4. Uzlieciet to atpakaļ, līdz tas noklikšķ.

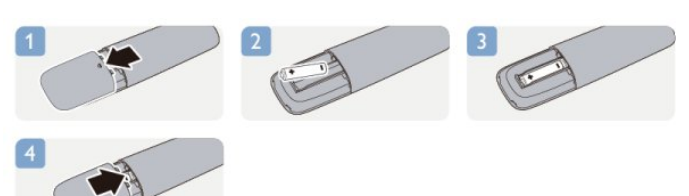

Ja tālvadības pulti neizmantojat ilgāku laiku, izņemiet baterijas.

Droši atbrīvojieties no vecajām baterijām atbilstoši norādījumiem.

## <span id="page-15-2"></span> $\overline{54}$ Tīrīšana

Tālvadības pults ir apstrādāta ar skrāpējumizturīgu pārklājumu.

Tālvadības pults tīrīšanai izmantojiet mīkstu, mitru drāniņu. Nekādā gadījumā tālvadības pults tīrīšanai neizmantojiet tādas vielas kā spirtu, ķimikālijas vai sadzīves tīrīšanas līdzekļus.

## <span id="page-16-0"></span>6 Televīzijas kanāli

#### <span id="page-16-1"></span> $\overline{61}$

## Televīzijas kanālu skatīšanās

Kanālu pārslēgšana (4000., 4100., 4200., 5210. sērijas televizoru modeliem)

## Lai skatītos televīzijas kanālus, nospiediet  $\blacksquare$ . Televizorā tiek ieslēgts pēdējais skatītais TV kanāls.

Varat arī nospiest , lai atvērtu sākuma izvēlni, atlasīt TV un nospiest OK (Labi).

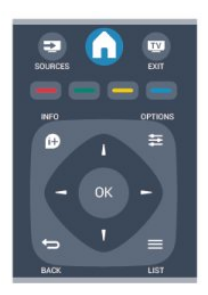

Lai pārslēgtu kanālus, nospiediet  $\mathbf{H} \bullet \mathbf{V}$ ai  $\mathbf{H} \bullet \mathbf{V}$ . Ja zināt kanāla numuru, ievadiet to ar ciparu taustiniem.

Kad esat ievadījis numuru, nospiediet OK (Labi), lai pārslēgtu kanālu.

Lai pārslēgtu uz iepriekšējo kanālu, nospiediet ...

#### Kanāla pārslēgšana no kanālu saraksta

Skatoties TV kanālu, nospiediet = LIST (Saraksts), lai atvērtu kanālu sarakstus.

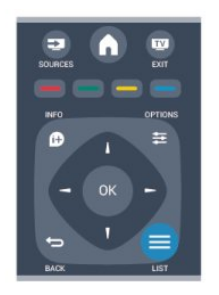

Kanālu sarakstā var saglabāt vairākas lapas ar kanāliem. Lai skatītu nākamo vai iepriekšējo lapu, nospiediet  $\mathbf{H} + \mathbf{V}$ ai  $\mathbf{H} - \mathbf{V}$ 

Lai aizvērtu kanālu sarakstus, nepārslēdzot kanālu, vēlreiz nospiediet = LIST (Saraksts).

#### Radio kanāli

Ja ir pieejama digitālā apraide, digitālās radiostacijas noskaņošanas laikā tiek iestatītas automātiski. Lai televizoru pārslēgtu uz radio kanālu, rīkojieties tāpat, kā pārslēdzot uz televīzijas kanālu.

### Kanālu saraksts

#### Skatiet visu kanālu sarakstu

1. Skatoties TV kanālu, nospiediet  $\equiv$  LIST (Saraksts), lai atvērtu kanālu sarakstu.

2. Nospiediet  $\equiv$  OPTIONS (Opcijas), lai atvērtu opciju izvēlni.

3. Atlasiet Saraksts, pēc tam varat atlasīt Viss, Izlase, Radio un Jaunie kanāli.

#### Kanālu pārdēvēšana

Kanālu sarakstā jūs varat pārdēvēt kanālus.

1. Kādā no kanālu sarakstiem atlasiet kanālu, ko vēlaties pārdēvēt.

- 2. Nospiediet  $\equiv$  OPTIONS (Opcijas).
- 3. Atlasiet Pārdēvēt un nospiediet OK (Labi).

#### Bloķēt kanālu

Lai neļautu bērniem skatīties kādu kanālu vai programmu, varat bloķēt kanālus vai programmas, kam noteikts vecuma ierobežojums.

#### Bloķēt kanālu

Varat bloķēt kanālu, lai neļautu bērniem to skatīties. Lai skatītos bloķētu kanālu, jāievada bērnu slēdzenes kods. Nevarat bloķēt pārraides no pievienotām ierīcēm.

Lai bloķētu kanālu . . .

1. Skatoties TV kanālu, nospiediet = LIST (Saraksts), lai atvērtu kanālu sarakstu.

2. Jebkurā sarakstā atlasiet bloķējamo kanālu. 3. Nospiediet  $\equiv$  OPTIONS (Opcijas) un atlasiet Bloķēt kanālu. Kanālu sarakstā bloķētais kanāls tiek apzīmēts ar  $\mathbf{A}$ .

Lai atbloķētu kanālu, kanālu sarakstā atlasiet bloķēto kanālu. Nospiediet  $\equiv$  **OPTIONS** (Opcijas) un atlasiet Atbloķēt kanālu. Jums būs jāievada bērnu slēdzenes kods.

#### Vecuma ierobežojums

Lai bērniem neļautu skatīties vecumam neatbilstošu pārraidi, varat izmantot vecuma ierobežojumu.

Dažas digitālās televīzijas raidorganizācijas ir noteikušas pārraižu skatīšanās vecuma ierobežojumus. Ja pārraides vecuma ierobežojums atbilst vai ir augstāks nekā jūsu iestatītais vecuma

ierobežojums, pārraide tiks bloķēta.

Lai skatītos bloķētu programmu, jāievada bērnu slēdzenes kods. Vecuma ierobežojums (vecāku vērtējums) tiek iestatīts visiem kanāliem.

Lai iestatītu vecuma ierobežojumu . . .

1. Nospiediet **a** un atlasiet Uzstādīšana, pēc tam nospiediet OK (Labi).

2. Atlasiet Kanālu iestatījumi > Bloķēt

bērniem > Vecuma ierobežoj. un nospiediet OK (Labi).

3. Ievadiet 4 ciparu bērnu slēdzenes kodu. Ievadiet 4 ciparu bērnu slēdzenes kodu un apstipriniet. Tagad varat iestatīt vecuma ierobežojumu.

4. Iestatiet vecumu un nospiediet OK (Labi).

5. Nospiediet  $\rightarrow$ , ja nepieciešams, vairākkārt, lai aizvērtu izvēlni.

6. Lai izslēgtu vecāku novērtējumu, kā vecuma iestatījumu atlasiet Nav.

Televizorā būs jāievada kods, lai atbloķētu pārraidi. Dažu operatoru gadījumā televizors bloķē tikai pārraides ar augstāku ierobežojumu.

#### Bloķēšanas koda iestatīšana vai maiņa

Lai iestatītu bloķētāja kodu vai mainītu pašreizējo kodu . . .

1. Nospiediet **A** un atlasiet Uzstādīšana, pēc tam nospiediet OK (Labi).

2. Atlasiet Satelīta iestatījumi > Bloķēt bērniem > Mainīt kodu un nospiediet OK (Labi). 3. Ja kods jau ir iestatīts, ievadiet pašreizējo bērnu bloķētāja kodu un pēc tam divreiz ievadiet jauno kodu.

Jaunais kods ir iestatīts.

#### Vai aizmirsāt kodu?

Lai apietu kodu un ievadītu jaunu bērnu slēdzenes kodu, ja esat to aizmirsis, ievadiet 8888.

## Attēla formāts

Ja attēla augšā un apakšā vai abos sānos redzamas melnas malas, varat pielāgot attēla formātu, lai attēls aizpildītu visu ekrānu.

Lai mainītu Attēla formātu . . .

1. Skatoties TV kanālu, nospiediet **is lai atvērtu** izvēlni Attēla formāts.

2. Sarakstā atlasiet formātu un nospiediet OK (Labi).

Atbilstoši attēlam ekrānā pieejami šādi formāti . . .

#### - Automātisks

Pielāgojiet attēla formātu atbilstoši ievades avotam.

#### - Pastiprināta tālummaiņa

Noņem melnās malas formātā 4:3 pārraidītā attēla sānos. Attēls tiek pielāgots, lai aizpildītu visu ekrānu.

#### - Platekrāna formāts 16:9

Mērogojiet 4:3 formātu uz 16:9. Nav ieteicams HD vai datoram.

#### - Platekrāns

Palielina attēlu līdz 16:9 formātam.

#### - Bez mērogošanas

Ideāls režīms, ja ievades signāla avots ir HD vai dators. Attēls tiek attēlots pikseli pa pikselim. Skatoties attēlu, kura ievades signāla avots ir dators, var būt redzamas melnas malas.

#### $- 4.3$

Ieslēdziet standarta 4:3 formātu.

## Teksts / Teleteksts

Teksta lapas (4000., 4100., 4200., 5210. sērijas televizoru modeliem)

## Lai atvērtu tekstu (teletekstu), kamēr skatāties televīzijas kanālus, nospiediet TEXT (Teleteksts).

Lai aizvērtu teletekstu, vēlreiz nospiediet TEXT (Teleteksts).

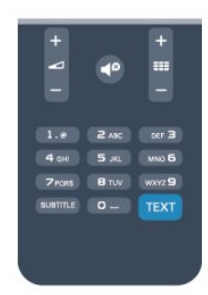

#### Teleteksta lapas atlasīšana

Lai atlasītu lapu . . .

1. Izmantojot ciparu taustiņus, ievadiet lapas numuru.

2. Izmantojiet bultiņu taustiņus, lai navigētu.

3. Lai atlasītu lapas apakšā esošo vienumu ar krāsas kodējumu, nospiediet krāsu taustiņu.

#### Teleteksta apakšlapas

Vienai teleteksta lapai var būt vairākas apakšlapas. Apakšlapu numuri ir norādīti joslā blakus galvenās lapas numuram.

Lai atlasītu apakšlapu, nospiediet < vai  $\blacktriangleright$ .

#### T.O.P. teleteksta lapas

Dažas raidorganizācijas piedāvā T.O.P. teleteksta funkciju.

Lai teletekstā atvērtu T.O.P. teleteksta lapas, nospiediet  $\equiv$  OPTIONS (Opcijas) un atlasiet T.O.P.

#### pārskats.

#### Izlases lapas

Televizors izveido sarakstu ar pēdējām 10 atvērtajām teleteksta lapām. Varat viegli atvērt tās atkārtoti izlases teleteksta lapu kolonnā.

1. Teleteksta lapā atlasiet zvaigznīti ekrāna augšējā kreisajā stūrī, lai redzētu izlases lapu kolonnu. 2. Nospiediet  $\blacktriangledown$  (uz leju) vai  $\blacktriangle$  (uz augšu), lai atlasītu lapas numuru, un pēc tam nospiediet OK (Labi), lai atvērtu lapu.

Varat notīrīt sarakstu ar opciju Notīrīt izlases lapas.

#### Teleteksta meklēšana

Varat atlasīt vārdu un skenēt teletekstu, lai atrastu visus gadījumus, kad šis vārds atkārtojas.

1. Atveriet teleteksta lapu un nospiediet OK (Labi).

2. Ar bultinu taustiniem atlasiet vārdu vai skaitli.

3. Vēlreiz nospiediet OK (Labi), lai uzreiz pārietu uz nākamo šī vārda vai skaitļa atrašanās vietu.

4. Vēlreiz nospiediet OK (Labi), lai pārietu uz nākamo gadījumu.

5. Lai pārtrauktu meklēšanu, nospiediet ▲ (uz augšu), līdz nekas nav atlasīts.

#### Pievienotas ierīces teleteksts

Dažas televizoram pievienotās televīzijas kanālus uztverošās ierīces var piedāvāt teleteksta funkciju. Lai atvērtu teletekstu no pievienotas ierīces . . .

1. Nospiediet  $\bigwedge$ , atlasiet ierīci un nospiediet OK (Labi). 2. Skatoties kanālu no ierīces, nospiediet = OPTIONS (Opcijas), atlasiet Rādīt ierīces taustiņus, atlasiet taustiņu **u** un nospiediet OK (Labi). 3. Nospiediet  $\rightarrow$  lai slēptu ierīces taustiņus. 4. Lai aizvērtu teletekstu, vēlreiz nospiediet  $\leftarrow$ .

#### Digitālais teksts (tikai Apvienotajā Karalistē)

Dažas digitālās televīzijas raidorganizācijas savos digitālās televīzijas kanālos piedāvā īpašu digitālo teletekstu vai interaktīvo televīziju. Tas ietver parastu tekstu, izmantojot ciparu, krāsu un bultiņu taustiņus, lai atlasītu un navigētu.

Lai aizvērtu digitālo teletekstu, nospiediet  $\bigtriangleup$ .

#### Teleteksta opcijas

Teleteksta sadaļā nospiediet  $\equiv$  OPTIONS (Opcijas), lai atlasītu šādas opcijas . . .

- Iesaldēt lapu/atsaldēt lapu Lai apturētu apakšlapu automātisko rotāciju.

- Divdaļīgs ekrāns/pilnekrāns

Lai attēlotu TV kanālu un teletekstu blakus vienu otram.

- T.O.P. pārskats Lai atvērtu T.O.P. teletekstu.

#### - Palielināt/parastais skats

Lai palielinātu teleteksta lapu ērtai lasīšanai.

#### - Parādīt

Lai parādītu slēpto informāciju lapā.

#### - Cikla apakšlapas Lai cikliski mainītu apakšlapas, ja tās ir pieejamas.

#### - Valoda

Lai pārslēgtu rakstzīmju grupu, ko izmanto teleteksta attēlošanai.

#### - Teleteksts 2.5

Lai aktivizētu teletekstu 2.5 ar lielāku skaitu krāsu un labāku grafiku.

#### Teleteksta iestatīšana

#### Teleteksta valoda

Dažas digitālās televīzijas raidorganizācijas piedāvā teletekstu vairākās valodās. Lai iestatītu galvenā un papildu teleteksta valodu . . .

1. Nospiediet **A** un atlasiet Uzstādīšana, pēc tam nospiediet OK (Labi).

- 2. Atlasiet Kanālu iestatījumi > Valodas.
- 3. Atlasiet Galvenais teleteksts vai Papildu teleteksts.
- 4. Atlasiet vēlamās teleteksta valodas.

5. Nospiediet  $\bigleftrightarrow$ , ja nepieciešams, vairākkārt, lai aizvērtu izvēlni.

#### Teleteksts 2.5

Ja pieejams, Teleteksts 2.5 nodrošina vairāk krāsu un kvalitatīvāku grafiku. Teleteksts 2.5 ir aktivizēts kā ražotāja standarta iestatījums. Lai izslēgtu teletekstu 2.5 . . .

1. Nospiediet TEXT (Teleteksts).

2. Teleteksta skatīšanās laikā nospiediet  $\equiv$  OPTIONS (Opcijas).

3. Atlasiet Teleteksts 2.5 > Izslēgts.

4. Nospiediet  $\rightarrow$ , ja nepieciešams, vairākkārt, lai aizvērtu izvēlni.

## Subtitri un valodas

Subtitri (4000., 4100., 4200., 5210. sērijas televizoru modeļiem)

## Subtitru ieslēgšana

Lai atvērtu subtitru izvēlni, nospiediet SUBTITLE (Subtitri).

Varat pārslēgt opcijas Subtitri izslēgti, Subtitri ieslēgti vai Automātisks.

Lai rādītu subtitrus, kad raidījums nav jūsu valodā (valodā, ko iestatījāt televizoram), atlasiet Automātisks. Ja ir ieslēgts šis iestatījums, subtitri tiks rādīti arī tad, kad būsiet izslēdzis skaņu, nospiežot

#### taustinu 4<sup>0</sup>.

Analogajiem kanāliem subtitri jāieslēdz teleteksta sadaļā.

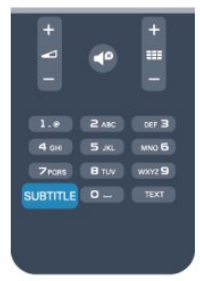

#### Subtitri digitālajos kanālos

Digitālo kanālu gadījumā subtitri nav jāiestata teleteksta sadaļā.

Digitālajos kanālos raidījumam var būt pieejami subtitri vairākās valodās. Varat iestatīt vēlamo galveno un papildu subtitru valodu. Ja ir pieejami subtitri kādā no šīm valodām, tie tiek rādīti televizorā.

Ja nav pieejama neviena izvēlētā subtitru valoda, varat atlasīt citu subtitru valodu, kas ir pieejama.

Galvenās un papildu subtitru valodas iestatīšana. . .

1. Nospiediet **A** un atlasiet Uzstādīšana, pēc tam nospiediet OK (Labi).

2. Atlasiet Kanālu iestatījumi un atlasiet Valodas. 3. Atlasiet Galveno subtitru valoda vai Papildu subtitru valoda un nospiediet OK (Labi).

4. Atlasiet valodu un nospiediet OK (Labi).

5. Nospiediet  $\rightarrow$ , ja nepieciešams, vairākkārt, lai aizvērtu izvēlni.

Subtitru valodas atlasīšana, ja nav pieejama neviena izvēlētā valoda . . .

1. Nospiediet  $\equiv$  OPTIONS (Opcijas).

2. Atlasiet Subtitru valoda, atlasiet pagaidu valodu un nospiediet OK (Labi).

#### Subtitri analogajos kanālos

<span id="page-19-0"></span>Analogajiem kanāliem subtitri jāieslēdz manuāli katram kanālam.

1. Ieslēdziet kanālu un nospiediet TEXT (Teleteksts), lai atvērtu teletekstu.

2. Ievadiet subtitru lapas numuru, parasti 888. 3. Lai aizvērtu teletekstu, vēlreiz nospiediet TEXT

(Teleteksts).

Ja subtitru izvēlnē ir atlasīta opcija Ieslēgts, skatoties šo analogo kanālu, tiek rādīti subtitri (ja tie ir pieejami). Lai uzzinātu, vai kanāls ir analogais vai digitālais, ieslēdziet kanālu un izvēlnē Opcijas atveriet Statuss.

#### Audio valodas

Digitālajos TV kanālos var pārraidīt audio signālu ar vairākām raidījuma valodām. Varat iestatīt vēlamo galveno un papildu audio valodu. Ja ir pieejams audio signāls kādā no šīm valodām, televizorā tiks ieslēgta šī valoda.

Ja nav pieejama neviena izvēlētā audio valoda, varat atlasīt citu audio valodu, kas ir pieejama.

Galvenās un papildu audio valodas iestatīšana. . .

1. Nospiediet **a** un atlasiet Uzstādīšana, pēc tam nospiediet OK (Labi).

2. Atlasiet Kanālu iestatījumi un Valodas. 3. Atlasiet Galvenā audio valoda vai Papildu

audio valoda un nospiediet OK (Labi).

4. Atlasiet valodu un nospiediet OK (Labi).

5. Nospiediet  $\bigoplus$ , ja nepieciešams, vairākkārt, lai aizvērtu izvēlni.

Audio valodas atlasīšana, ja nav pieejama neviena izvelētā audio valoda. . .

1. Nospiediet  $\equiv$  OPTIONS (Opcijas).

2. Atlasiet Audio valoda, atlasiet pagaidu audio valodu un nospiediet OK (Labi).

#### Vājdzirdīgajiem un vājredzīgajiem piemērotas audio valodas

Daži digitālās televīzijas kanāli pārraida īpašu vājdzirdīgiem vai vājredzīgiem cilvēkiem pielāgotu skanu un subtitrus.

#### Izvēlnes valoda

Lai mainītu televizora izvēlnu un zinojumu valodu . . .

1. Nospiediet **A** un atlasiet Uzstādīšana, pēc tam nospiediet OK (Labi).

2. Atlasiet TV iestatījumi > Vispārīgie iestatījumi > Izvēlnes valoda un nospiediet OK (Labi).

3. Atlasiet vēlamo valodu un nospiediet OK (Labi).

4. Nospiediet  $\rightarrow$ , ja nepieciešams, vairākkārt, lai aizvērtu izvēlni.

## $\overline{62}$ Kanāla noskaņošana

#### Atjaunināt kanālus

#### Automātiska atjaunināšana

Ja uztverat digitālos kanālus, varat iestatīt televizoru, lai automātiski atjauninātu sarakstu ar jaunajiem kanāliem.

Varat arī pats sākt kanālu atjaunināšanu.

#### Automātiska kanālu atjaunināšana

Reizi dienā pulksten 6.00 televizors atjaunina kanālus un saglabā jaunos kanālus. Jaunie kanāli tiek saglabāti visu kanālu sarakstā un jauno kanālu sarakstā. Tukšie kanāli tiek noņemti. Ja ir atrasti jauni kanāli vai arī kanāli ir atjaunināti vai noņemti, ieslēgšanas laikā televizorā tiek parādīts

zinojums. Lai automātiski atjauninātu kanālus, televizoram jābūt gaidstāves režīmā.

Lai izslēgtu ziņojumu ieslēgšanās laikā . . .

1. Nospiediet **A** un atlasiet Uzstādīšana, pēc tam nospiediet OK (Labi).

2. Atlasiet Kanālu iestatījumi un nospiediet OK (Labi).

3. Atlasiet Kanāla instalēšana > Kanāla atjaunin. ziņoj. > Izslēgts.

Lai izslēgtu automātisko kanālu atjaunināšanu . . .

1. Nospiediet **A** un atlasiet Uzstādīšana, pēc tam nospiediet OK (Labi).

2. Atlasiet Kanālu iestatījumi un nospiediet OK (Labi).

3. Atlasiet Kanāla instalēšana > Kanāla atjaunin. ziņoj. > Izslēgts.

#### Uzsākt atjaunināšanu

Lai patstāvīgi uzsāktu atjaunināšanu . . .

1. Nospiediet **A** un atlasiet Uzstādīšana, pēc tam nospiediet OK (Labi).

2. Atlasiet Meklēt kanālus un nospiediet OK (Labi). 3. Atlasiet Atjaunināt kanālus un izpildiet ekrānā redzamos norādījumus. Atjaunināšana var ilgt dažas minūtes.

Dažās valstīs automātiskā kanālu atjaunināšana tiek veikta, kad skatāties televizoru, vai jebkurā brīdī, kad televizors ir gaidstāves režīmā.

#### Jaunie kanāli

Automātiskās atjaunināšanas laikā pievienotos jaunos kanālus var ērti atrast kanālu sarakstā Jauns. Tie paši jaunie kanāli ir saglabāti arī kanālu sarakstā Visi vai Radio.

Jaunie kanāli paliek jauno kanālu sarakstā, kamēr neesat tos atzīmējis kā izlases kanālus vai kamēr neesat tos skatījies.

### Kanālu atkārtota noskaņošana

Varat meklēt un vēlreiz noskaņot kanālus, nemainot pārējos televizora iestatījumus. Var veikt arī pilnu televizora noskanošanu no jauna.

Ja ir iestatīta bērnu slēdzene, pirms atkārtotas kanālu noskaņošanas jāievada tās kods.

#### Kanālu atkārtota noskaņošana

Lai atkārtoti noskaņotu tikai kanālus, rīkojieties šādi. . .

1. Nospiediet **A** un atlasiet Uzstādīšana, pēc tam nospiediet OK (Labi).

2. Atlasiet Meklēt kanālus > Pārinstalēt kanālus un nospiediet OK (Labi).

3. Atlasiet valsti, kur veicat televizora uzstādīšanu.

4. Atlasiet Antena (DVB-T) vai Kabelis (DVB-C) .

Kanālu meklēšana var ilgt dažas minūtes. Izpildiet ekrānā redzamos norādījumus.

#### Pilnīga noskaņošana

Lai atkārtoti veiktu pilnu televizora noskaņošanu, rīkojieties šādi. . .

1. Nospiediet **a** un atlasiet Uzstādīšana, pēc tam nospiediet OK (Labi).

2. Atlasiet TV iestatījumi > Vispārīgie iestatījumi > Pārinstalēt TV un nospiediet OK (Labi). Noskaņošana var ilgt dažas minūtes. Izpildiet ekrānā redzamos norādījumus.

#### Rūpnīcas iestatījumi

Lietojot rūpnīcas iestatījumus, televizorā tiek atjaunoti sākotnējie attēla un skaņas iestatījumi. Lai pārslēgtu uz sākotnējiem rūpnīcas iestatījumiem . . .

1. Nospiediet **a** un atlasiet Uzstādīšana, pēc tam nospiediet OK (Labi).

2. Atlasiet TV iestatījumi > Vispārīgie iestatījumi > Rūpnīcas iestat. un nospiediet OK (Labi).

3. Nospiediet OK (Labi), lai apstiprinātu.

4. Nospiediet  $\rightarrow$ , ja nepieciešams, vairākkārt, lai aizvērtu izvēlni.

## Kanālu saraksta kopēšana

#### Ievads

Kanālu saraksta kopēšana ir paredzēta izplatītājiem un pieredzējušiem lietotājiem. Dažās valstīs kanālu saraksta kopēšana ir pieejama tikai satelītkanālu kopēšanai.

Izmantojot kanālu saraksta kopēšanu, varat kopēt vienā televizorā noskaņotus kanālus citā atbilstošas klases Philips televizorā. Izmantojot kanālu saraksta kopēšanu, nav jāveic laikietilpīgā kanālu meklēšana, tās vietā augšupielādējot televizorā iepriekš noteiktu kanālu sarakstu. Izmantojiet USB zibatmiņas disku ar vismaz 1 GB ietilpību.

#### Nosacījumi

- Abi televizori ir ražoti vienā gadā.

- Abiem televizoriem ir viena un tā paša tipa aparatūra. Aparatūras tipu skatiet televizora datu plāksnītē televizora aizmugurē. Parasti tas ir norādīts kā Q . . . LA

- Abiem televizoriem ir saderīgas programmatūras versijas.

#### Pašreizējā versija

Pašreizējo televizora programmatūras versiju varat skatīt sadaļā Programmat. inform., kas pieejama > Uzstādīšana > Programmat. iestatījumi.

#### Kanālu saraksta kopēšana

Lai kopētu kanālu sarakstu . . .

1. Ieslēdziet televizoru ar noskaņotiem kanāliem. Pievienojiet USB atmiņas ierīci.

2. Nospiediet **A** un atlasiet Uzstādīšana, pēc tam nospiediet OK (Labi).

3. Atlasiet TV iestatījumi > Vispārīgie iestatījumi > Kanālu saraksta kopēšana > Kopēt USB atmiņas ierīcē un nospiediet OK (Labi). Lai nokopētu šī televizora kanālu sarakstu, iespējams, būs jāievada bērnu slēdzenes kods, kas ievadīts instalēšanas laikā. 4. Pēc kopēšanas izņemiet USB atmiņas ierīci.

Tagad nokopēto kanālu sarakstu varat augšupielādēt citā Philips televizorā.

#### Kanālu saraksta augšupielāde

#### Nokopēta kanālu saraksta augšupielāde

Atkarībā no tā, vai televizors jau ir vai vēl nav noskaņots, jāizmanto atšķirīgs kanālu saraksta augšupielādes veids.

#### Kopēšana televizorā, kas vēl nav noskaņots

1. Pievienojiet kontaktdakšu, lai sāktu noskaņošanu, un atlasiet valodu un valsti. Varat izlaist opciju Meklēt kanālus. Beidziet noskaņošanu.

2. Pievienojiet USB atmiņas ierīci, kurā ir otra televizora kanālu saraksts.

3. Lai sāktu kanālu saraksta augšupielādi, nospiediet **A** atlasiet Uzstādīšana un nospiediet OK (Labi).

4. Atlasiet TV iestatījumi > Vispārīgie iestatījumi > Kanālu saraksta kopēšana > Kopēt televizorā un nospiediet OK (Labi). Iespējams, būs jāievada šī televizora bērnu slēdzenes kods.

5. Ja kanālu saraksta kopēšana televizorā ir pabeigta sekmīgi, televizors to paziņo. Atvienojiet USB atmiņas ierīci.

#### Televizorā, kas jau ir noskaņots

1. Pārbaudiet televizora valsts iestatījumu. (Lai to izdarītu, nospiediet **a** un atlasiet Uzstādīšana, un nospiediet OK (Labi). Atlasiet Meklēt kanālus > Pārinstalēt kanālus un nospiediet OK (Labi). Nospiediet un vēlāk Atcelt, lai izietu no kanālu meklēšanas.)

Ja valsts ir norādīta pareizi, turpiniet ar 2. darbību. Ja valsts nav norādīta pareizi, jāsāk atkārtota noskaņošana. Lai sāktu atkārtoto noskaņošanu, nospiediet un atlasiet Uzstādīšana, un nospiediet OK (Labi). Atlasiet TV iestatījumi > Vispārīgie iestatījumi > Pārinstalēt TV > OK (Labi). Atlasiet pareizo valsti un izlaidiet kanālu meklēšanu. Pabeidziet noskaņošanu. Kad esat pabeidzis, turpiniet ar 2. darbību.

2. Pievienojiet USB atmiņas ierīci, kurā ir otra

televizora kanālu saraksts.

3. Lai sāktu kanālu saraksta augšupielādi, nospiediet **A** atlasiet Uzstādīšana un nospiediet OK (Labi).

4. Atlasiet TV iestatījumi > Vispārīgie iestatījumi > Kanālu saraksta kopēšana > Kopēt televizorā un nospiediet OK (Labi). Iespējams, būs jāievada šī televizora bērnu slēdzenes kods.

5. Ja kanālu saraksta kopēšana televizorā ir pabeigta sekmīgi, televizors to pazino. Atvienojiet USB atminas ierīci.

## DVB-T vai DVB-C

#### DVB-T vai DVB-C uztveršana

Ja jūsu valstī ir pieejama gan DVB-T, gan DVB-C uztveršanas iespēja un šis televizors ir sagatavots jūsu valstī pieejamo DVB-T un DVB-C signālu uztveršanai, kanālu noskaņošanas laikā būsiet izvēlējies vienu no abiem iestatījumiem.

Ja vēlaties mainīt DVB iestatījumu, lai sāktu jaunu kanālu noskanošanu . . .

1. Nospiediet **a** un atlasiet Uzstādīšana, pēc tam nospiediet OK (Labi).

2. Atlasiet Kanālu iestatījumi un nospiediet OK (Labi).

3. Atlasiet Kanāla instalēšana > Antenas savienojums > Antena (DVB-T) vai Kabelis (DVB-C) un nospiediet OK (Labi).

4. Atlasiet nepieciešamo DVB iestatījumu. 5. Nospiediet  $\bigcirc$ , ja nepieciešams, vairākkārt, lai aizvērtu izvēlni.

#### DVB-C kanālu noskaņošana

Lai nodrošinātu ērtu lietošanu, visi DVB-C iestatījumi iestatīti kā automātiski.

Ja DVB-C satura nodrošinātājs ir sniedzis noteiktas DVB-C vērtības, piemēram, tīkla ID vai tīkla frekvenci, ievadiet tās noskaņošanas laikā, kad tās tiek prasītas. Noskaņošanas laikā, iespējams, jānoregulē skenēšana (pilnā vai ātrā skenēšana) vai jāievada noteikts simbolu pārsūtīšanas ātrums izvēlnē Iestatījumi. Lai iestatītu simbolu pārsūtīšanas ātrumu, vispirms iestatiet to kā Manuāls.

#### Kanālu numuru konflikti

Dažās valstīs dažādiem TV kanāliem (raidorganizācijām) var būt vienādi kanālu numuri. Noskaņošanas laikā televizorā tiek parādīts kanālu numuru konfliktu saraksts. Jums jānorāda, kuram TV kanālam vēlaties iestatīt kanāla numuru, kam piekārtoti vairāki TV kanāli.

#### DVB-T + DVB-C

Ja varat izmantot gan DVB-T antenas ievadi, gan DVB-C ievadi, varat iestatīt televizoru, lai izmantotu gan DVB-T, gan DVB-C. Uzstādiet vienu sistēmu un pēc

tam otru, izmantojot nepieciešamos iestatījumus. Kad abas sistēmas ir uzstādītas, antenas savienojumam televizora aizmugurē jāpievieno antenas ieejas signāls un televizorā jāatlasa attiecīgā sistēma, lai skatītu noskaņotos kanālus. Informāciju par DVB-T vai DVB-C iestatījuma atlasi skatiet iepriekš tekstā.

#### DVB iestatījumi

#### Piekļuve DVB iestatījumiem

1. Nospiediet **a** un atlasiet Uzstādīšana, pēc tam nospiediet OK (Labi).

- 2. Atlasiet Meklēt kanālus un nospiediet OK (Labi).
- 3. Atlasiet Pārinstalēt kanālus.

4. Atlasiet valsti, kur veicat televizora uzstādīšanu.

5. Atlasiet Kabelis (DVB-C).

6. Atlasiet Sākt kanālu meklēšanu vai Iestatījumi , lai atvērtu DVB-C iestatījumus.

7. Nospiediet  $\bigoplus$ , ja nepieciešams, vairākkārt, lai aizvērtu izvēlni.

#### Pārraides ātruma režīms

Ja jūsu kabeļtelevīzijas operators nav norādījis konkrētu simbolu pārsūtīšanas ātruma vērtību televīzijas kanālu noskaņošanai, atstājiet iestatījuma Simbolu vērt. režīms vērtību kā Automātiski.

Ja jums norādīta konkrēta simbolu pārsūtīšanas ātruma vērtība, atlasiet Manuāli. Tomēr norādītā vērtība jau var būt pārraides ātruma iepriekš definēto vērtību sarakstā. Atlasiet Iepriekš noteiktās simbolu pārsūtīšanas ātruma vērtības, lai pārbaudītu, vai jūsu vērtība ir pieejama automātiski.

#### Pārraides ātrums

Ja Simbolu vērt. režīms ir iestatīts kā Manuāli, varat šeit ievadīt simbolu pārsūtīšanas ātruma vērtību, ko norādījis kabeļtelevīzijas operators. Lai ievadītu šo vērtību, izmantojiet ciparu taustiņus.

#### Tīkla frekvence

Ja Frekvences skenēšana ir iestatīta kā Ātri vai Detalizēti varat šeit ievadīt tīkla frekvences vērtību, ko norādījis kabeļtelevīzijas operators. Lai ievadītu šo vērtību, izmantojiet ciparu taustiņus.

#### Frekvences skenēšana

Atlasiet kanālu meklēšanas metodi. Varat atlasīt ātrās skenēšanas metodi un izmantot iepriekš noteiktos iestatījumus, ko izmanto lielākā daļa kabeļtelevīzijas operatoru jūsu valstī.

Ja šīs izvēles rezultātā netiek noskaņots neviens kanāls vai trūkst dažu kanālu, varat atlasīt izvērsto pilnās skenēšanas metodi. Šī metode aizņems vairāk laika, lai meklētu un noskaņotu kanālus.

#### Tīkla ID

Ja Frekvences skenēšana ir iestatīta kā Ātri, varat šeit ievadīt tīkla ID vērtību, ko norādījis kabeļtelevīzijas operators. Lai ievadītu šo vērtību, izmantojiet ciparu taustinus.

#### Digitālie kanāli

Ja esat informēts, ka jūsu kabeļtelevīzijas operators nepiedāvā digitālos kanālus, varat izlaist digitālo kanālu meklēšanu. Atlasiet Izslēgt.

#### Analogie kanāli

Ja esat informēts, ka jūsu kabeļtelevīzijas operators nepiedāvā analogos kanālus, varat izlaist analogo kanālu meklēšanu. Atlasiet Izslēgts.

#### Bezmaksas/kodētie

Ja jums ir abonements un CAM – nosacītās piekļuves modulis maksas televīzijas pakalpojumiem, atlasiet Bezmaksas + kodēts. Ja neesat abonējis maksas televīzijas kanālus vai pakalpojumus, varat atlasīt Tikai bezmaksas kanāli.

#### Manuāla noskaņošana

Analogās televīzijas kanālus var manuāli noskaņot pa vienam.

Lai manuāli noskaņotu analogos kanālus . . .

1. Nospiediet **a** un atlasiet Uzstādīšana, pēc tam nospiediet OK (Labi).

2. Atlasiet Kanālu iestatījumi > Kanāla instalēšana > Analogs : manuāla instalēšana un nospiediet OK (Labi).

- Sistēma

Lai iestatītu televizora sistēmu, atlasiet Sistēma un nospiediet OK (Labi).

Atlasiet savu valsti vai pasaules reģionu, kurā atrodaties.

- Atrast kanālu

Lai atrastu kanālu, atlasiet Atrast kanālu un nospiediet OK (Labi). Atlasiet Meklēt un nospiediet OK (Labi). Frekvenci varat ievadīt arī pats. Ja signāls ir vājš, vēlreiz nospiediet Meklēt. Ja vēlaties saglabāt kanālu,

atlasiet Pabeigts un nospiediet OK (Labi).

#### - Precīzi noskaņot

Lai precīzi noskaņotu kanālu, atlasiet Precīzi noskaņot un nospiediet OK (Labi). Kanālu var precīzi noskaņot ar taustiniem  $\blacktriangle$  un  $\blacktriangledown$ .

Ja vēlaties saglabāt atrasto kanālu, atlasiet Pabeigts un nospiediet OK (Labi).

#### - Saglabāt

Kanālu var saglabāt ar pašreizējo kanāla numuru vai ar jaunu kanāla numuru.

Atlasiet Saglabāt pašreizējo kanālu vai Saglabāt kā jaunu kanālu.

Šīs darbības varat atkārtot, līdz ir atrasti visi pieejamie analogās televīzijas kanāli.

## <span id="page-24-0"></span>7 Satelīttelevīzijas kanāli (PxK sērijas modeļiem)

#### <span id="page-24-1"></span>7.1

## Satelīttelevīzijas kanālu skatīšanās

- Tikai televizoriem ar iebūvētu satelīttelevīzijas uztvērēju.

Lai skatītos satelīttelevīzijas kanālus . . .

Nospiediet **A** atlasiet Satelits un nospiediet OK (Labi). Televizorā tiek ieslēgts pēdējais skatītais satelīttelevīzijas kanāls.

#### Kanāla maiņa

Lai mainītu kanālus, nospiediet  $\mathbf{H}$  + vai  $\mathbf{H} \boxtimes$  . Televizors tiks noskaņots uz nākamo kanālu atlasītajā kanālu sarakstā. Ja zināt kanāla numuru, varat izmantot tālvadības pults ciparu taustiņus. Lai atgrieztos atpakaļ uz iepriekš noskaņoto kanālu, nospiediet  $\bigoplus$ .

Varat noskaņot kanālu tieši no satelīttelevīzijas kanālu saraksta.

## <span id="page-24-2"></span> $\overline{72}$ Satelīttelevīzijas kanālu saraksts

### Par kanālu sarakstu

Kad satelīttelevīzijas iestatīšana ir pabeigta, visi satelīttelevīzijas kanāli tiek saglabāti kanālu sarakstā. Varat skatīt visu kanālu sarakstu vai atfiltrēt sarakstu, lai parādītu tikai izlases kanālus vai radio stacijas. Vai pēc kanālu atjaunināšanas varat atrast pievienotos kanālus jauno kanālu sarakstā.

<span id="page-24-3"></span>Varat tieši noskaņot kanālu no jebkura saraksta. Kanālu sarakstā atlasītais saraksts nosaka kanālus, ko noskanojat ar taustiniem  $\equiv$  + un  $\equiv$   $\equiv$   $-$ . Varat mainīt kanālu secību tikai izlases kanālu sarakstā.

## Saraksta filtra atlasīšana

Kanālu sarakstā atlasītais saraksts nosaka kanālus, ko varat noskaņot ar taustiņiem  $\mathbf{H} + \mathbf{u}$  +  $\mathbf{H}$  +  $\mathbf{H}$ 

Lai atlasītu kanālu sarakstu . . .

1. Nospiediet **A** un atlasiet Satelīts, pēc tam nospiediet OK (Labi).

2. Nospiediet = LIST (Saraksts), lai atvērtu kanālu sarakstu. Parādās saraksts ar pašreiz atlasīto kanālu. 3. Navigējiet uz augšu, lai atlasītu Visi vai saraksta filtru Izlase, Radio, TV vai Jaunie.

## Kanālu saraksta opcijas

Lai skatītu kanālu sarakstu opcijas pašreizējā kanālā. .

1. Kad ekrānā redzams visu kanālu saraksts, atlasiet kanālu un nospiediet $\equiv$  OPTIONS (Opcijas). 2. Atlasiet vēlamo opciju un nospiediet OK (Labi).

Satelīttelevīzijas kanāliem pieejamās opcijas . . .

#### - Satelīts

.

Atfiltrējiet kanālu sarakstu, lai redzētu tikai konkrēta satelīta kanālus vai redzētu visu satelītu kanālus.

#### - Bezmaksas/kodētie

Atfiltrējiet kanālu sarakstu, lai redzētu tikai bezmaksas kanālus, tikai kodētos kanālus vai abus. Kodētie kanāli ir atzīmēti ar taustiņu  $\bullet$ .

#### - Bloķēt

Varat bloķēt kanālu. Vispirms atlasiet kanālu no saraksta, nospiediet  $\equiv$  OPTIONS (Opcijas) un atlasiet Bloķēt. Jums jāievada 4 ciparu bērnu bloķētāja kodu. Bloķētais kanāls ir apzīmēts ar slēdzeni **A**.

#### - Atbloķēt

Lai atbloķētu bloķētu kanālu. Atlasiet bloķētu kanālu sarakstā, nospiediet  $\equiv$  OPTIONS (Opcijas) un atlasiet Atbloķēt. Jums būs jāievada 4 ciparu bērnu bloķētāja kods.

### Kanālu saraksta kopēšana

Kanālu saraksta kopēšana ir paredzēta izplatītājiem un pieredzējušiem lietotājiem. Izmantojot kanālu saraksta kopēšanu, varat kopēt vienā televizorā noskaņotus kanālus citā atbilstošas klases Philips televizorā. Kanālu saraksta kopēšanas funkcija kopēs gan virszemes, gan satelīttelevīzijas kanālus.

## Favorītu kanāli

Varat atzīmēt kanālus kā izlases kanālus. Jūsu izlases satelīttelevīzijas kanāli tiek apkopoti satelīttelevīzijas kanālu sarakstā Izlase.

#### Izlases kanālu skatīšanās

Iestatiet izlases kanālu sarakstu, lai viegli pārslēgtu starp kanāliem, ko vēlaties skatīties. Tikai šajā sarakstā varat mainīt kanālu secību atbilstoši savām vēlmēm. Lai pārslēgtu tikai izlases kanālus ar  $\equiv +$  un  $\equiv -$ . kanālu sarakstā atlasiet sarakstu Izlase un vēlreiz aizveriet kanālu sarakstu.

<span id="page-25-0"></span>Pieejami divi izlases saraksti, viens televīzijas kanālu saraksts un viens satelīttelevīzijas kanālu saraksts.

### Izlases saraksta iestatīšana

Lai izveidotu izlases kanālu sarakstu . . .

1. Skatoties TV kanālu, nospiediet = LIST (Saraksts), lai atvērtu kanālu sarakstu.

2. Atlasiet sarakstu Izlase.

3. Televizors tūlīt piedāvās sākt kanālu pievienošanu. Nospiediet OK (Labi). Lai novērstu vēlāku kanālu secības maiņu, sarakstā atlasiet kanālus vēlamajā secībā.

4. Lai pievienotu kanālu izlases sarakstam, atlasiet kanālu un nospiediet OK (Labi). Pēc tam varat atlasīt citu kanālu, lai to pievienotu kā izlases kanālu. 5. Lai pabeigtu, nospiediet  $\bigoplus$ .

## Izlases kanālu pievienošana vai noņemšana

Lai pievienotu vai noņemtu izlases sarakstu . . .

1. Skatoties TV kanālu, nospiediet  $\equiv$  LIST (Saraksts), lai atvērtu kanālu sarakstu.

2. Atlasiet kanālu, ko atzīmēt kā izlasi, un nospiediet  $\equiv$  OPTIONS (Opcijas).

3. Atlasiet Pievienot izlasi un nospiediet OK (Labi).

Atlasītais kanāls ir atzīmēts ar  $\bullet$ .

4. Lai pabeigtu, nospiediet  $\rightarrow$ . Kanāli tiek pievienoti izlases sarakstam.

Lai noņemtu kanālu no izlases saraksta, atlasiet Noņemt izlasi un nospiediet OK (Labi).

## Izlases kanālu secības maiņa

Varat pārkārtot tikai izlases sarakstā esošos kanālus.

**1 -** Kanālu sarakstā Izlase iezīmējiet kanālu, kam vēlaties mainīt pozīciju.

2 - Nospiediet -

**3 -** Atlasiet kanālu pārkārtošanai un nospiediet OK (Labi).

**4 -** Nospiediet navigācijas pogas, lai pārvietotu iezīmēto kanālu uz citu atrašanās vietu, un nospiediet OK (Labi).

5 - Kad esat pabeidzis, nospiediet **EXIT** (Iziet), lai izietu no izlases kanālu saraksta.

## $\overline{74}$ Satelīttelevīzijas kanālu bloķēšana

## Bloķēt kanālu

Varat bloķēt kanālu, lai neļautu bērniem to skatīties. Lai skatītos bloķētu kanālu, jāievada bērnu slēdzenes kods. Nevarat bloķēt pārraides no pievienotām ierīcēm.

Lai bloķētu kanālu . . .

1. Skatoties TV kanālu, nospiediet = LIST (Saraksts), lai atvērtu kanālu sarakstu.

2. Jebkurā sarakstā atlasiet bloķējamo kanālu. 3. Nospiediet  $\equiv$  OPTIONS (Opcijas) un atlasiet Bloķēt kanālu. Kanālu sarakstā bloķētais kanāls tiek apzīmēts ar  $\mathbf{A}$ .

Lai atbloķētu kanālu, kanālu sarakstā atlasiet bloķēto kanālu un atlasiet opciju Atbloķēt kanālu. Jums būs jāievada bērnu slēdzenes kods.

### Vecuma ierobežojuma izmantošana

Lai bērniem neļautu skatīties vecumam neatbilstošu pārraidi, varat izmantot vecuma ierobežojumu.

Dažas digitālās televīzijas raidorganizācijas ir noteikušas pārraižu skatīšanās vecuma ierobežojumus. Ja pārraides vecuma ierobežojums atbilst vai ir augstāks nekā jūsu iestatītais vecuma ierobežojums, pārraide tiks bloķēta. Lai skatītos bloķētu programmu, jāievada bērnu slēdzenes kods. Vecuma ierobežojums (vecāku

vērtējums) tiek iestatīts visiem kanāliem.

Lai iestatītu vecuma ierobežojumu . . .

1. Nospiediet **a** un atlasiet Uzstādīšana, pēc tam nospiediet OK (Labi).

2. Atlasiet Satelīta iestatījumi > Bloķēt bērniem > Vecuma ierobežoj. un nospiediet OK

#### (Labi).

3. Ievadiet 4 ciparu bērnu slēdzenes kodu. Ja vēl neesat iestatījis kodu, atlasiet Iestatīt kodu un nospiediet OK (Labi). Ievadiet 4 ciparu bērnu slēdzenes kodu un apstipriniet. Tagad varat iestatīt vecuma ierobežojumu.

4. Iestatiet vecumu un nospiediet OK (Labi).

5. Nospiediet  $\bigoplus$ , ja nepieciešams, vairākkārt, lai aizvērtu izvēlni.

6. Lai izslēgtu vecāku novērtējumu, kā vecuma iestatījumu atlasiet Nav.

Televizorā būs jāievada kods, lai atbloķētu pārraidi. Dažu operatoru gadījumā televizors bloķē tikai pārraides ar augstāku ierobežojumu.

### Bērnu slēdzenes kods

Varat iestatīt vai mainīt bērnu slēdzenes kodu.

Lai iestatītu bloķētāja kodu vai mainītu pašreizējo kodu . . .

1. Nospiediet **A** un atlasiet Uzstādīšana, pēc tam nospiediet OK (Labi).

2. Atlasiet Kanālu iestatījumi > Bloķēt bērniem > Iestatīt kodu vai Mainīt kodu un nospiediet OK (Labi). 3. Ja kods jau ir iestatīts, ievadiet pašreizējo bērnu bloķētāja kodu un pēc tam divreiz ievadiet jauno kodu.

Jaunais kods ir iestatīts.

#### Vai esat aizmirsis bērnu slēdzenes kodu?

Ja esat aizmirsis kodu, varat apiet pašreizējo kodu un ievadīt jaunu kodu.

1. Nospiediet **A** un atlasiet Uzstādīšana, pēc tam nospiediet OK (Labi).

2. Atlasiet Satelīta iestatījumi > Bloķēt

bērniem > Vecuma ierobežoj. un nospiediet OK (Labi).

3. Ievadiet apiešanas kodu 8888.

4. Tagad ievadiet jaunu bērnu slēdzenes kodu un ievadiet to vēlreiz, lai apstiprinātu.

#### <span id="page-26-0"></span>7.5

## Satelīttelevīzijas uzstādīšana

### Satelīttelevīzijas uzstādīšanas process

#### Par satelīttelevīzijas noskaņošanu

Šajā televizorā ir iebūvēts satelītuztvērējs DVB-S/DVB-S2. Pievienojiet kabeli no savas satelīta antenas tieši pie televizora. Izmantojiet koaksiālo kabeli, lai pievienotu satelīta antenu. Pārliecinieties, vai satelīta antena ir rūpīgi notēmēta, pirms sākt instalēšanu.

Līdz 4 satelītiem

Šajā televizorā varat noskaņot maksimāli 4 satelītus (4 LNB). Atlasiet precīzu satelītu skaitu, ko vēlaties noskaņot uzstādīšanas sākumā. Tādējādi noskaņošana notiks ātrāk.

#### Unicable

Varat izmantot Unicable sistēmu, lai pievienotu antenu pie televizora. Atlasiet, vai noskaņojat satelītus Unicable sistēmai, 1 vai 2 satelītus uzstādīšanas sākumā.

#### Instalē

Varat uzstādīt satelītus sākotnējās televizora iestatīšanas laikā. Ja skatāties tikai satelīttelevīzijas kanālus, varat izlaist televīzijas kanālu noskaņošanu. Vienmēr varat sākt jauna satelīta uzstādīšanu izvēlnē Iestatīšana.

Lai noskaņotu satelīttelevīzijas kanālus . . .

1. Nospiediet **a** un atlasiet Uzstādīšana, pēc tam nospiediet OK (Labi).

2. Atlasiet Meklēt satelītu un nospiediet OK (Labi). 3. Atlasiet Uzstādīt satelītus un nospiediet OK  $($ l abi $)$ .

4. Televizorā redzams pašreizējais noskaņošanas iestatījums. Ja pašreizējais iestatījums atbilst vēlamajai satelīta uzstādīšanai, varat sākt satelītu meklēšanu. Atlasiet Meklēt un nospiediet OK (Labi). Pārejiet uz 5. darbību. Ja pašreizējais iestatījums nav vēlamais iestatījums, atlasiet Iestatījumi un nospiediet OK (Labi). Pārejiet uz 4b darbību.

4b - Iestatījumu izvēlnē atlasiet precīzu uzstādāmo satelītu skaitu. Vai, ja izmantojat Unicable iestatīšanu, atlasiet Unicable 1 satelītam vai Unicable 2 satelītiem atbilstoši satelītu skaitam, ko vēlaties uzstādīt Unicable. Atlasiet vēlamo iestatījumu un nospiediet OK (Labi).

4c - Ja ir iestatīts precīzs satelītu skaits vai esat pabeidzis Unicable iestatījumu veikšanu, atlasiet Meklēt un nospiediet OK (Labi).

5. Televizors meklēs pieejamos satelītus atkarībā no jūsu antenas novietojuma. Tas var aizņemt dažas minūtes. Ja satelīts ir atrasts, ekrānā tiek parādīts tā nosaukums un uztveršanas signāla stiprums. Ja kādam no atrastajiem satelītiem ir pieejama kanālu paka, varat atlasīt vēlamo paku.

6. Lai noskaņotu atrasto satelītu kanālus, atlasiet Uzstādīt un nospiediet OK (Labi). Televizorā redzams atrasto kanālu un radio staciju skaits.

7. Lai saglabātu satelītu iestatījumus, visus satelīttelevīzijas kanālus un satelītu radio stacijas, atlasiet Pabeigt un nospiediet OK (Labi).

## Kanālu pakas

#### Par kanālu pakām

Satelīttelevīzijas operatora var piedāvāt kanālu pakas, kurās apvienoti bezmaksas kanāli (Free-To-Air) un piedāvāts valstij atbilstošs kanālu izkārtojums. Dažiem satelītiem pieejamas abonēšanas pakas – maksas kanālu kolekcija.

Ja izvēlaties abonēšanas paku, televizorā, iespējams, tiek parādīts aicinājums atlasīt ātro vai pilno noskaņošanu.

Atlasiet Tikai satelīttel. operatora kanāli, lai noskaņotu tikai pakas kanālus, vai Visi satelīttel. kanāli, lai noskaņotu pakotni un arī visus pārējos pieejamos kanālus. Abonēšanas pakām ieteicams veikt ātro noskaņošanu. Ja jums ir citi satelīti, kas neietilpst abonēšanas pakā, ieteicams veikt pilno noskaņošanu. Visi noskaņotie kanāli tiek ievietoti kanālu sarakstā Visi.

## Unicable uzstādīšana

#### Unicable sistēma

Varat izmantot Unicable sistēmu, lai savienotu antenu ar televizoru. Unicable sistēmā tiek izmantots viens kabelis, lai savienotu satelītu ar visiem sistēmā esošajiem satelīttelevīzijas uztvērējiem. Unicable parasti tiek izmantota daudzdzīvokļu ēkās. Ja izmantojat Unicable sistēmu, televizorā tiks parādīts aicinājums uzstādīšanas laikā piešķirt lietotāja joslas numuru un atbilstošu frekvenci. Šajā televizorā varat uzstādīt 1 vai 2 satelītus, izmantojot Unicable.

Ja pēc Unicable instalēšanas trūkst dažu kanālu, iespējams, tajā pašā laikā Unicable sistēma tika veikta cita instalēšana. Veiciet instalēšanu vēlreiz, lai instalētu trūkstošos kanālus.

#### Lietotāja joslas numurs

Unicable sistēmā katram pievienotajam satelīttelevīzijas uztvērējam jābūt numurētam (piem., 0, 1, 2 vai 3 u.t.t.).

Pieejamās lietotāju joslas un to numuri ir pieejami uz Unicable slēdžu kārbas. Lietotāja josla dažreiz tiek saīsināta kā UB (User Band). Pieejamas Unicable slēdžu kārbas ar 4 vai 8 lietotāju joslām. Ja iestatījumos atlasāt Unicable, televizorā tiks parādīts aicinājums piešķirt unikālu lietotāja joslas numuru iebūvētajam satelīttelevīzijas uztvērējam. Satelīttelevīzijas uztvērējam nevar būt tas pats joslas numurs, kas ir citam satelīttelevīzijas uztvērējam Unicable sistēmā.

#### Lietotāja joslas frekvence

Papildus unikālam lietotāja joslas numuram iebūvētajam satelīttelevīzijas uztvērējam nepieciešama atlasītās lietotāja joslas numura frekvence. Šīs frekvences parasti tiek parādītas blakus lietotāja joslas numuram uz Unicable slēdžu kārbas.

#### Satelīta pievienošana

Varat pievienot papildu satelītu savam pašreizējam satelītu uzstādījumam. Uzstādītie satelīti un to kanāli netiek mainīti. Tomēr daži satelīttelevīzijas operatori neatļauj satelītu pievienošanu.

Papildu satelīts jāuzskata par papildinājumu, tas nav jūsu galvenā satelīta abonements vai galvenais satelīts, kura satelītu paku izmantojat. Parasti tiek pievienots 4. satelīts, kad jau uzstādīti 3 satelīti. Ja uzstādīti 4 satelīti, varat apsvērt vispirms noņemt vienu satelītu, lai varētu pievienot jaunu satelītu

#### Iestatījumi

Ja pašreiz ir uzstādīts tikai 1 vai 2 satelīti, pašreizējā uzstādījuma iestatījumi, iespējams, neatļauj papildu satelītu pievienošanu. Ja jāmaina uzstādījuma iestatījumi, jums atkārtoti jāveic satelītu uzstādīšana. Ja nepieciešama iestatījumu maiņa, nevarat izmantot opciju Pievienot satelītu.

Lai pievienotu satelītu . . .

1. Nospiediet **A** un atlasiet Uzstādīšana, pēc tam nospiediet OK (Labi).

- 2. Atlasiet Meklēt satelītu un nospiediet OK (Labi).
- 3. Atlasiet Pievienot satelītu un nospiediet OK (Labi). Tiek parādīti pašreizējie satelīti.
- 4. Atlasiet Pievienot un nospiediet OK (Labi).
- Televizors meklēs jaunus satelītus.

5. Ja televizors ir atradis vienu vai vairākus satelītus, atlasiet Uzstādīt un nospiediet OK (Labi). Televizorā tiek noskaņoti atrasto satelītu kanāli.

6. Lai saglabātu kanālus un radio stacijas, atlasiet Pabeigt un nospiediet OK (Labi).

### Satelīta noņemšana

Varat noņemt vienu vai vairākus satelītus no pašreizējā satelītu uzstādījuma. Jūs noņemat satelītu un tā kanālus. Tomēr daži satelīttelevīzijas operatori neatlauj satelīta noņemšanu.

Lai noņemtu satelītus . . .

1. Nospiediet **A** un atlasiet Uzstādīšana, pēc tam nospiediet OK (Labi).

- 2. Atlasiet Meklēt satelītu un nospiediet OK (Labi).
- 3. Atlasiet Noņemt satelītu un nospiediet OK (Labi).
- Tiek parādīti pašreizējie satelīti.

4. Izmantojiet bultiņu taustiņus, lai atlasītu satelītu, ko vēlaties noņemt.

5. Nospiediet OK (Labi), lai atzīmētu noņemamo satelītu. Lai noņemtu atzīmi, vēlreiz nospiediet OK  $($ l abi $)$ .

6. Atlasiet Noņemt, nospiediet OK (Labi) un apstipriniet. Satelīti tiek noņemti.

7. Atlasiet Iziet un nospiediet OK (Labi), lai aizvērtu satelīta noņemšanas sadaļu.

## Satelīta kanālu atjaunināšana

Reizi dienā plkst. 6 televizors automātiski atjaunina satelīttelevīzijas kanālus. Kanālu atjaunināšana meklē jaunus kanālus un pievieno tos kanālu sarakstam. Ilgāk nepieejamie kanāli tiek noņemti, un, ja pakalpojumu sniedzējs pārkārto kanālu paku, tiek atjaunināts televizora kanālu saraksts. Lai automātiski atjauninātu satelīttelevīzijas kanālus, televizoram jābūt gaidstāves režīmā. Vai arī varat pats veikt kanālu atjaunināšanu jebkurā brīdī.

Jaunie kanāli, kas atrasti kanālu atjaunināšanas laikā, tiek atzīmēti kā N un apkopoti kanālu sarakstā Jauni. Jaunie kanāli tiek pievienoti visu kanālu sarakstā. Jaunie kanāli paliek jauno kanālu sarakstā tik ilgi, līdz tie netiek ieslēgti vai atzīmēti kā izlases kanāli.

#### Automātiskās kanālu atjaunināšanas izslēgšana

Varat pilnībā izslēgt televizoru naktī, lai novērstu kanālu atjaunināšanu. Vai arī varat izslēgt automātisko atjaunināšanu iestatīšanas izvēlnē.

1. Nospiediet **A** un atlasiet Uzstādīšana, pēc tam nospiediet OK (Labi).

2. Atlasiet Satelīta iestatījumi > Kanāla instalēšana > Automātiskā kanālu atjaunināšana un atlasiet Izslēgts.

Atjaunināšanas izslēgšana noteiktam satelītam

1. Nospiediet **A** un atlasiet Uzstādīšana, pēc tam nospiediet OK (Labi).

2. Atlasiet Satelīta iestatījumi > Kanāla instalēšana > Automātiskās atjaunināšanas opcija.

3. Izmantojot bultiņu pogas, atlasiet satelītu, ko nevēlaties atjaunināt. Nospiediet OK (Labi), lai noņemtu atzīmi no satelīta.

4. Atlasiet Pabeigts un nospiediet OK (Labi), lai aizvērtu izvēlni.

Televizors neveiks kanālu atjaunināšanu no atzīmētā satelīta.

#### Patstāvīga atjaunināšanas sākšana

1. Nospiediet **A** un atlasiet Uzstādīšana, pēc tam nospiediet OK (Labi).

2. Atlasiet Meklēt satelītu un nospiediet OK (Labi).

3. Atlasiet Atjaunināt kanālus un nospiediet OK (Labi).

4. Ja vēlaties pārbaudīt, kuri satelīti iestatīti atjaunināšanai, atlasiet Iestatījumi un nospiediet OK (Labi).

5. Izmantojot bultiņu taustiņus, atzīmējiet vai noņemiet atzīmi atjaunināšanai paredzētajiem satelītiem. Atlasiet Pabeigts un nospiediet OK (Labi). 6. Atlasiet Atjaunināt un nospiediet OK (Labi). Atjaunināšana var aizņemt dažas minūtes. 7. Atlasiet Pabeigt un nospiediet OK (Labi).

## Valodas un audio

#### Vēlamās valodas un subtitri

Satelīttelevīzijas kanālos var būt ietvertas dažādas audio valodas, subtitru valodas vai teleteksta valodas. Varat iestatīt televizoru automātiski pārslēgties uz vēlamo valodu, subtitru valodu vai teleteksta valodu, ja šī valoda ir pieejama kanālu vai teleteksta lapās.

Lai iestatītu vēlamo valodu . . .

1. Nospiediet **a** un atlasiet Uzstādīšana, pēc tam nospiediet OK (Labi).

2. Atlasiet Satelīta iestatījumi un nospiediet OK (Labi). 3. Atlasiet Valodas un nospiediet OK (Labi). Atlasiet vēlamo iestatījumu.

4. Nospiediet  $\bigoplus$ , ja nepieciešams, vairākkārt, lai aizvērtu izvēlni.

#### Audio apraksts

#### Skalruni/austinas

Varat atlasīt, kur vēlaties klausīties audio komentārus: tikai televizora skaļruņos, tikai austiņās vai abās ierīcēs.

Opcijas Skaļruņi/austiņas iestatīšana. . .

1. Nospiediet **a** un atlasiet Uzstādīšana, pēc tam nospiediet OK (Labi).

2. Atlasiet Satelīta iestatījumi > Valodas > Audio

apraksts > Skaļruņi/austiņas un nospiediet OK (Labi). 3. Atlasiet Skaļruņi, Austiņas vai Skaļruņi + austiņas

un nospiediet OK (Labi).

4. Nospiediet  $\bigoplus$ , ja nepieciešams, vairākkārt, lai aizvērtu izvēlni.

#### Skaņas efekts

Dažiem audio komentāriem var būt pieejami papildu skaņas efekti, piemēram, stereo vai pamazām rimstoša skana.

Skaņu efektu ieslēgšana (ja pieejami). . .

1. Nospiediet **a** un atlasiet Uzstādīšana, pēc tam nospiediet OK (Labi).

2. Atlasiet Satelīta iestatījumi > Valodas > Audio

apraksts > Skanu efekti un nospiediet OK (Labi).

3. Atlasiet Ieslēgts vai Izslēgts un nospiediet OK (Labi).

4. Nospiediet  $\bigoplus$ , ja nepieciešams, vairākkārt, lai

#### Runa

Audio komentārus var papildināt arī subtitri, kuros atveidots runātais teksts.

Subtitru ieslēgšana (ja pieejami). . .

1. Nospiediet **a** un atlasiet Uzstādīšana, pēc tam nospiediet OK (Labi).

2. Atlasiet Satelīta iestatījumi > Valodas > Audio apraksts > Runa un nospiediet OK (Labi).

3. Atlasiet Aprakstošs (audio) vai Subtitri un nospiediet OK (Labi).

4. Nospiediet  $\bigoplus$ , ja nepieciešams, vairākkārt, lai aizvērtu izvēlni.

### Manuāla noskaņošana

Manuālā noskaņošana paredzēta pieredzējušiem lietotājiem.

Varat izmantot manuālo noskaņošanu, lai ātri pievienotu jaunus kanālus no satelītu retranslatora. Jums jāzina retranslatora frekvence un polarizācija. Televizors noskaņos visus šī retranslatora kanālus. Ja retranslators bija uzstādīts iepriekš, visi kanāli – agrākie un jaunie – tiek pārvietoti uz visu kanālu saraksta beigām.

Nevar izmantot manuālās noskaņošanas opciju, ja jāmaina satelītu skaits. Ja tas nepieciešams, jāveic pilnīgu noskaņošana, izmantojot opciju Uzstādīt satelītus.

Lai uzstādītu retranslatoru . . .

1. Nospiediet **A** un atlasiet Uzstādīšana, pēc tam nospiediet OK (Labi).

2. Atlasiet Satelīta iestatījumi > Kanāla instalēšana > Manuāla instalēšana un nospiediet OK (Labi). 3. Ja uzstādīts vairāk nekā 1 satelīts, atlasiet

satelītu/LNB, kuram vēlaties pievienot kanālus. 4. Iestatiet vēlamo iestatījuma Polarizācija vērtību. Ja Pārraides ātruma režīms ir Manuāls, varat manuāli ievadīt pārraides ātrumu laukā Pārraides ātrums. Ievadiet vērtību Frekvence un sāciet retranslatora meklēšanu.

5. Ja retranslators ir atrasts, atlasiet Saglabāt un nospiediet OK (Labi), lai saglabātu jauno retranslatoru atlasītajā LNB.

<span id="page-29-0"></span>6. Atlasiet Iziet, lai aizvērtu manuālo noskaņošanu.

### 7.6 Problēmas ar satelītiem

Televizors nevar atrast vēlamos satelītus vai uzstāda to pašu satelītu divreiz

- Pārliecinieties, vai uzstādīšanas sākumā sadaļā Iestatījumi ir iestatīts pareizais satelītu skaits. Varat iestatīt televizoru meklēt vienu, divus vai 3/4 satelītus.

#### Dubults LNB nevar atrast otru satelītu

- Ja televizors atrod vienu satelītu, bet nevar atrast otru, pagrieziet antenu par dažiem grādiem. Pozicionējiet antenu, lai iegūtu spēcīgāko signālu no pirmā satelīta. Ekrānā skatiet pirmā satelīta signāla stipruma indikatoru. Kad pirmais satelīts ir iestatīts ar maksimālo signāla stiprumu, atlasiet Meklēt vēlreiz, lai atrastu otru satelītu.• Pārliecinieties, vai ir iestatīts Divi satelīti.

#### Noskaņošanas iestatījumu maiņa neatrisināja problēmu

- Visi iestatījumi, satelīti un kanāli tiek saglabāti tikai noskaņošanas beigās, kad esat pabeidzis.

#### Visi satelīttelevīzijas kanāli ir pazuduši

- Ja izmantojat Unicable sistēmu, pārliecinieties, vai esat piešķīris unikālu lietotāja joslas numuru satelītuztvērējam Unicable iestatījumos. Iespējams, ka otrs satelītuztvērējs izmanto to pašu lietotāja joslas numuru.

#### Daži satelīttelevīzijas kanāli šķiet ir pazuduši no kanālu saraksta

- Ja daži kanāli šķiet pazuduši vai novietoti nepareizi, raidorganizācija, iespējams, ir mainījusi šo kanālu retranslatora atrašanās vietu. Lai atjaunotu kanālu pozīcijas kanālu sarakstā, varat mēģināt atjaunināt kanālu paku.

#### Nevaru noņemt satelītu

- Abonēšanas pakas neatļauj noņemt satelītu. Lai noņemtu satelītu, vēlreiz jāveic pilnīga uzstādīšana un jāatlasa cita paka.

#### Dažreiz signāla kvalitāte ir slikta

- Pārbaudiet, vai satelīta antenas šķīvis ir stingri nostiprināts. Spēcīgs vējš var šūpot šķīvi.
- Sniegs un lietus var traucēt uztveršanu.

## <span id="page-30-0"></span>8 TV ceļvedis

### <span id="page-30-1"></span> $\overline{81}$

## TV ceļveža izmantošana

## Nepieciešamais aprīkojums

Izmantojot TV ceļvedi, varat skatīt TV kanālu pašreizējo un turpmāko raidījumu sarakstu. Atkarībā no TV ceļveža informācijas (datu) avota tiek rādīti digitālie un analogie vai tikai digitālie kanāli. Ne visiem kanāliem ir pieejama TV ceļveža informācija.

Televizors var apkopot TV ceļveža informāciju par televizorā instalētajiem kanāliem (piem., kanāliem, ko skatāties ar Watch TV). Televizors nevar apkopot TV ceļveža informāciju par kanāliem, kas tiek skatīti no digitālā uztvērēja.

## TV ceļveža atvēršana

Lai atvērtu TV ceļvedi, nospiediet  $\equiv$  TV GUIDE (TV ceļvedis).

Lai aizvērtu, vēlreiz nospiediet **E TV GUIDE** (TV ceļvedis).

<span id="page-30-2"></span>Kad pirmoreiz atverat TV ceļvedi, televizors skenē visus TV kanālus, lai iegūtu programmas informāciju. Tas var ilgt dažas minūtes. TV ceļveža dati tiek saglabāti televizorā.

## Pārslēgšana uzraidījumu

#### Pārslēgšana uz raidījumu

<span id="page-30-3"></span>TV ceļveža sadaļā varat pārslēgt uz pašreiz rādītu raidījumu.

Lai atlasītu raidījumu, ar bultiņu taustiņiem iezīmējiet raidījuma nosaukumu.

Nospiediet pārvietošanas taustiņu pa labi, lai skatītu turpmāk paredzētos raidījumus šajā dienā.

Lai pārslēgtu raidījumu (kanālu), atlasiet raidījumu un nospiediet OK (Labi).

#### Raidījuma informācijas skatīšana

Lai skatītu atlasītā raidījuma informāciju, nospiediet **O** INFO (Informācija).

## Mainīt dienu

TV ceļvedī redzama arī nākamo dienu (maksimāli nākamo 8 dienu) programma.

Ja TV ceļveža informāciju nodrošina raidorganizācija, varat nospiest  $\equiv +$ , lai skatītu nākamo dienu programmu. Nospiediet **::** -, lai pārietu atpakaļ uz iepriekšējo dienu.

Varat arī nospiest  $\equiv$  **OPTIONS** (Opcijas) un atlasīt Mainīt dienu.

Lai atlasītu to, kuras dienas programmu rādīt, atlasiet Iepriekšējā diena, Šodien vai Nākamā diena un nospiediet OK (Labi).

### Meklēšana pēc žanra

Ja ir pieejama šāda informācija, varat programmā meklēt noteikta žanra raidījumus, piemēram, filmas, sports u. tml.

Lai meklētu raidījumu pēc žanra, nospiediet = OPTIONS (Opcijas) un atlasiet Meklēt pēc žanra. Atlasiet žanru un nospiediet OK (Labi). Tiek parādīts atrasto raidījumu saraksts.

## $\overline{82}$ Ieraksti

TV ceļvedī varat nekavējoties ierakstīt TV programmu vai ieplānot ierakstīšanu. Lai saglabātu ierakstus, televizoram pievienojiet USB cieto disku.

## $\overline{R}$ TV ceļveža datu saņemšana

Dažos reģionos un dažiem kanāliem TV ceļveža informācija, iespējams, nav pieejama. Televizors var apkopot TV ceļveža informāciju par televizorā instalētajiem kanāliem (piem., kanāliem, ko skatāties ar Watch TV). Televizors nevar apkopot informāciju par kanāliem, kas tiek skatīti no digitālā uztvērēja vai dekodera.

Televizors tiek piegādāts ar informāciju, kas iestatīta kā No raidorganizācijas.

#### TV ceļveža informācijas avota iestatīšana

Lai iestatītu TV ceļveža informāciju . . .

- 1. Nospiediet  $\bigwedge$  un atlasiet TV celvedis.
- 2. Nospiediet taustiņu .
- 3. Atlasiet No raidorganizācijas.
- 4. Nospiediet  $\rightarrow$ , ja nepieciešams, vairākkārt, lai

aizvērtu izvēlni.

## <span id="page-32-0"></span> $\overline{9}$ Avoti

### <span id="page-32-3"></span><span id="page-32-1"></span> $\overline{91}$

## Avotu saraksts

Savienojumu sarakstā (avotu izvēlnē) ir norādītas televizoram pievienotās ierīces. Atrodoties šajā avotu izvēlnē, varat pārslēgt televizoru uz šo ierīci.

#### Avotu izvēlne

Lai atvērtu avotu izvēlni, nospiediet **SOURCES** (Avoti).

Lai pārslēgtos uz pievienoto ierīci, atlasiet ierīci ar bultiņām < (pa kreisi) vai > (pa labi) un nospiediet OK (Labi).

Lai aizvērtu avotu izvēlni, nepārslēdzoties uz ierīci, vēlreiz nospiediet **SOURCES** (Avoti).

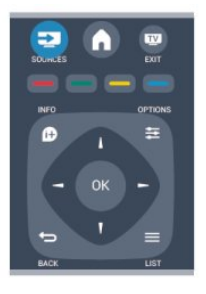

## <span id="page-32-2"></span> $\overline{92}$ Gaidstāves režīmā

Ja televizors ir gaidstāves režīmā, pievienoto ierīci var ieslēgt ar televizora tālvadības pulti.

#### Atskaņot

Lai ieslēgtu gan disku atskaņotāju, gan televizoru no gaidstāves režīma un uzreiz sākt diska vai raidījuma atskaņošanu, televizora tālvadības pultī nospiediet (Atskanot).

Ierīcei jābūt pievienotai, izmantojot HDMI vadu, un gan ierīcē, gan televizorā jābūt ieslēgtai funkcijai HDMI CEC.

Mājas kino sistēma

Varat ieslēgt mājas kino sistēmu, lai klausītos audio disku vai radiostaciju, un atstāt televizoru gaidstāves režīmā.

Lai ieslēgtu tikai mājas kinozāles sistēmu un atstātu televizoru gaidstāves režīmā, televizora tālvadības pultī nospiediet **SOURCES** (Avoti).

## 9.3 EasyLink

Izmantojot funkciju EasyLink, varat vadīt pievienotu ierīci ar televizora tālvadības pulti. EasyLink izmanto HDMI CEC, lai sazinātos ar pievienotajām ierīcēm. Ierīcēm jāatbalsta HDMI CEC un jābūt pievienotām, izmantojot HDMI savienojumu.

## <span id="page-33-0"></span> $\overline{10}$ Taimeri un pulkstenis

#### <span id="page-33-1"></span> $10.1$

## Izslēgšanās taimeris

Izmantojot izslēgšanās taimeri, varat iestatīt televizora automātisku pārslēgšanu gaidstāves režīmā pēc noteikta laika.

Lai iestatītu izslēgšanās taimeri . . .

1. Nospiediet **a** un atlasiet Uzstādīšana, pēc tam nospiediet OK (Labi).

2. Atlasiet TV iestatījumi > Vispārīgie iestatījumi > EasyLink.

Ar slīdjoslu varat iestatīt laiku līdz 180 minūtēm ar 5 minūšu soļiem. Ja iestatītas 0 minūtes, izslēgšanās taimeris ir izslēgts. Vienmēr varat izslēgt televizoru agrāk vai atiestatīt laiku atskaites laikā.

3. Nospiediet  $\bigleftrightarrow$ , ja nepieciešams, vairākkārt, lai aizvērtu izvēlni.

## <span id="page-33-2"></span> $\overline{10.2}$ Pulkstenis

Lai uzzinātu laiku, nospiediet **E TV GUIDE** (TV ceļvedis), lai uzzinātu laiku TV ceļvedī.

Dažās valstīs digitālā apraide nenosūta UTC – koordinētā universālā laika – informāciju. Var tikt ignorēts vasaras laiks, un televizors, iespējams, var rādīt nepareizu laiku.

Lai korigētu televizora pulksteni . . .

1. Nospiediet **A** un atlasiet Uzstādīšana, pēc tam nospiediet OK (Labi).

2. Atlasiet TV iestatījumi > Vispārīgie iestatījumi > Pulkstenis > Autom. plkst. rež. un atlasiet Atkarībā no valsts.

3. Atlasiet Vasaras laiks un atlasiet attiecīgo iestatījumu.

## <span id="page-33-3"></span>10.3 Automātiska izslēgšanās

Ja 4 stundu laikā netiek nospiests neviens tālvadības pults taustiņš vai ja televizors 10 minūšu laikā nesaņem nekādu ievades signālu un tālvadības pults komandu, televizors tiek automātiski izslēgts, lai taupītu enerģiju.

Ja televizoru izmantojat kā monitoru vai lietojat

digitālo uztvērēju (televizora pierīci), lai skatītos televizoru, un nelietojat televizora tālvadības pulti, ieteicams deaktivizēt automātisko izslēgšanu.

Lai deaktivizētu Izslēgšanas taimeri . . .

1. Nospiediet **A** un atlasiet Uzstādīšana, pēc tam nospiediet OK (Labi).

2. Atlasiet TV iestatījumi > Vispārīgie iestatījumi > Izslēgšanas taimeris un iestatiet slīdjoslu uz 0 (Izslēgts).

3. Nospiediet  $\bigoplus$ , ja nepieciešams, vairākkārt, lai aizvērtu izvēlni.

## <span id="page-34-0"></span>11 Jūsu fotoattēli, video un mūzika

#### <span id="page-34-1"></span>11.1

## No USB savienojuma

## Nepieciešamais aprīkojums

Televizorā varat skatīt fotoattēlus vai atskaņot mūziku un video no pievienota USB zibatmiņas diska vai USB cietā diska.

#### No USB ierīces

Kad televizors ir ieslēgts, pievienojiet USB zibatmiņas disku vai USB cieto disku vienam no USB portiem. Televizors nosaka ierīci un parāda failu sarakstu. Ja saraksts netiek parādīts automātiski, nospiediet **SOURCES** (Avoti), atlasiet Pārlūkot USB un nospiediet OK (Labi).

## Izvēļņu josla

Ja televizoram ir pievienota USB ierīce, faili televizorā tiek sakārtoti pēc tipa. Pārejiet uz izvēļņu joslu un atlasiet meklējamā faila tipu.

Pārlūkojot datorā saglabātus failus, tos var pārlūkot tikai tā, kā tie datorā ir sakārtoti mapēs.

#### Izvēļņu josla

Pārejiet uz izvēļņu joslu un atlasiet tā faila tipu, ko vēlaties skatīt vai atskaņot.

Atlasiet Attēls, Mūzika vai Filma. Vai arī varat atvērt mapju skatu un pārlūkot mapes, lai atrastu failu.

## Skatīt fotoattēlus

USB pārlūkā atlasiet Attēls un nospiediet OK (Labi).

#### Opcijas

Nospiediet  $\equiv$  OPTIONS (Opcijas).

- Sākt slaidrādi, Apturēt slaidrādi Sāciet vai apturiet slaidrādi.

- Slaidrādes pārejas Iestatiet pāreju no viena attēla uz nākamo.

- Slaidrādes ilgums Atlasiet katra fotoattēla parādīšanas laiku.

- Atkārtot, Atskanot vienreiz

Skatieties attēlus atkārtoti vai tikai vienreiz.

- Izslēgt jaukšanu, Ieslēgt jaukšanu Skatiet attēlus secībā pēc kārtas vai nejaušā secībā.

- Pagriezt attēlu Pagrieziet fotoattēlu.

nākamo attēlu slaidrādē.

- Rādīt informāciju Parādīt attēla nosaukumu, datumu, lielumu un

Lai aizvērtu opciju Pārlūkot USB, nospiediet **A** un atlasiet citu darbību.

## Mūzikas atskaņošana

USB pārlūkā atlasiet Mūzika un nospiediet OK (Labi).

Opcijas

Nospiediet  $\equiv$  OPTIONS (Opcijas).

- Apturēt atskaņošanu Apturiet mūzikas atskaņošanu.

- Atkārtot, Atskaņot vienreiz Atskaņojiet dziesmas atkārtoti vai vienreiz.

- Ieslēgt jaukšanu, Izslēgt jaukšanu Atskaņojiet dziesmas secībā vai nejauši.

- Rādīt informāciju Parādiet faila nosaukumu.

Lai aizvērtu opciju Pārlūkot USB, nospiediet  $\bigwedge$ un atlasiet citu darbību.

## Atskaņot video

USB pārlūkā atlasiet Filma un nospiediet OK (Labi).

#### Opcijas

Nospiediet  $\equiv$  OPTIONS (Opcijas).

- Subtitri Ieslēdziet subtitrus, ja tie ir pieejami.

- Audio valoda Atskaņojiet audio valodu, ja pieejama.

- Atkārtot, Atskanot vienreiz Atskaņojiet videoklipus atkārtoti vai vienreiz.

- Ieslēgt jaukšanu, Izslēgt jaukšanu Atskaņojiet videoklipus secībā vai nejauši.

- Rādīt informāciju Parādiet faila nosaukumu. Lai aizvērtu opciju Pārlūkot USB, nospiediet  $\bigcap$ un atlasiet citu darbību.

## <span id="page-36-0"></span> $\overline{12}$ Pause TV

## <span id="page-36-1"></span> $\overline{121}$

## Pause TV

Varat pauzēt televīzijas pārraidi un atsākt skatīties vēlāk. Var pauzēt tikai digitālos televīzijas kanālus. Lai nodrošinātu pārraides ierakstīšanu, jāpievieno USB cietais disks. Varat pauzēt pārraidi maksimāli 90 minūtes.

#### Pauzēt vai atsākt pārraidi

Lai apturētu (pauzētu) televīzijas pārraidi, nospiediet II (Pauze). Ekrānā īslaicīgi tiek parādīta progresa josla. Lai atkal redzētu progresa joslu, vēlreiz nospiediet II (Pauze).

Lai atsāktu skatīšanos, nospiediet > (Atskaņot). Ekrānā redzamā ikona norāda, ka skatāties pauzētu pārraidi.

Atgriezties pašreizējā televīzijas pārraidē

Lai pārslēgtu atpakaļ uz pašreizējo televīzijas pārraidi, nospiediet (Apturēt).

Kad ieslēdzat digitālo kanālu, USB cietais disks sāk pārraides ierakstīšanu. Kad pārslēdzat uz citu digitālo kanālu, tiek saglabāta jaunā kanāla pārraidi, bet iepriekšējā kanāla pārraide tiek izdzēsta. Kad pārslēdzaties uz pievienotu ierīci (Blu-ray disku atskaņotāju vai digitālās televīzijas uztvērēju), USB cietais disks pārtrauc ierakstīšanu, un pārraide tiek izdzēsta. Saglabātā pārraide tiek izdzēsta arī tad, kad pārslēdzat televizoru gaidstāves režīmā.

Ierakstot programmu USB cietajā diskā, televīzijas pārraidi nevar pauzēt.

### Tūlītēja atkārtošana

Skatoties televīzijas pārraidi digitālā TV kanālā, varat vienkārši tūlīt atkārtoti atskaņot šo pārraidi. Lai atkārtoti demonstrētu televīzijas pārraides pēdējās 10 sekundes, nospiediet  $\parallel$  (Pauze) un  $\triangleleft$  (Pa kreisi). Varat atkārtoti nospiest <, līdz sasniedzat saglabāto pārraižu sākumu vai maksimālo laiku.

#### Progresa josla

Kad ekrānā ir redzama progresa josla, nospiediet (Attīt) vai  $\rightarrow$  (Tīt uz priekšu), lai atlasītu, no kurienes vēlaties sākt skatīties pauzēto pārraidi. Lai mainītu ātrumu, nospiediet šos taustiņus atkārtoti.

## <span id="page-37-0"></span>13 Ierakstīšana

#### <span id="page-37-1"></span> $13.1$

## Nepieciešamais aprīkojums

Lai ierakstītu TV pārraidi, nepieciešams. . .

- pievienots USB cietais disks, kas formatēts šajā televizorā
- digitālās televīzijas kanāli, kas instalēti šajā televizorā (kanāli, ko skatāties ar Watch TV)
- lai sanemtu kanāla informāciju iebūvētajā TV celvedī

## <span id="page-37-2"></span>13.2 Programmas ierakstīšana

## Tūlītēja ierakstīšana

Lai ierakstītu pārraidi, ko pašlaik skatāties, nospiediet tālvadības pults taustiņu · (Ierakstīt).

Ja TV ceļveža dati tiek saņemti no raidorganizācijas, ierakstīšana tiek sākta uzreiz. Ierakstīšanas beigu laiku varat norādīt ierakstu sarakstā.

Lai apturētu ierakstīšanu, nospiediet **(Apturēt).** 

### Ieraksta ieplānošana

Varat plānot gaidāmās pārraides ierakstīšanu šai dienai vai vairākas dienas uz priekšu (ne vairāk kā 8 dienas).

<span id="page-37-3"></span>1. Lai ieplānotu ierakstīšanu, nospiediet **: TV Guide** (TV ceļvedis).

TV ceļveža lapā atlasiet kanālu un raidījumu, kas jāieraksta.

Lai sarakstā pāriet uz noteiktu kanālu, varat ievadīt kanāla numuru.

Nospiediet (Pa labi) vai (pa kreisi), lai ritinātu kanāla raidījumus.

Lai mainītu datumu sarakstā, nospiediet **二 OPTIONS** (Opcijas) un atlasiet Mainīt dienu. Sarakstā atlasiet vēlamo dienu un nospiediet OK (Labi).

2. Kad pārraide ir iezīmēta, nospiediet - lerakstīt. Televizors pievieno noteiktu laika buferi pārraides beigās. Ja nepieciešams, varat pievienot papildu buferi.

Ja plānojat ierakstīt pārraidi savas prombūtnes laikā, neaizmirstiet atstāt televizoru gaidstāves režīmā ar ieslēgtu

## Ierakstu saraksts

Lai skatītu ierakstu sarakstu un ieplānotos ierakstus, nospiediet **A**, atlasiet **II** leraksti un nospiediet OK (Labi).

Šajā sarakstā varat atlasīt ierakstu, lai to skatītos, noņemt ierakstītos raidījumus, pielāgot notiekošas ierakstīšanas beigu laiku vai pārbaudīt brīvo vietu diskā.

Ieplānota ieraksta noņemšana no TV ceļveža vai ierakstu saraksta

- Nospiediet - Saraksts, lai atvērtu sarakstu, pēc  $\tan$  nospiediet  $\blacksquare$ 

- TV ceļvedī atlasiet ieplānotu ierakstāmu pārraidi, pēc tam nospiediet - Atcelt ierakstīš.

## Papildinformācija

- Ierakstot programmu, varat skatīties iepriekš ierakstītu programmu.

- Ierakstīšanas laikā nevarat pārslēgt televīzijas kanālus.
- Ierakstīšanas laikā nevarat apturēt televīzijas pārraidi.

- Lai ierakstītu, raidorganizācijām nepieciešams uzticams pulksteņa iestatījums. Ja atiestatāt televizora pulksteni manuāli, ierakstīšana var neizdoties.

#### 13.3

## Ieraksta skatīšanās

Lai skatītos ierakstu . . .

#### 1. Nospiediet  $\bigcap$ , atlasiet  $\bigcap$  leraksti un nospiediet OK (Labi).

2. Sarakstā atlasiet ierakstu un nospiediet > (Atskaņot), lai sāktu atskaņošanu. Varat izmantot tālvadības pults taustiņus  $\rightarrow$  (Patīt),  $\rightarrow$  (Attīt),  $\parallel$ (Pauze) vai (Apturēt).

#### Ierakstīšana neizdevās

Ja ieplānotu ierakstu neatļāva raidorganizācija vai arī pārraide tika pārtraukta, ieraksts ir apzīmēts kā Neizdevies.

## <span id="page-38-0"></span> $\overline{14}$ Iestatījumi

### <span id="page-38-1"></span> $\frac{1}{41}$ Attēls

## Attēla stils

Lai ērti pielāgotu attēlu, varat atlasīt iepriekš iestatītus iestatījumus, izmantojot opciju Attēla stils.

1. Skatoties TV kanālu, nospiediet  $\equiv$  OPTIONS

(Opcijas), lai atvērtu izvēlni Opcijas.

2. Izvēļņu joslā atlasiet Attēls un skaņa un atlasiet Attēla stils.

3. Atlasiet stilu un nospiediet OK (Labi).

Pieejami šādi attēla stili. . .

- Personisks - jūsu preferences, kas veiktas ātrajos attēla iestatījumos

- Dzīvīgs lielisks iestatījums dienas apgaismojumam
- Dabīgs dabiska attēla iestatījumi

- Filma - ideāli iestatījumi, lai skatītos filmas

- Enerģijas taupīšana energoefektīvi iestatījumi
- Standarta rūpnīcas standarta iestatījumi
- Foto ideāli iestatījumi fotoattēlu skatīšanai

#### Attēla stila pielāgošana

Varat pielāgot attēla stilu . . .

1. Atlasiet stilu un nospiediet OK (Labi).

2. Nospiediet **A** un atlasiet Uzstādīšana, pēc tam nospiediet OK (Labi).

3. Atlasiet TV iestatījumi, pārejiet uz atsevišķo iestatījumu un pielāgojiet to.

4. Nospiediet  $\rightarrow$ , ja nepieciešams, vairākkārt, lai aizvērtu izvēlni.

Sākotnējo attēla stila vērtību atjaunošana. . .

1. Nospiediet **a** un atlasiet Uzstādīšana, pēc tam nospiediet OK (Labi).

2. Atlasiet TV iestatījumi > Attēls > Attēla stils un atlasiet stilu, ko vēlaties atiestatīt.

3. Atlasiet Atjaunot stilu un nospiediet OK (Labi). Stils ir atiestatīts.

#### Dzīvīgs

Ja attēla stils tiek pārslēgts uz Dzīvīgs ikreiz, kad ieslēdzat televizoru, kā televizora atrašanās vieta ir norādīts Veikals. Šis iestatījums ir paredzēts televizora demonstrēšanai veikalā.

Televizora atrašanās vietas iestatīšana kā Mājas. . . 1. Nospiediet **A** un atlasiet Uzstādīšana, pēc tam nospiediet OK (Labi).

2. Atlasiet TV iestatījumi > Vispārīgie iestatījumi > Atrašanās vieta un nospiediet OK (Labi).

3. Atlasiet Sākums un nospiediet OK (Labi).

4. Nospiediet  $\bigoplus$ , ja nepieciešams, vairākkārt, lai aizvērtu izvēlni.

## Attēla iestatījumi

### Backlight kontrasts

Izmantojot iestatījumu Backlight kontrasts, varat pielāgot displeja sānu apgaismojuma spilgtumu.

Lai noregulētu līmeni . . .

1. Nospiediet **A** un atlasiet Uzstādīšana, pēc tam nospiediet OK (Labi).

2. Atlasiet TV iestatījumi > Attēls > Backlight kontrasts.

3. Nospiediet (Pa labi) un pielāgojiet vērtību ar taustiņiem  $\triangle$  (Uz augšu) vai  $\blacktriangledown$  (Uz leju).

4. Nospiediet  $\bigoplus$ , ja nepieciešams, vairākkārt, lai aizvērtu izvēlni.

#### Krāsa

Ar iestatījumu Krāsa varat noregulēt attēla krāsu piesātinājumu.

Lai noregulētu krāsu . . .

1. Nospiediet  $\bigcap$  un atlasiet Uzstādīšana, pēc tam nospiediet OK (Labi).

2. Atlasiet TV iestatījumi > Attēls > Krāsa.

3. Nospiediet (Pa labi) un pielāgojiet vērtību ar taustiņiem  $\triangle$  (Uz augšu) vai  $\blacktriangledown$  (Uz leju).

4. Nospiediet  $\bigleftrightarrow$ , ja nepieciešams, vairākkārt, lai aizvērtu izvēlni.

#### Asums

Izmantojot iestatījumu Asums, varat noregulēt attēla asuma līmeni precīzā detalizācijā.

Lai noregulētu asumu . . .

1. Nospiediet **a** un atlasiet Uzstādīšana, pēc tam nospiediet OK (Labi).

2. Atlasiet TV iestatījumi > Attēls > Asums.

3. Nospiediet  $\blacktriangleright$  (Pa labi) un pielāgojiet vērtību ar

taustiņiem  $\triangle$  (Uz augšu) vai  $\blacktriangledown$  (Uz leju).

4. Nospiediet  $\bigleftrightarrow$ , ja nepieciešams, vairākkārt, lai aizvērtu izvēlni.

#### Trokšņu mazināšana

Izmantojot iestatījumu Trokšņu mazināšana, varat atlasīt attēla trokšņu samazināšanas līmeni.

Lai iestatītu trokšņa mazināšanu . . .

1. Nospiediet **a** un atlasiet Uzstādīšana, pēc tam nospiediet OK (Labi).

2. Atlasiet TV iestatījumi > Attēls > Trokšņu mazināšana.

3. Nospiediet  $\triangleright$  (pa labi) un atlasiet Izslēgts, Minimums, Vidēji vai Maksimums.

4. Nospiediet  $\bigcirc$ , ja nepieciešams, vairākkārt, lai aizvērtu izvēlni.

#### MPEG defektu samazināšana

Izmantojot opciju MPEG defektu samazināšana, varat izlīdzināt attēlā esošās digitālās pārejas. MPEG defekti parasti redzami attēlos kā nelieli kvadrātiņi vai deformētas malas.

Lai samazinātu MPEG defektus . . .

1. Nospiediet **A** un atlasiet Uzstādīšana, pēc tam nospiediet OK (Labi).

2. Atlasiet TV iestatījumi > Attēls > MPEG defektu samazināšana.

3. Nospiediet  $\blacktriangleright$  (Pa labi) un atlasiet leslēgts vai Izslēgts.

4. Nospiediet  $\bigoplus$ , ja nepieciešams, vairākkārt, lai aizvērtu izvēlni.

#### Uzlaboti attēla iestatījumi

#### Gamma

Izmantojot opciju Gamma, varat pielāgot attēla spīduma un kontrasta nelineāros iestatījumus.

Lai noregulētu līmeni . . .

1. Nospiediet **A** un atlasiet Uzstādīšana, pēc tam nospiediet OK (Labi).

2. Atlasiet TV iestatījumi > Attēls > Detalizēti > Gamma.

3. Nospiediet (Pa labi) un pielāgojiet vērtību ar taustiņiem  $\triangle$  (Uz augšu) vai  $\blacktriangledown$  (Uz leju).

4. Nospiediet  $\bigoplus$ , ja nepieciešams, vairākkārt, lai aizvērtu izvēlni.

#### Tonis

Izmantojot opciju Tonis, varat mainīt krāsu līdzsvaru.

Lai atlasītu iepriekšēju iestatījumu . . .

1. Nospiediet **A** un atlasiet Uzstādīšana, pēc tam nospiediet OK (Labi).

2. Atlasiet TV iestatījumi > Attēls > Detalizēti > Tonis.

3. Nospiediet (Pa labi) un atlasiet Normāla, Silta vai Vēsa. Atlasiet Pielāgots, ja vēlaties pats iestatīt krāsas temperatūru.

<span id="page-39-0"></span>4. Nospiediet  $\bigoplus$ , ja nepieciešams, vairākkārt, lai aizvērtu izvēlni.

#### Pielāgots tonis

Izmantojot iestatījumu Pielāgots tonis, varat pats iestatīt krāsas temperatūru. Lai iestatītu pielāgotu toni, vispirms atlasiet Pielāgots iestatījumā Tonis, lai padarītu pieejamu pielāgota toņa izvēlni. Pielāgota tona iestatījums ir paredzēts pieredzējušiem lietotājiem.

Lai iestatītu pielāgotu krāsas temperatūru . . . 1. Nospiediet **A** un atlasiet Uzstādīšana, pēc tam nospiediet OK (Labi).

2. Atlasiet TV

iestatījumi > Attēls > Detalizēti > Pielāgots tonis. 3. Nospiediet  $\blacktriangleright$  (Pa labi).

4. Atlasiet iestatījumu ar bultiņu taustiņiem. (WP ir balts punkts, bet BL ir melnās krāsas līmenis.)

5. Nospiediet OK (Labi), lai apstiprinātu iestatījumu. Šajā izvēlnē varat atlasīt arī vienu no iepriekšējiem iestatījumiem.

6. Nospiediet  $\bigoplus$ , ja nepieciešams, vairākkārt, lai aizvērtu izvēlni.

#### Video kontrasts

Izmantojot iestatījumu Video kontrasts, varat samazināt video kontrasta diapazonu.

Lai noregulētu līmeni . . .

1. Nospiediet **A** un atlasiet Uzstādīšana, pēc tam nospiediet OK (Labi).

2. Atlasiet TV iestatījumi > Attēls > Detalizēti > Video kontrasts.

3. Nospiediet (Pa labi) un pielāgojiet vērtību ar taustiņiem  $\triangle$  (Uz augšu) vai  $\blacktriangledown$  (Uz leju).

4. Nospiediet  $\bigoplus$ , ja nepieciešams, vairākkārt, lai aizvērtu izvēlni.

#### Spilgtums

Izmantojot iestatījumu Spilgtums, varat iestatīt attēla signāla spilgtuma līmeni. Spilgtums ir pieredzējušiem lietotājiem paredzēts iestatījums. Mazāk pieredzējušiem lietotājiem iesakām noregulēt spilgtumu, izmantojot iestatījumu Backlight kontrasts.

Lai noregulētu līmeni . . .

1. Nospiediet **a** un atlasiet Uzstādīšana, pēc tam nospiediet OK (Labi).

2. Atlasiet TV iestatījumi > Attēls > Detalizēti > Spilgtums.

3. Nospiediet (Pa labi) un pielāgojiet vērtību ar taustiņiem  $\triangle$  (Uz augšu) vai  $\blacktriangledown$  (Uz leju).

4. Nospiediet  $\bigcirc$ , ja nepieciešams, vairākkārt, lai aizvērtu izvēlni.

## $\frac{1}{42}$ Spēle vai dators

Varat pārslēgt televizoru uz ideālu spēlēšanai piemērotu attēla iestatījumu vai izmantot televizoru kā datora monitoru. Pieejami atšķirīgi iestatījumi Spēle vai Dators. Ja ierīcei izvēlnē Avots ir iestatīts pareizais tips - spēļu konsole vai dators -, televizors automātiski pārslēdzas uz ideālo iestatījumu, kad ieslēdzat ierīci. Ja ieslēdzat iestatījumu manuāli, neaizmirstiet to izslēgt, kad pārslēdzat uz televīzijas vai citas pievienotas ierīces skatīšanos.

Lai manuāli pārslēgtu iestatījumu . . .

1. Nospiediet **A** un atlasiet Uzstādīšana, pēc tam nospiediet OK (Labi).

2. Atlasiet TV iestatījumi > Attēls > Detalizēti > Darbības veids.

3. Atlasiet Spēle, Dators vai TV. Iestatījums TV atjauno attēla iestatījumus televīzijai.

4. Nospiediet  $\bigoplus$ , ja nepieciešams, vairākkārt, lai aizvērtu izvēlni.

## <span id="page-40-0"></span> $\frac{1}{14.3}$ Formāts un malas

## Attēla formāts

Ja attēla augšā un apakšā vai abos sānos redzamas melnas malas, varat pielāgot attēla formātu, lai attēls aizpildītu visu ekrānu.

Lai mainītu Attēla formātu . . .

1. Skatoties TV kanālu, nospiediet **is lai atvērtu** izvēlni Attēla formāts.

2. Sarakstā atlasiet formātu un nospiediet OK (Labi).

### Ekrāna malas

Izmantojot iestatījumu Ekrāna malas, varat mazliet palielināt attēlu, lai paslēptu izkropļotās malas.

Lai noregulētu malas . . .

1. Nospiediet **a** un atlasiet Uzstādīšana, pēc tam nospiediet OK (Labi).

2. Atlasiet TV iestatījumi > Attēls > Formāts un malas > Ekrāna malas.

3. Nospiediet (Pa labi) un pielāgojiet vērtību ar taustiņiem  $\triangle$  (Uz augšu) vai  $\blacktriangledown$  (Uz leju).

4. Nospiediet  $\bigoplus$ , ja nepieciešams, vairākkārt, lai aizvērtu izvēlni.

## <span id="page-40-1"></span> $\frac{1}{44}$ Skana

### Skanas stils

Lai ērti pielāgotu skaņu, varat atlasīt iepriekš iestatītus iestatījumus, izmantojot opciju Skanas stils.

1. Skatoties TV kanālu, nospiediet  $\equiv$  OPTIONS (Opcijas), lai atvērtu izvēlni Opcijas.

2. Izvēļņu joslā atlasiet Attēls un skaņa un atlasiet Attēla stils.

3. Atlasiet skaņas stilu un nospiediet OK (Labi).

Pieejami šādi skaņas stili. . .

- Personīgi - iestatījumi, kurus veicāt pats sadaļā

- Personalizēt attēlu un skaņu
- Oriģināls rūpnīcas standarts
- Filma ideāli iestatījumi, lai skatītos filmas
- Ziņas ideāli cilvēka balsij piemēroti iestatījumi
- Mūzika lieliski piemērots mūzikas klausīšanai
- Spēle ideāli iestatījumi, lai spēlētu spēles

#### Skaņas stila pielāgošana

Varat pielāgot skanas stilu . . .

1. Atlasiet stilu un nospiediet OK (Labi).

2. Nospiediet **A** un atlasiet Uzstādīšana, pēc tam nospiediet OK (Labi).

3. Atlasiet TV iestatījumi, pārejiet uz atsevišķo iestatījumu un pielāgojiet to.

4. Nospiediet  $\bigcirc$ , lai aizvērtu izvēlni un saglabātu iestatījumu.

Sākotnējo skaņas stila vērtību atjaunošana. . .

1. Nospiediet **A** un atlasiet Uzstādīšana, pēc tam nospiediet OK (Labi).

2. Atlasiet TV iestatījumi > Skaņa > Atjaunot stilu.

### Skaņas iestatījumi

#### Zemfrekvences skaņa

Izmantojot iestatījumu Bass, varat noregulēt skaņas zemo tonu līmeni.

Lai noregulētu līmeni . . .

1. Nospiediet **A** un atlasiet Uzstādīšana, pēc tam nospiediet OK (Labi).

2. Atlasiet TV iestatījumi > Skaņa > Bass.

3. Nospiediet (Pa labi) un pielāgojiet vērtību ar

taustiņiem  $\triangle$  (Uz augšu) vai  $\blacktriangledown$  (Uz leju).

4. Nospiediet  $\bigoplus$ , ja nepieciešams, vairākkārt, lai aizvērtu izvēlni.

#### Augstākās frekvences

Izmantojot iestatījumu Spalgums, varat noregulēt skaņas augsto toņu līmeni.

Lai noregulētu līmeni . . .

- 1. Nospiediet **a** un atlasiet Uzstādīšana, pēc tam nospiediet OK (Labi).
- 2. Atlasiet TV iestatījumi > Skaņa > Spalgums.
- 3. Nospiediet (Pa labi) un pielāgojiet vērtību ar
- taustiņiem  $\triangle$  (Uz augšu) vai  $\blacktriangledown$  (Uz leju).

4. Nospiediet  $\bigoplus$ , ja nepieciešams, vairākkārt, lai aizvērtu izvēlni.

#### Telpiskā skanējuma režīms

Izmantojot iestatījumu Telpiskā skan. rež., varat iestatīt televizora skalrunu skanas efektu.

Lai iestatītu telpiskā skanējuma režīmu . . .

1. Nospiediet **A** un atlasiet Uzstādīšana, pēc tam nospiediet OK (Labi).

2. Atlasiet TV iestatījumi > Skaņa > Telpiskā skan. rež.

3. Nospiediet  $\triangleright$  (pa labi) un atlasiet Stereo, Incredible surround .

4. Nospiediet  $\bigoplus$ , ja nepieciešams, vairākkārt, lai aizvērtu izvēlni.

#### Austiņu skaļums

Izmantojot iestatījumu Austiņu skaļums, varat atsevišķi iestatīt pievienotu austiņu skaļumu.

Lai noregulētu skaļumu . . .

1. Nospiediet **:** OPTIONS (Opcijas) un izvēļņu joslā atlasiet Attēls un skana.

2. Nospiediet $\blacktriangleright$  (pa labi), atlasiet Austiņu skaļums un nospiediet OK (Labi).

3. Nospiediet  $\triangle$  (uz augšu) vai  $\blacktriangledown$  (uz leju), lai noregulētu skaļumu.

4. Nospiediet  $\bigoplus$ , ja nepieciešams, vairākkārt, lai aizvērtu izvēlni.

#### Uzlaboti skaņas iestatījumi

Automātiska skaļuma līmeņa izlīdzināšana

Izmantojot opciju Autom. skaļuma regulēšana, varat iestatīt televizoru automātiski izlīdzināt skaļuma atšķirības. Parasti tas notiek, kad sākas reklāmas vai tiek pārslēgti kanāli.

Lai ieslēgtu vai izslēgtu . . .

1. Nospiediet **A** un atlasiet Uzstādīšana, pēc tam nospiediet OK (Labi).

2. Atlasiet TV iestatījumi > Skaņa > Detalizēti > Autom. skaļuma regulēšana.

3. Nospiediet (Pa labi) un atlasiet Ieslēgts vai Izslēgts.

4. Nospiediet  $\bigoplus$ , ja nepieciešams, vairākkārt, lai aizvērtu izvēlni.

#### Televizora skaļruņi

Varat nosūtīt televizora skaņu uz pievienotu audio ierīci - mājas kinozāles sistēmu vai audiosistēmu. Izmantojot opciju TV skaļruņi, varat atlasīt, kur vēlaties atskaņot televizora skaņu un kā to kontrolēt.

- Atlasot Izslēgts, televizora skalruni tiek pilnībā izslēgti.

- Atlasot Ieslēgts, televizora skaļruņi vienmēr ir ieslēgti.

Ja HDMI CEC ir pievienota audio ierīce, varat izmantot kādu no EasyLink iestatījumiem.

- Atlasot EasyLink, televizors nosūta televizora skaņu uz audio ierīci. Kad ierīce atskaņos skaņu, televizora skaļruņi tiks izslēgti.

- Atlasot EasyLink autom. start., televizors ieslēgs audio ierīci, nosūtīs televizora skaņu uz ierīci un izslēgs televizora skalrunus.

Ja atlasīta opcija EasyLink vai EasyLink autom. start., jūs joprojām varat pārslēgt uz televizora skaļruņiem vai ierīces skaļruņiem izvēlnē Attēls un skaņa.

Lai iestatītu televizora skalrunus . . .

1. Nospiediet **A** un atlasiet Uzstādīšana, pēc tam nospiediet OK (Labi).

2. Atlasiet TV iestatījumi > Skaņa > Detalizēti > TV skaļruņi

3. Nospiediet (pa labi) un atlasiet Izslēgts, Ieslēgts, EasyLink vai EasyLink autom. start.

4. Nospiediet  $\rightarrow$ , ja nepieciešams, vairākkārt, lai aizvērtu izvēlni.

Lai tieši pārslēgtu skaļruņus . . .

1. Televizora skatīšanās režīmā nospiediet **三**  OPCIJAS (Opcijas) un atlasiet Attēls un skaņa. 2. Atlasiet Skalruni un atlasiet TV vai Pastiprinātājs (audio ierīce).

3. Nospiediet  $\bigoplus$ , ja nepieciešams, vairākkārt, lai aizvērtu izvēlni.

#### Tīra skana

Izmantojot opciju Tīra skaņa, varat uzlabot runas skaņu. Ideāli piemērota ziņu programmām. Varat ieslēgt vai izslēgt runas uzlabošanu.

Lai ieslēgtu vai izslēgtu . . .

1. Nospiediet **a** un atlasiet Uzstādīšana, pēc tam nospiediet OK (Labi).

2. Atlasiet TV iestatījumi > Skaņa > Detalizēti > Tīra skana.

3. Nospiediet  $\blacktriangleright$  (Pa labi) un atlasiet leslēgts vai Izslēgts.

4. Nospiediet  $\bigoplus$ , ja nepieciešams, vairākkārt, lai aizvērtu izvēlni.

#### HDMI1-ARC

Ja jums nav vajadzīgs audio atgriezes kanāls (ARC — Audio Return Channel) nevienā HDMI savienojumā, varat izslēgt ARC signālu.

#### Audio izvades formāts

Izmantojot audio izvades formāta opciju, varat iestatīt, lai televizora audio izvades signāls atbilstu mājas kino sistēmas skaņas apstrādes iespējām.

#### Audio izvades izlīdzināšana

Audio izvades izlīdzināšana ļauj izlīdzināt mājas kinozāles sistēmas un televizora skaņas skaļumu, kad pārslēdzat no vienas ierīces uz otru.

#### Audiosignāla izvades aizkave

Ja savā mājas kinozāles sistēmā iestatāt audio sinhronizācijas aizkavi, lai sinhronizētu skaņu ar attēlu, televizorā jāizslēdz audio izvades aizkave.

#### Audiosignāla izvades nobīde

<span id="page-42-0"></span>Ja nevarat iestatīt aizkavi mājas kino sistēmā, varat to iestatīt televizorā, izmantojot skaņas izvades nobīdi.

### Skalruni

#### Mājas kino sistēma

Varat nosūtīt televizora skaņu uz pievienotu audio ierīci – mājas kinozāles sistēmu vai audiosistēmu.

Varat atlasīt, kur vēlaties atskaņot televizora skaņu un kā to kontrolēt.

- Atlasot Izslēgts, televizora skaļruņi tiek pilnībā izslēgti.

- Atlasot TV skaļruņi, televizora skaļruņi vienmēr ir ieslēgti.

Ja HDMI CEC ir pievienota audio ierīce, varat izmantot kādu no EasyLink iestatījumiem.

- Atlasot EasyLink, televizors nosūta televizora skaņu uz audio ierīci. Kad ierīce atskaņos skaņu, televizora skaļruņi tiks izslēgti.

- Atlasot EasyLink autom. start., televizors ieslēgs audio ierīci, nosūtīs televizora skaņu uz ierīci un izslēgs televizora skaļruņus.

Ja atlasīta opcija EasyLink vai EasyLink autom. start., jūs joprojām varat pārslēgt uz televizora skaļruņiem, ja nepieciešams.

Lai iestatītu televizora skalrunus . . .

1. Nospiediet **a** un atlasiet Uzstādīšana, pēc tam nospiediet OK (Labi).

2. Atlasiet TV iestatījumi > Skaņa > Skaņas izvade. 3. Nospiediet  $\blacktriangleright$  (pa labi) un atlasiet Izslēgts, TV skaļruņi, EasyLink vai EasyLink autom. start. 4. Nospiediet  $\rightarrow$ , ja nepieciešams, vairākkārt, lai

aizvērtu izvēlni.

Lai tieši pārslēgtu uz skaļruņiem . . .

1. Televizora skatīšanās laikā nospiediet  $\bigstar$  .

2. Atlasiet Skalruni un atlasiet TV vai Pastiprinātājs (audiosistēma).

3. Nospiediet  $\bigleftrightarrow$ , ja nepieciešams, vairākkārt, lai aizvērtu izvēlni.

## Televizora novietojums

Veicot sākotnējo uzstādīšanu, šis iestatījums tika iestatīts kā Uz TV statīva vai Pie sienas. Ja kopš tā laika televizora novietojums ir mainīts, attiecīgi pielāgojiet šo iestatījumu, lai nodrošinātu optimālu skanu.

1. Nospiediet **a** un atlasiet Uzstādīšana, pēc tam nospiediet OK (Labi).

2. Atlasiet TV iestatījumi > Vispārīgie iestatījumi > TV novietojums un nospiediet OK (Labi).

3. Atlasiet Uz TV statīva vai Pie sienas un nospiediet OK (Labi).

4. Nospiediet  $\bigoplus$ , ja nepieciešams, vairākkārt, lai aizvērtu izvēlni.

 $14.5$ 

## Ambilight (6300. sērijas televizoru modeļiem)

## Ambilight stils

Ambilight var būt dinamisks vai statisks režīms. Izmantojot dinamisko režīmu, televizors seko ekrānā redzamā attēla krāsām.

Režīmā Statisks Ambilight ir konstanta statiska krāsa. Varat pats izveidot Ambilight statisko krāsu.

Lai atlasītu Ambilight režīmu . . .

1. Nospiediet **A** un atlasiet Uzstādīšana, pēc tam nospiediet OK (Labi).

2. Atlasiet TV iestatījumi > Ambilight > Ambilight režīms.

3. Atlasiet Dinamisks vai Statisks.

4. Nospiediet  $\rightarrow$ , ja nepieciešams, vairākkārt, lai aizvērtu izvēlni.

Lai atlasītu statisku krāsu . . .

1. Nospiediet **a** un atlasiet Uzstādīšana, pēc tam nospiediet OK (Labi).

2. Atlasiet TV iestatījumi > Ambilight > Ambilight režīms > Statisks un nospiediet OK (Labi).

3. Atlasiet krāsu no krāsu paletes. Nospiediet OK (Labi), lai apstiprinātu.

4. Nospiediet  $\rightarrow$ , ja nepieciešams, vairākkārt, lai aizvērtu izvēlni.

### Ambilight spilgtums

Izmantojot iestatījumu Ambilight spilgtums, varat iestatīt Ambilight spilgtuma līmeni.

Lai noregulētu līmeni . . .

1. Nospiediet **A** un atlasiet Uzstādīšana, pēc tam nospiediet OK (Labi).

2. Atlasiet TV iestatījumi > Ambilight > Spilgtums.

3. Nospiediet OK (Labi) un pielāgojiet vērtību ar taustiņiem  $\triangle$  (Uz augšu) vai  $\blacktriangledown$  (Uz leju).

4. Nospiediet  $\rightarrow$ , ja nepieciešams, vairākkārt, lai aizvērtu izvēlni.

### Ambilight piesātinājums

Izmantojot iestatījumu Ambilight piesātinājums, varat iestatīt Ambilight piesātinājuma līmeni.

Lai noregulētu līmeni . . .

1. Nospiediet **A** un atlasiet Uzstādīšana, pēc tam nospiediet OK (Labi).

2. Atlasiet TV iestatījumi > Ambilight > Piesātinājums. 3. Nospiediet OK (Labi) un pielāgojiet vērtību ar

taustiņiem  $\triangle$  (Uz augšu) vai  $\blacktriangledown$  (Uz leju).

4. Nospiediet  $\rightarrow$ , ja nepieciešams, vairākkārt, lai aizvērtu izvēlni.

## Dinamisks ātrums

Izmantojot iestatījumu Dinamisks, varat iestatīt ātrumu, ar kādu Ambilight reaģē uz ekrānā redzamajiem attēliem. Noregulējiet ātrumu starp Relaksēts vai Dinamisks. Lai regulētu dinamisko ātrumu, Ambilight režīmam jābūt iestatītam kā Dinamisks.

Lai noregulētu ātrumu . . .

1. Nospiediet **a** un atlasiet Uzstādīšana, pēc tam nospiediet OK (Labi).

2. Atlasiet TV iestatījumi > Ambilight > Dinamisks.

3. Nospiediet  $\blacktriangleright$  (Pa labi) un pielāgojiet vērtību ar taustiņiem  $\triangle$  (Uz augšu) vai  $\blacktriangledown$  (Uz leju).

4. Nospiediet  $\bigoplus$ , ja nepieciešams, vairākkārt, lai aizvērtu izvēlni.

## Uzlaboti Ambilight iestatījumi

#### Sienas krāsa

Izmantojot iestatījumu Sienas krāsa, varat neitralizēt krāsotas sienas efektu uz Ambilight krāsām. Atlasiet aiz televizora esošās sienas krāsu, un televizors pielāgos Ambilight krāsas atbilstoši apstākļiem.

Lai atlasītu sienas krāsu . . .

1 - Nospiediet **A** un atlasiet Uzstādīšana, un nospiediet OK (Labi).

2 - Atlasiet TV iestatījumi > Ambilight > Detalizēti > Sienas krāsa.

3 - Atlasiet krāsas paraugu, kas atbilst aiz televizora esošās sienas krāsai, un nospiediet OK (Labi).

4 - Nospiediet  $\bigtriangleup$ , ja nepieciešams vairākkārt, lai aizvērtu izvēlni.

#### Televizora izslēgšana

Izmantojot iestatījumu Televizora izslēgšana, varat iestatīt, lai Ambilight tiktu izslēgta uzreiz vai nodzistu pakāpeniski pēc televizora izslēgšanas. Pakāpeniska nodzišana dod jums laiku ieslēgt telpas apgaismojumu.

Lai atlasītu televizora izslēgšanu . . .

1 - Nospiediet **A** un atlasiet Uzstādīšana, un nospiediet OK (Labi).

2 - Atlasiet TV iestatījumi > Ambilight > Detalizēti > Televizora izslēgšana.

3 - Atlasiet Pilnīga izgaišana vai Nekavējoties izslēgt. 4 - Nospiediet , ja nepieciešams vairākkārt, lai aizvērtu izvēlni.

# <span id="page-44-0"></span>Specifikācijas

### <span id="page-44-1"></span> $15.1$ Vide

## Enerģijas taupīšana

Eko iestatījumos apvienoti videi labvēlīgi iestatījumi. Televizora kanālu skatīšanās laikā nospiediet - lai atvērtu eko iestatījumus.

Aktīvie iestatījumi ir atzīmēti ar  $\blacksquare$ . Varat atzīmēt vai noņemt atzīmi katram iestatījumam, izmantojot taustiņu OK (Labi).

Vēlreiz nospiediet - lai aizvērtu eko iestatījumus .

#### Enerģijas taupīšana

Šis attēla stils iestata attēlam vislabāko energoefektīvo iestatījumu.

#### Ekrāns izslēgts

Ja vēlaties tikai klausīties mūziku, varat izslēgt televizora ekrānu, lai taupītu enerģiju.

Atlasiet Izsl. ekrānu un nospiediet OK (Labi). Lai atkal ieslēgtu ekrānu, nospiediet jebkuru tālvadības pults taustiņu.

#### Automātiska izslēgšanās

Ja 4 stundu laikā netiek nospiests neviens tālvadības pults taustiņš vai ja televizors 10 minūšu laikā nesaņem nekādu signālu, televizors tiek automātiski izslēgts, lai taupītu enerģiju.

Ja televizoru izmantojat kā monitoru vai lietojat digitālo uztvērēju (televizora pierīci), lai skatītos televizoru, un nelietojat televizora tālvadības pulti, deaktivizējiet automātisko izslēgšanu.

Televizorā ir ne tikai eko iestatījumi, bet arī enerģijas taupīšanas tehnoloģija, kas saudzē vidi.

#### Neaktīvās ierīces izslēgtas

Izslēdziet pievienotās EasyLink HDMI-CEC saderīgās ierīces, kas netiek izmantotas.

#### Strāvas padeves vadības sistēma

Šī televizora modernizētā strāvas padeves sistēmas vadība nodrošina iespējami efektīvāko elektroenerģijas lietojumu. Var pārbaudīt, kā personiskie televizora iestatījumi, pašreizējo ekrānā redzamo attēlu spilgtuma līmenis un apkārtējā apgaismojuma apstākļi ietekmē relatīvo strāvas patērinu.

Lai pārbaudītu relatīvo enerģijas patēriņu ...

<span id="page-44-2"></span>1. Nospiediet **A** un atlasiet Uzstādīšana, pēc tam nospiediet OK (Labi).

2. Atlasiet Skat. demonstr. > Aktīvās vadības dem. un nospiediet OK (Labi).

3. Atlasiet iestatījumu, lai pārbaudītu attiecīgās

vērtības.

## Eiropas enerģijas marķējums

Eiropas enerģijas marķējums norāda šīs ierīces energoefektivitātes klasi. Jo zaļāka ir ierīces energoefektivitātes klase, jo mazāk enerģijas tā patērē.

Uz marķējuma jūs varat redzēt šīs ierīces energoefektivitātes klasi, vidējo strāvas patēriņu ieslēgtā stāvoklī un vidējo enerģijas patēriņu 1 gada laikā. Šīs ierīces strāvas patēriņa vērtības varat skatīt arī savas valsts Philips vietnē www.philips.com/TV

## Lietošanas beigas

#### Veco produktu un bateriju utilizācija

Šī ierīce ir konstruēta un izgatavota no augstas kvalitātes materiāliem un sastāvdaļām, ko var pārstrādāt un izmantot atkārtoti.

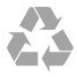

Ja uz produkta redzams pārsvītrotas atkritumu urnas simbols, tas nozīmē, ka uz šo produktu attiecas Eiropas direktīva 2002/96/EK.

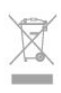

Lūdzu, uzziniet par elektrisko un elektronisko produktu vietējo atsevišķo savākšanas sistēmu.

Lūdzu, rīkojieties saskaņā ar vietējiem noteikumiem un neizmetiet nolietotos produktus kopā ar parastiem sadzīves atkritumiem. Pareiza nolietoto produktu likvidēšana palīdz novērst iespējamo negatīvo ietekmi uz vidi un cilvēku veselību.

Jūsu produktā ievietotas baterijas, uz kurām attiecas Eiropas direktīva 2006/66/EK un kuras nedrīkst utilizēt kopā ar parastiem sadzīves atkritumiem.

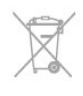

Lūdzu, noskaidrojiet vietējo noteikumu prasības attiecībā uz bateriju atsevišķu savākšanu, jo pareiza to likvidēšana palīdz novērst iespējami negatīvo ietekmi uz vidi un cilvēku veselību.

### $15.2$

## Uztveršana PxK modeļiem

- Antenas ieeja: 75 omi, koaksiālais kabelis (IEC75)

- Uztveršanas diapazoni: hiperjosla, S-Channel, UHF, VHF

- DVB : DVB-T (virszemes, antena) COFDM 2K/8K, DVB-T2 : tikai televizoru veidiem. . . T/12, DVB-C (kabelis) QAM

- Analogā video atskaņošana: NTSC, SECAM, PAL

- Digitālā video atskaņošana: MPEG2 SD/HD (ISO/IEC 13818-2), MPEG4 SD/HD (ISO/IEC 14496-10)

- Digitālā audio atskaņošana (ISO/IEC 13818-3)
- Satelīta antenas ieeja: 75 omi, F tips

- Ievades frekvences diapazons: no 950 līdz 2150 MHz

- Ievades līmeņa diapazons: 25 līdz 65 dBm

- DVB-S/S2 QPSK, pārraides ātrums: no 2 līdz 45 milj. simbolu sekundē, SCPC un MCPC

- Atbalstītie satelīti: Astra 19.2°E, Astra 23.5°E, Astra 28.2°E, Hotbird 13.0°E, TürkSat 42.0°E, Eutelsat 7°W, Thor 1°W

- Astra HD+ atbalsts

- LNB: DiSEqC 1.0, 1 līdz 4 LNB atbalsts, polaritātes izvēle: 14/18 V, joslas izvēle: 22 kHz, Tone Burst režīms, LNB maksimālā strāva: 300 mA

## <span id="page-45-0"></span>15.3 Displejs

## Tips

Ekrāna diagonāles izmērs:

- <span id="page-45-1"></span>- 22Pxx4000 : 51 cm / 20 collas
- 24Pxx4000 : 56 cm / 22 collas
- 24Pxx5210 : 56 cm / 22 collas
- 32Pxx4100 : 81 cm / 32 collas
- 40Pxx4100 : 102 cm / 40 collas
- 48Pxx4100 : 122 cm / 48 collas
- 32Pxx4200 : 81 cm / 32 collas
- 40Pxx4200 : 102 cm / 40 collas
- 40Pxx6300 : 102 cm / 40 collas
- 48Pxx6300 : 122 cm / 48 collas
- 55Pxx6300 : 140 cm / 55 collas
- Displeja izšķirtspēja:
- PFxxxxx : 1920x1080p
- <span id="page-45-2"></span>- PHxxxxx : 1366x768p

## Displeja izšķirtspēja

Datora formāti - HDMI (Izšķirtspēja - atsvaidzes intensitāte) 640 x 480 - 60 Hz 800 x 600 - 60 Hz 1024 x 768 - 60 Hz 1280 x 720 - 60 Hz 1280 x 768 - 60 Hz 1280 x 1024 - 60 Hz 1360 x 768 - 60 Hz 1680 x 1050 - 60 Hz 1920 x 1080 - 60 Hz Datora formāti - VGA (Izšķirtspēja - atsvaidzes intensitāte)

640 x 480 - 60 Hz 800 x 600 - 60 Hz 1024 x 768 - 60 Hz 1280 x 1024 - 60 Hz 1360 x 768 - 60 Hz 1920 x 1080 - 60 Hz

Video formāti (izšķirtspēja - atsvaidzes intensitāte) 480i — 60 Hz 480p — 60 Hz  $576i - 50D$  Hz 576p — 50 Hz 720p - 50 Hz, 60 Hz 1080i - 50 Hz, 60 Hz 1080p - 24 Hz, 25 Hz, 30 Hz, 50 Hz, 60 Hz

\* Tikai atsevišķiem modeļiem.

## 15.4 Strāvas padeve

Produkta specifikācijas var tikt mainītas bez iepriekšēja brīdinājuma. Detalizētu informāciju par šī produkta specifikācijām skatiet vietnē [www.philips.com/support](http://www.philips.com/support).

#### Strāvas padeve

- Elektrotīkla strāva: maiņstrāva, 220–240 V +/-10%
- Apkārtējā temperatūra: 5–35 °C

- Enerģijas patēriņš gaidstāves režīmā: mazāk par 0,3 W

- Strāvas taupīšanas funkcijas: ekoloģiskais režīms, attēla izslēgšana (lai klausītos radio), automātiskās izslēgšanās taimeris, ekoloģisko iestatījumu izvēlne.

Enerģijas klase, kas norādīta produkta datu plāksnītē, ir šī produkta enerģijas patēriņš parastas mājsaimniecības lietošanas laikā (IEC 62087 Izd. 2). Maksimālā enerģijas klase, kas norādīta iekavās, tiek izmantota elektrodrošībai (IEC 60065 Izd. 7.2).

## 15.5 Izmēri un svars

#### 22Pxx4000

- bez televizora statīva: Platums 445,1 mm - Augstums 269,7 mm - Dziļums 45,7 mm - Svars ±2,67 kg

- ar televizora statīvu: Platums 445,1 mm - Augstums 279,3 mm - Dziļums 112 mm - Svars ±2,7 kg

#### 24Pxx4000

- bez televizora statīva: Platums 559 mm - Augstums 335,8 mm - Dziļums 54,1 mm - Svars ±3,2 kg

- ar televizora statīvu: Platums 559 mm - Augstums 344 mm - Dziļums 112 mm - Svars ±3,23 kg

#### 24Pxx5210

- bez televizora statīva: Platums 548,7 mm - Augstums 323,1 mm - Dziļums 37,1 mm - Svars ±3,1 kg

- ar televizora statīvu: Platums 548,7 mm - Augstums 336 mm - Dziļums 99,8 mm - Svars ±3,15 kg

#### 32PFx4100, 32PHx4100/12, 32PHx4100/88, 32Pxx4200

<span id="page-46-0"></span>- bez televizora statīva: Platums 726,5 mm - Augstums 425,4 mm - Dziļums 76,8 mm - Svars ±4,82 kg

- ar televizora statīvu: Platums 726,5 mm - Augstums 464,4 mm - Dziļums 181 mm - Svars ±5,06 kg

#### 32PHT4100/60

- bez televizora statīva: Platums 732,5 mm - Augstums 428,1 mm - Dziļums 76,8 mm - Svars ±5,2 kg

- ar televizora statīvu: Platums 732,5 mm - Augstums 461,9 mm - Dziļums 180,9 mm - Svars ±5,5 kg

#### 40Pxx4100, 40Pxx4200

- bez televizora statīva: Platums 918 mm - Augstums 531,5 mm - Dziļums 76,8 mm - Svars ±8,3 kg

- ar televizora statīvu: Platums 918 mm - Augstums 570,4 mm - Dziļums 255,9 mm - Svars ±8,87 kg

#### 48Pxx4100

- bez televizora statīva: Platums 1081,8 mm - Augstums 623,4 mm - Dziļums 77,8 mm - Svars ±12,2 kg

- ar televizora statīvu: Platums 1081,8 mm - Augstums 662,7 mm - Dziļums 255,96 mm - Svars ±12,8 kg

#### 40Pxx6300

- bez televizora statīva: Platums 911 mm - Augstums 528,3 mm - Dziļums 47,7 mm - Svars ±9,26 kg

- ar televizora statīvu: Platums 911 mm - Augstums 591,6 mm - Dziļums 241,5 mm - Svars ±12 kg

#### 48Pxx6300

- bez televizora statīva: Platums 1079,4 mm - Augstums 623,1 mm - Dziļums 48,3 mm - Svars ±12,3 kg

- ar televizora statīvu: Platums 1079,4 mm - Augstums 686,2 mm - Dziļums 263,6 mm - Svars ±16 kg

#### 55Pxx6300

- bez televizora statīva: Platums 1235 mm - Augstums 710,6 mm - Dziļums 48 mm - Svars ±17 kg

- ar televizora statīvu: Platums 1235 mm - Augstums 776,7 mm - Dziļums 279 mm - Svars ±20,5 kg

#### 15.6

## Savienojamība modelim Pxx4100, Pxx4200

#### Modelim PxK4100, PxK4200

#### Televizora aizmugure

- HDMI 1 ARC: HDMI audio atgriezes kanāls
- $-$  HDMI 2
- SERV. U: pakalpojuma ports
- SCART (RGB/CVBS): SCART adapteris
- AUDIO IN (DVI/VGA): stereo 3,5 mm mini spraudnis
- DIGITAL AUDIO OUT: SPDIF
- TV ANTENNA: 75 omi, koaksiāls (IEC)
- Satelīts

#### Televizora sānos

- CI: kopējais interfeiss
- USB
- Austiņas: Stereo 3,5 mm mini spraudnis

Modelim PxH4100/PxT4100, PxH4200/PxT4200

#### Televizora aizmugure

- HDMI 1 ARC: HDMI audio atgriezes kanāls

- $-$  HDMI 2
- SERV. U: pakalpojuma ports
- SCART (RGB/CVBS): SCART adapteris
- AUDIO IN (DVI/VGA): stereo 3,5 mm mini spraudnis
- DIGITAL AUDIO OUT: SPDIF
- TV ANTENNA: 75 omi, koaksiāls (IEC)

#### Televizora sānos

- CI: kopējais interfeiss
- USB
- Austiņas: Stereo 3,5 mm mini spraudnis

## <span id="page-47-0"></span>15.7 Skaņa

- Mono / Stereo

- Skaņas pastiprinājums: Incredible Surround, Clear Sound

- Izejas jauda:

Pxx4000: 6W (RMS pie 10% THD) Pxx5210: 10W (RMS pie 10% THD) Pxx4100/60: 10W (RMS pie 10% THD) Pxx4100/12: 16W (RMS pie 10% THD) Pxx4100/12: 16W (RMS pie 10% THD) Pxx4200: 16W (RMS pie 10% THD) Pxx6300: 20W (RMS pie 15% THD)

## <span id="page-47-1"></span>15.8 Multivide

Piezīme: multivides failu nosaukumi nedrīkst būt garāki par 128 rakstzīmēm.

#### Atbalstītie multivides savienojumi

- USB 2.0 (FAT/FAT 32/NTFS): pievienojiet tikai USB ierīces, kas patērē ne vairāk par 500 mA.

#### Atbalstītie attēlu faili

- JPEG: \*.jpg, \*.jpeg

- PNG: \*.png.jpg

Atbalstītie audio faili - MPEG1: \*.mp3

Atbalstītie video faili - \*.avi, \*.mp4, \*.mov, \*.mkv, \*.mpg, \*.mpeg

#### Atbalstītais subtitru formāts

- SRT: vairāku valodu atbalsts

# Programmatūra

<span id="page-48-1"></span> $16.1$ 

<span id="page-48-0"></span> $\overline{16}$ 

## Programmatūras atjaunināšana

## Atjaunināšana no USB

Iespējams, būs jāatjaunina televizora programmatūra. Jums būs vajadzīgs dators un USB atmiņas ierīce, lai programmatūru augšupielādētu televizorā. Izmantojiet USB atmiņas ierīci, kurā ir 256 MB brīva atmiņas vieta. Pārliecinieties, vai ierakstīšanas aizsardzība ir izslēgta.

#### <span id="page-48-3"></span>1. Atjaunināšanas sākšana televizorā

Lai sāktu programmatūras atjaunināšanu . . . Nospiediet *n* atlasiet Uzstādīšana un nospiediet

OK (Labi).

Atlasiet Atjaunin.programmat. > USB un nospiediet OK (Labi).

#### 2. Televizora identificēšana

Pievienojiet USB atmiņas ierīci vienam no televizora USB savienojumiem.

Atlasiet Sākt un nospiediet OK (Labi). USB atmiņas ierīcē tiks ierakstīts identifikācijas fails.

#### 3. Televizora programmatūras lejupielāde

Pievienojiet USB atmiņu datoram.

USB ierīcē atrodiet failu update.htm un veiciet uz tā dubultklikšķi.

Noklikšķiniet uz Nosūtīt ID.

Ja ir pieejama jauna programmatūra, lejupielādējiet .zip failu.

Pēc lejupielādēšanas atpakojiet failu un nokopējiet failu autorun.upg USB atminas ierīcē. Neievietojiet šo failu mapē.

#### 4. Televizora programmatūras atjaunināšana

Vēlreiz ievietojiet televizorā USB atmiņu. Atjaunināšana sākas automātiski. Televizors izslēdzas (uz 10 sekundēm) un atkal ieslēdzas. Lūdzu, uzgaidiet.

#### Ievērojiet:

- nelietojiet tālvadības pulti
- neizņemiet USB atmiņas ierīci no televizora

<span id="page-48-2"></span>Ja atjaunināšanas laikā tiek pārtraukta strāvas padeve, nekādā gadījumā neatvienojiet USB atmiņas ierīci no televizora. Pēc strāvas padeves atjaunošanas atjaunināšana tiks turpināta.

### $\overline{16.2}$

## Programmatūras versija

Lai skatītu pašreizējās televizora programmatūras versiju . . .

1. Nospiediet **A** un atlasiet Uzstādīšana, pēc tam nospiediet OK (Labi).

2. Atlasiet Programmatūras iestatījumi un nospiediet OK (Labi).

3. Atlasiet Programmat. inform. un skatiet Izlaides versija.

4. Nospiediet  $\rightarrow$ , ja nepieciešams, vairākkārt, lai aizvērtu izvēlni.

#### $\overline{16.3}$

## Atklātā pirmkoda programmatūra

Šim televizoram ir atklātā pirmkoda programmatūra. Ar šo TP Vision Europe B.V. piedāvā pēc pieprasījuma nosūtīt pilnīga atbilstošā atklātā pirmkoda kopiju ar autortiesībām aizsargātā atklātā pirmkoda programmatūras pakotnēm, kas izmantotas šim ražojumam, ja šāds piedāvājums tiek pieprasīts saskaņā ar atbilstošām licencēm.

Šis piedāvājums ir spēkā ne ilgāk kā trīs gadus pēc produkta iegādes jebkurai personai, kura ir saņēmusi šo informāciju.

Lai saņemtu pirmkodu, lūdzu, rakstiet angļu valodā uz . . .

Intellectual Property Dept. TP Vision Europe B.V. Prins Bernhardplein 200 1097 JB Amsterdam The Netherlands

# <span id="page-49-0"></span>Traucējummeklēšan a un atbalsts

#### <span id="page-49-1"></span>17.1

## Traucējummeklēšana

## Kanāli

Instalēšanas laikā nav atrasts neviens digitālais kanāls.

Skatiet tehniskās specifikācijas, lai pārliecinātos, ka jūsu televizors atbalsta DVB-T vai DVB-C jūsu valstī. Pārliecinieties, ka visi vadi ir pareizi savienoti un ka izvēlēts pareizais tīkls.

#### Kanālu sarakstā nav iepriekš instalēto kanālu

Pārliecinieties, ka izvēlēts pareizais kanālu saraksts.

## Vispārīgi

#### Nevar ieslēgt televizoru:

- Atvienojiet strāvas vadu no elektrības kontaktligzdas. Uzgaidiet vienu minūti, pēc tam pievienojiet atpakaļ.

- Pārliecinieties, ka strāvas vads ir droši pievienots.

#### Čikstoša skaņa ieslēgšanas vai izslēgšanas brīdī

Ieslēdzot, izslēdzot vai iestatot televizoru gaidstāves režīmā, no tā pamatnes atskan čīkstoša skaņa. Čīkstoša skaņa rodas, kad televizora korpuss izplešas un saraujas, televizoram atdziestot un uzsilstot. Tas neietekmē darbību.

#### Televizors neatbild uz tālvadības pults komandām

Televizoram nepieciešams laiks, lai ieslēgtos. Šajā laikā televizors neatbild uz tālvadības pults vai televizora pogu izmantošanu. Tā ir normāla parādība. Ja televizors joprojām neatbild uz tālvadības pults komandām, varat pārbaudīt, vai tālvadības pults darbojas, izmantojot mobilā tālruņa kameru. Iestatiet tālruni kameras režīmā un notēmējiet tālvadības pulti uz kameras objektīvu. Ja, nospiežot jebkuru tālvadības pults taustiņu, ievērojat infrasarkanās LED mirgoņu kamerā, tālvadības pults darbojas. Jāveic televizora pārbaude.

Ja neievērojat mirgoņu, tālvadības pults, iespējams, ir bojāta, vai tai ir izlādējušās baterijas.

Šo tālvadības pults pārbaudi nevar veikt, ja tālvadības pults ir savienota pārī ar televizoru bezvadu tīklā.

Pēc Philips startēšanas ekrāna attēlošanas televizors pārslēdzas atpakaļ gaidstāves režīmā

Kad televizors ir gaidstāves režīmā, tiek attēlots Philips startēšanas ekrāns, pēc tam televizors pārslēdzas atpakaļ gaidstāves režīmā. Tā ir normāla parādība. Kad televizors tiek atslēgts un pēc tam pieslēgts strāvas padevei, startēšanas ekrāns tiek attēlots nākamajā ieslēgšanas reizē. Lai ieslēgtu televizoru no gaidstāves režīma, nospiediet tālvadības pults taustiņu vai televizora pogu.

#### Gaidstāves lampiņa turpina mirgot

Atvienojiet strāvas vadu no kontaktligzdas. Uzgaidiet 5 minūtes un pieslēdziet atpakaļ. Ja mirgošana turpinās, sazinieties ar Philips TV klientu apkalpošanas centru.

#### Nepareiza izvēlnes valoda

Mainiet atpakaļ uz savu valodu.

1. Nospiediet **A** un atlasiet Uzstādīšana, pēc tam nospiediet OK (Labi).

2. Atlasiet TV iestatījumi > Vispārīgie iestatījumi > Izvēlnes valoda un nospiediet OK (Labi).

3. Atlasiet vēlamo valodu un nospiediet OK (Labi). 4. Nospiediet  $\rightarrow$ , ja nepieciešams, vairākkārt, lai aizvērtu izvēlni.

## Attēls

#### Nav attēla/izkropļots attēls

- Pārliecinieties, ka antena ir pareizi pievienota televizoram.

- Pārliecinieties, ka pareizā ierīce ir izvēlēta kā displeja avots.

- Pārliecinieties, ka ārējā ierīce vai avots ir pareizi pievienots.

#### Skaņa ir, bet nav attēla

- Pārliecinieties, ka attēla iestatījumi ir pareizi.

#### Slikta antenas uztveršana

- Pārliecinieties, ka antena ir pareizi pievienota televizoram.

- Skaļi skaļruņi, nezemētas audio ierīces, neona gaismas, augstas ēkas un citi lieli objekti var ietekmēt uztveršanas kvalitāti. Ja iespējams, mēģiniet uzlabot uztveršanas kvalitāti, mainot antenas virzienu vai pārvietojot ierīces tālāk no televizora.

- Ja uztveršana ir slikta tikai vienam kanālam, precīzi noskaņojiet šo kanālu.

#### Slikts attēls no ierīces

- Pārliecinieties, ka ierīce ir pareizi pievienota.
- Pārliecinieties, ka attēla iestatījumi ir pareizi.

#### Attēla iestatījumi pēc noteikta laika tiek mainīti

Pārliecinieties, ka Atrašanās vieta ir iestatīta kā Mājas . Varat mainīt un saglabāt iestatījumus šajā režīmā.

#### Parādās reklāmkarogs

Pārliecinieties, ka Atrašanās vieta ir iestatīta kā Mājas.

Attēls neiekļaujas ekrānā

Mainiet uz citu attēla formātu. Nospiediet **.** 

Attēla formāts turpina mainīties dažādos kanālos

Atlasiet attēla formātu, kas nav automātisks.

#### Attēla novietojums ir nepareizs

Attēla signāli no dažām ierīcēm, iespējams, neatbilst ekrānam. Pārbaudiet signāla izvadi no izvades ierīces.

#### Datora attēls nav stabils

Pārliecinieties, ka jūsu datoram ir iestatīta atbalstīta izšķirtspēja un atsvaidzes intensitāte.

## Skana

#### Nav skaņas vai slikta skaņas kvalitāte

Ja netiek noteikts audio signāls, televizors automātiski izslēdz audio izvadi - tas nenozīmē, ka radusies atteice.

- <span id="page-50-0"></span>- Pārliecinieties, ka skaņas iestatījumi ir pareizi.
- Pārliecinieties, ka visi vadi ir pareizi savienoti.
- Pārliecinieties, ka skaļums nav izslēgts vai iestatīts kā nulle.

- Pārliecinieties, ka televizora audio izvade ir pievienota mājas kinozāles audio izvadei.

- Skaņai jāskan no HTS skaļruņiem.

- Dažām ierīcēm var būt manuāli jāiespējo HDMI audio izvade. Ja HDMI audio jau ir iespējota, taču joprojām neskan skaņa, mēģiniet mainīt ierīces digitālo skaņas formātu uz PCM (impulsa koda modulācija). Skatiet ierīces pavaddokumentāciju, lai iegūtu norādījumus.

## <span id="page-50-1"></span>**Savienojumi**

#### HDMI

- Ņemiet vērā, ka HDCP (aizsardzība pret platjoslas digitālā satura kopēšanu) atbalsts var aizkavēt satura attēlošanu no HDMI ierīces.

- Ja televizors neatpazīst HDMI ierīci un attēls netiek parādīts, pārslēdziet avotu no vienas ierīces uz citu un atpakaļ.

<span id="page-50-2"></span>- Ja rodas saraustīti skaņas pārtraukumi,

pārliecinieties, ka izvades iestatījumi no HDMI ierīces ir pareizi.

- Ja izmantojat HDMI-DVI adapteri vai HDMI-DVI vadu, pārliecinieties, ka papildu audio vads ir pievienots AUDIO IN ieejai (tikai mini spraudnis), ja tāds ir pieejams.

#### EasyLink nedarbojas

- Pārliecinieties, ka jūsu HDMI ierīces ir HDMI-CEC saderīgas. EasyLink funkcijas darbojas tikai ar ierīcēm, kas ir saderīgas ar HDMI-CEC.

#### Nav redzama skaļuma ikona

- Kad ir pievienota HDMI-CEC audio ierīce, tā ir normāla parādība.

#### Netiek parādīti fotoattēli, video un mūzika no USB ierīces

- Pārliecinieties, ka USB atmiņas ierīce ir iestatīta kā saderīga ar lielapjoma atmiņas klasi, kā aprakstīts atmiņas ierīces dokumentācijā.

- Pārliecinieties, ka USB atmiņas ierīce ir saderīga ar televizoru.

- Pārliecinieties, ka televizors atbalsta skaņas un attēla failu formātus.

#### Saraustīta USB failu atskanošana

- USB atmiņas ierīces pārsūtīšanas veiktspēja, iespējams, ierobežo datu pārsūtīšanas ātrumu uz televizoru, izraisot sliktu atskaņošanas kvalitāti.

## $\overline{172}$ Reģistrēt

Reģistrējiet televizoru un izmantojiet virkni priekšrocību, tostarp pilnu atbalstu (arī lejupielādes), priviliģētu piekļuvi informācijai par jaunajiem produktiem, ekskluzīvus piedāvājumus un atlaides, iespēju laimēt balvas un pat piedalīties īpašās aptaujās par jaunajiem produktiem.

Atveriet vietni www.philips.com/welcome

## $\overline{17.3}$ Palīdzība

Šajā televizorā ir pieejama ekrāna palīdzība.

Palīdzības atvēršana

- 1. Nospiediet **A** lai atvērtu sākuma izvēlni.
- 2. Atlasiet Palīdzība un nospiediet OK (Labi).

#### UMv 4000150907-20141103

## $\frac{174}{x}$ Palīdzība tiešsaistē

Lai atrisinātu jebkuru ar Philips televizoru saistītu problēmu, varat izmantot mūsu tiešsaistes atbalstu. Tajā varat izvēlēties savu valodu un ievadīt produkta modela numuru.

#### Atveriet vietni www.philips.com/support

Atbalsta vietnē varat atrast tālruņa numuru, lai savā valstī sazinātos ar mūsu apkalpošanas centru, kā arī atbildes uz bieži uzdotajiem jautājumiem. Dažās valstīs varat tērzēt ar vienu no mūsu līdzstrādniekiem un uzdot jautājumus tieši vai nosūtīt e-pastā Varat lejupielādēt jauno televizora programmatūru vai rokasgrāmatu lasīšanai savā datorā.

## <span id="page-51-0"></span> $175$ Klientu apkalpošana / remonts

Lai saņemtu atbalstu, pa tālruni varat sazināties ar klientu apkalpošanas centru savā valstī. Tālruņa numuru sk. televizora komplektā iekļautajā drukātajā dokumentācijā. Varat arī apmeklēt mūsu vietni www.philips.com/support.

#### Televizora modeļa un sērijas numurs

Iespējams, jūs lūgs nosaukt vai ievadīt sava televizora modeļa un sērijas numuru. Šos numurus sk. uz iepakojuma uzlīmes vai televizora aizmugurē vai apakšā esošās datu plāksnītes.

#### **A** Brīdinājums

Nemēģiniet patstāvīgi remontēt televizoru. Tādējādi varat gūt traumas, radīt neatgriezeniskus bojājumus televizoram vai anulēt garantiju.

# Drošība un apkope

## <span id="page-52-1"></span> $\overline{18.1}$ Drošība

## Svarīgi

<span id="page-52-0"></span> $\overline{18}$ 

Pirms televizora lietošanas izlasiet un izprotiet visus drošības norādījumus. Ja bojājumi radušies norādījumu neievērošanas dēļ, garantija nebūs spēkā.

## Nodrošiniet televizoru pret apgāšanos

Vienmēr izmantojiet piegādāto sienas kronšteinu, lai nodrošinātu televizoru pret apgāšanos. Uzstādiet kronšteinu un nostipriniet televizoru uz kronšteina, pat ja novietojat televizoru uz grīdas.

Televizora piestiprināšanas norādījumus varat atrast īsajā lietošanas pamācībā, kas iekļauta komplektācijā. Ja esat pazaudējis šo pamācību, lejupielādējiet to no vietnes [www.philips.com](http://www.philips.com)

Lai meklētu īso lietošanas pamācību lejupielādei, izmantojiet televizora veida numuru.

## Elektriskā strāvas trieciena vai aizdegšanās risks

- Nekādā gadījumā nepakļaujiet televizoru lietus vai ūdens ietekmei. Nekādā gadījumā televizora tuvumā nenovietojiet ar ūdeni pildītus traukus, piemēram, vāzes.

Ja uz televizora vai tajā nonāk šķidrums, nekavējoties atvienojiet televizoru no strāvas padeves. Sazinieties ar Philips TV klientu apkalpošanas centru, lai pirms lietošanas pārbaudītu televizoru.

- Nekādā gadījumā nepakļaujiet televizoru, tālvadības pulti un baterijas pārmērīgam karstumam. Nekādā gadījumā nenovietojiet tos degošu sveču, atklātas liesmas vai citu karstuma avotu tuvumā, tostarp tiešos saules staros.

- Nekad neievietojiet televizora ventilācijas vai citās atverēs priekšmetus.

- Nekādā gadījumā nenovietojiet smagus priekšmetus uz strāvas vada.

- Nelietojiet spēku, darbojoties ar strāvas kontaktligzdām. Vaļīgas kontaktligzdas var izraisīt dzirksteļošanu vai ugunsgrēku. Sekojiet, lai strāvas vadu nenostieptu, grozot televizora ekrānu.

- Lai atvienotu televizoru no strāvas padeves, jāatvieno televizora strāvas kontaktdakša. Atvienojot strāvas padevi, vienmēr velciet aiz kontaktdakšas,

nevis aiz vada. Pārliecinieties, vai jums ir pilnīga piekļuve kontaktdakšai, strāvas vadam un kontaktligzdai.

## Savainojuma gūšanas vai televizora bojājumu risks

- Ja televizora svars pārsniedz 25 kg, tā pacelšanai un nešanai ir vajadzīgi divi cilvēki.

- Ja televizoru novietojat uz statīva, izmantojiet tikai tā komplektācijā iekļauto statīvu. Stingri piestipriniet statīvu televizoram.

Novietojiet televizoru uz līdzenas, horizontālas virsmas, kas iztur televizora un statīva svaru.

- Ja televizors tiek stiprināts pie sienas, pārliecinieties, vai sienas stiprinājums iztur televizora svaru. TP Vision nekādā gadījumā neatbild par neatbilstoši veiktu stiprināšanu pie sienas, kuras rezultātā noticis negadījums, gūts savainojums vai nodarīti bojājumi.

- Šī produkta daļas ir izgatavotas no stikla. Rīkojieties uzmanīgi, lai izvairītos no savainojumiem un bojājumiem.

#### Televizora bojājuma risks

Pirms televizora pievienošanas strāvas padeves kontaktligzdai pārbaudiet, vai strāvas spriegums atbilst televizora aizmugurē norādītajai vērtībai. Nekādā gadījumā nepievienojiet televizoru strāvas padeves kontaktligzdai, ja spriegums atšķiras.

### Ievainojumu risks

Ievērojiet šos drošības brīdinājumus, lai nepieļautu televizora apgāšanos un ievainojumu gūšanu.

- Nekad nenovietojiet televizoru uz virsmas, kas pārklāta ar audumu vai citu materiālu, kuru iespējams noraut.

- Pārbaudiet, vai kāda televizora daļa neatrodas pāri atbalsta virsmas malām.

- Nekādā gadījumā nenovietojiet televizoru uz augstām mēbelēm, piemēram, uz grāmatplaukta, nepiestiprinot gan attiecīgo mēbeli, gan televizoru pie sienas vai piemērota balsta.

- Paskaidrojiet bērniem, cik bīstami ir rāpties uz mēbelēm, lai aizsniegtu televizoru.

#### Bateriju norīšanas risks

Tālvadības pultī, iespējams, ir ievietotas apaļās plakanās baterijas, kuras mazi bērni var viegli norīt. Vienmēr glabājiet šīs baterijas bērniem nepieejamā vietā!

## Pārkaršanas risks

Nekādā gadījumā neuzstādiet televizoru norobežotā telpā. Vienmēr atstājiet ap televizoru vismaz 10 centimetrus platu ventilācijas atstarpi. Sekojiet, lai televizora ventilācijas spraugas nav nosegtas ar aizkariem vai citiem priekšmetiem.

### Pērkona negaiss

Pirms pērkona negaisa atvienojiet televizoru no strāvas padeves un antenas.

Pērkona negaisa laikā nekad nepieskarieties kādai no televizora daļām, elektrības vadam vai antenas kabelim.

### Dzirdes bojājumu risks

Izvairieties no austiņu izmantošanas lielā skaļumā vai ilgstošu laika posmu.

### Zema temperatūra

Ja televizors pārvadāts temperatūrā, kas ir zemāka par 5 °C, pirms televizora pieslēgšanas strāvas padevei izsaiņojiet to un pagaidiet, līdz tā temperatūra sasniedz istabas temperatūru.

### Mitrums

Retos gadījumos atkarībā no temperatūras un mitruma televizora priekšējā stikla iekšpusē var veidoties neliels kondensāts (dažiem modeļiem). Lai novērstu kondensāta veidošanos, nepakļaujiet televizoru tiešai saules staru, karstuma vai liela mitruma iedarbībai. Ja kondensāts radies, tas izzudīs pēc televizora pāris stundu darbības. Kondensāts neradīs televizora bojājumus vai nepareizu televizora darbību.

## <span id="page-53-0"></span> $\overline{18.2}$ Ekrāna apkope

- Nekad nepieskarieties ekrānam, nestumiet, neberziet un nesitiet to ar kādu priekšmetu.

- Pirms tīrīšanas atvienojiet televizoru no strāvas padeves.

- Notīriet televizoru un rāmi ar mīkstu drānu un saudzīgi noslaukiet. Nekad neizmantojiet tādas vielas kā spirts, ķimikālijas vai mājsaimniecības tīrīšanas līdzekļi.

- Lai nepieļautu deformāciju un krāsu izbalēšanu, pēc iespējas drīzāk noslaukiet ūdens lāses.

Pēc iespējas izvairieties no nekustīgu attēlu demonstrēšanas. Nekustīgi attēli ir tādi, kas ekrānā redzami ilgstošu laikposmu. Nekustīgi attēli ir ekrāna izvēlnes, melnas malas, laika rādījumi u. c. Ja jādemonstrē nekustīgi attēli, samaziniet ekrāna kontrastu un spilgtumu, lai nepieļautu ekrāna bojājumus.

## <span id="page-54-0"></span>19 Lietošanas noteikumi, autortiesības un licences

#### <span id="page-54-1"></span> $\overline{191}$

## Lietošanas noteikumi

2015 © TP Vision Europe B.V. Visas tiesības paturētas.

Šo produktu tirgū izplata uzņēmums TP Vision Europe B.V. vai kāda no tā filiālēm, kas turpmāk šajā dokumentā tiek dēvēta par TP Vision, un tas ir produkta ražotājs. TP Vision ir galvotājs attiecībā uz produktu, kura komplektācijā atrodama šī brošūra. Philips un Philips vairoga logotips ir reģistrētas Koninklijke Philips N.V preču zīmes.

Specifikācijas var tikt mainītas bez iepriekšēja paziņojuma. Preču zīmes pieder Koninklijke Philips Electronics N.V vai to attiecīgajiem īpašniekiem. TP Vision patur tiesības jebkurā laikā veikt izmaiņas izstrādājumos bez pienākuma attiecīgi piemērot agrākas piegādes.

Kopā ar televizoru piegādātā drukātā dokumentācija un televizora atmiņā saglabātā vai no Philips tīmekļa vietnes lejupielādētā rokasgrāmata ir pietiekama, lai nodrošinātu paredzēto sistēmas izmantošanu.

<span id="page-54-2"></span>Šajā rokasgrāmatā ietvertais materiāls tiek uzskatīts par atbilstošu sistēmas izmantošanai paredzētajos nolūkos. Ja izstrādājums vai tā atsevišķi moduļi vai procedūras tiek izmantotas nolūkos, kas nav šeit ietverti, jāsaņem derīguma un piemērotības apstiprinājums. TP Vision Europe B.V. garantē, ka materiāls pats par sevi nepārkāpj nekādus ASV patentus. Nekādas turpmākas garantijas netiek tieši vai netieši izteiktas. TP Vision Europe B.V. neuzņemas atbildību par jebkādām kļūdām šī dokumenta saturā vai jebkādām problēmām, ko radījis šī dokumenta saturs. Kļūdas, par kurām tiks paziņots Philips, tiks izlabotas un publicētas Philips atbalsta tīmekļa vietnē pēc iespējas ātrāk. Garantijas noteikumi Savainojumu, televizora bojājumu un garantijas spēka zaudēšanas risks! Nekādā gadījumā nemēģiniet labot televizoru pats. Izmantojiet televizoru un papildu aksesuārus tikai tā, kā to paredzējis ražotājs. Televizora aizmugurē uzdrukātā brīdinājuma zīme norāda, ka pastāv elektriskās strāvas trieciena risks. Nekādā gadījumā nenoņemiet televizora pārsegu. Apkopes vai remonta jautājumos vienmēr sazinieties ar Philips Klientu atbalsta centru. Ja veiksiet kādu darbību, kas šajā

pamācībā skaidri aizliegta, vai kādus noregulējumus vai montāžas procedūras, kas šajā pamācībā nav ieteiktas vai atļautas, garantija tiks anulēta. Pikseļu īpašības Šim LCD/LED izstrādājumam ir liels skaits krāsu pikseļu. Lai gan tā efektīvie pikseļi ir 99,999% vai vairāk, uz ekrāna pastāvīgi var parādīties melni vai spilgti gaismas punkti (sarkani, zaļi vai zili). Tā ir displeja struktūras īpašība (vispārpieņemtu nozares standartu ietvaros), nevis nepareiza darbība. CE atbilstība Šis izstrādājums atbilst Direktīvu 2006/95/EK (zemsprieguma iekārtas), 2004/108/EK (elektromagnētiskā savietojamība) un 2011/65/ES (ROHS) galvenajām prasībām un citiem būtiskiem noteikumiem. Atbilstība EML TP Vision Europe B.V. ražo un pārdod daudz izstrādājumu, kas paredzēti patērētājiem un kas tāpat kā jebkura elektroniska iekārta spēj izdot un saņemt elektromagnētiskus signālus. Viens no Philips vadošajiem uzņēmējdarbības principiem ir veikt visus nepieciešamos veselības un drošības pasākumus, lai mūsu izstrādājumi atbilstu visām piemērojamajām tiesiskajām prasībām un iekļautos elektromagnētiskā lauka (EML) standartos, kas piemērojami izstrādājumu izgatavošanas laikā. Philips ir apņēmies izstrādāt, izgatavot un tirgot izstrādājumus bez kaitīgas ietekmes uz veselību. TP Vision apstiprina, ka tā izstrādājumi, lietojot tos atbilstoši paredzētajiem nolūkiem, ir droši lietošanai saskaņā ar šobrīd pieejamiem zinātniskiem pierādījumiem. Philips aktīvi piedalās starptautisko EML un drošības standartu izstrādē, kas ļauj tam paredzēt turpmāko standartizācijas attīstību un agrīni veikt izmaiņas savos izstrādājumos.

### $\overline{192}$

## Autortiesības un licences

### HDMI

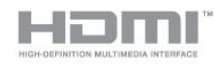

#### HDMI®

HDMI un HDMI High-Definition Multimedia Interface, kā arī HDMI logotips ir HDMI Licensing LLC preču zīmes vai reģistrētas preču zīmes Amerikas Savienotajās Valstīs un citās valstīs.

## Dolby

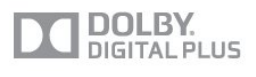

#### Dolby®

Ražots ar Dolby Laboratories licenci. Dolby un

dubultā "D" simbols ir Dolby Laboratories preču zīmes.

### MHEG programmatūra

Šajā televizorā (šis produkts) izmantotās MHEG programmatūras (Programmatūra), kas nepieciešama, lai jūs varētu izmantot interaktīvās televīzijas funkcijas, autortiesības pieder S&T CLIENT SYSTEMS LIMITED (Īpašnieks). Jūs drīkstat izmantot Programmatūru tikai kopā ar šo produktu.

### Kensington

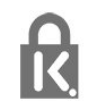

Kensington un Micro Saver ir ACCO World corporation ASV reģistrētās preču zīmes ar citās pasaules valstīs izsniegtām reģistrācijām un iesniegumiem, kas ir izskatīšanas stadijā.

### Citas preču zīmes

Visas pārējās reģistrētās un nereģistrētās preču zīmes ir to attiecīgo īpašnieku īpašums.

## <span id="page-56-0"></span>Alfabētiskais rādītājs

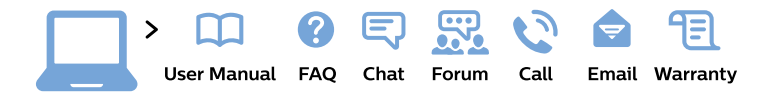

#### www.philips.com/support

България Грижа за клиента 02 4916 273 (Национапен номер)

België/Belgique Klantenservice/ **Service Consommateurs** 02 700 72 62  $(0.15 \in \text{/min.})$ 

Bosna i Hercegovina Potpora potrošačima 033 941 251 (Lokalni poziv)

Republika Srbija Potpora potrošačima 011 321 6840 (Lokalni poziv)

Česká republika Zákaznická podpora 228 880 895 (Mistni tarif)

**Danmark** Kundeservice 3525 8314

**Deutschland** Kundendienst 069 66 80 10 10 (Zum Festnetztarif ihres Anbieters)

Ελλάδα Τμήμα καταναλωτών 2111983028 (Διεθνής κλήση)

Eesti Klienditugi 668 30 61 (Kohalikud kõned)

España Atencion al consumidor 913 496 582  $(0,10€ + 0,08€/min.)$ 

**France** Service Consommateurs 01 57 32 40 50 (coût d'un appel local sauf surcoût éventuel selon opérateur réseau)

Hrvatska Potpora potrošačima 017776601 (Lokalni poziv)

Indonesia Consumer Care 0800 133 3000

**Ireland Consumer Care** 015 24 54 45 (National Call)

Italia Servizio Consumatori 0245 28 70 14 (Chiamata nazionale)

Қазақстан Республикасы байланыс орталығы 810 800 2000 00 04 (стационарлық нөмірлерден Қазақстан Республикасы бойынша қоңырау шалу тегін)

Latvija Klientu atbalsts 6616 32 63 (Vietěiais tarifs)

Lietuva Klientu palaikymo tarnyba 8 521 402 93 (Vietinais tarifais)

Luxembourg Service Consommateurs 24871100 (Appel nat./Nationale Ruf)

Magyarország Ügyfélszolgálat  $(061) 700 81 51$ (Belföldi hívás)

Malaysia Consumer Care 1800 220 180

**Nederland** Klantenservice 0900 202 08 71 (1€/gesprek)

Norge Forbrukerstøtte 22 97 19 14

Österreich Kundendienst 0150 284 21 40  $(0,05€/Min.)$ 

Республика Беларусь Контакт Пентр 8 10 (800) 2000 00 04 (бесплатный звонок по Республике Беларусь со стационарных номеров)

Российская Федерация **Контакт Пентр** 8 (800) 220 00 04 (бесплатный звонок по России)

Polska Wsparcie Klienta 22 397 15 04 (Połączenie lokalne)

Portugal Assistência a clientes 800 780 068 (0.03€/min. - Móvel  $0,28€/min.)$ 

România Serviciul Clienti 031 630 00 42 (Tarif local)

Schweiz/Suisse/Svizzera Kundendienst/ Service Consommateurs/Servizio Consumatori 0848 000 291 (0,04 CHF/Min)

Slovenija Skrb za potrošnike 01 88 88 312 (Lokalni klic)

Slovensko Zákaznícka podpora 02 332 154 93 (vnútroštátny hovor)

Suomi Finland Kuluttajapalvelu 09 88 62 50 40

**Sverige** Kundtjänst 08 57 92 90 96

Türkiye Tüketici Hizmetleri 0 850 222 44 66

Україна Служба підтримки споживачів 0-800-500-480 (дзвінки зі стаціонарних телефонів безкоштовні)

**United Kingdom** Consumer Care 020 79 49 03 19 (5p/min BT landline)

Argentina **Consumer Care** 0800 444 77 49 - Buenos Aires 0810 444 7782

**Brasil** Suporte ao Consumidor 0800 701 02 45 - São Paulo 29 38 02 45

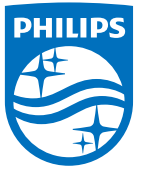

All registered and unregistered trademarks are property of their respective owners. Specifications are subject to change without notice. Philips and the Philips' shield emblem are trademarks of Koninklijke Philips N.V. and are used under license from Koninklijke Philips N.V. 2015 © TP Vision Europe B.V. All rights reserved. philips.com